### ŠIAULIŲ UNIVERSITETAS TECHNOLOGIJOS FAKULTETAS ELEKTRONIKOS KATEDRA

Kazimieras Kavaliauskas

# **TEKSTO REDAKTORIŲ SĄSAJŲ EFEKTYVUMO PALYGINIMAS VERTINANT AKIES IR RANKOS JUDESIUS**

Baigiamasis magistro darbas

**Vadovas:** doc. dr. D. Dervinis

Šiauliai, 2011

### ŠIAULIŲ UNIVERSITETAS TECHNOLOGIJOS FAKULTETAS ELEKTRONIKOS KATEDRA

**TVIRTINU Katedros vedėjas** \_\_\_\_\_\_\_\_\_\_\_\_\_\_\_\_ doc. dr. G. Daunys (parašas) 2011 06

Kazimieras Kavaliauskas

# **TEKSTO REDAKTORIŲ SĄSAJŲ EFEKTYVUMO PALYGINIMAS VERTINANT AKIES IR RANKOS JUDESIUS**

Baigiamasis magistro darbas

**Recenzentas Vadovas**

 $\frac{1}{(parašas)}$  prof. dr. V. Lauruška  $\frac{1}{(parašas)}$  doc. dr. D. Dervinis

2011 06 2011 06

**Magistrantas** 

\_\_\_\_\_\_\_\_\_\_\_\_\_\_\_\_ RM9 gr. stud. K. Kavaliauskas (parašas) 2011 06

K. Kavaliauskas, The comparison of text editors graphical user interface (GUI) efficiency estimating eye and hand movements: Electronic Engineering (Signal Technology) Master thesis / science supervisor Doc. Dr. D. Dervinis; Siauliai University, the faculty of Technology, Eletronics Department, - Siauliai, 2011.- 61 pg.

#### **SUMMARY**

The goal of thesis is to compare the effectiveness of text editors graphical user interface estimating eye and hand movements. In this thesis the characteristics of GUI, the methods and techniques of eye and hand movements measurement are reviewed and researches are done. Researches were carried out with text editor user interfaces. Eye and hand movements measurements were made, results analyzed and used to compare user interface efficiency. According to the results the efficiencies of user interface were made and the analysis of comparison was carried out. It was conluded that with the Microsoft Office 2007 text editors the least time was spent and the maximum speed reached in order to do tasks. Experimental studies proved that the Microsoft Office 2007 User Interface Editor efficiency was highest.

## **TURINYS**

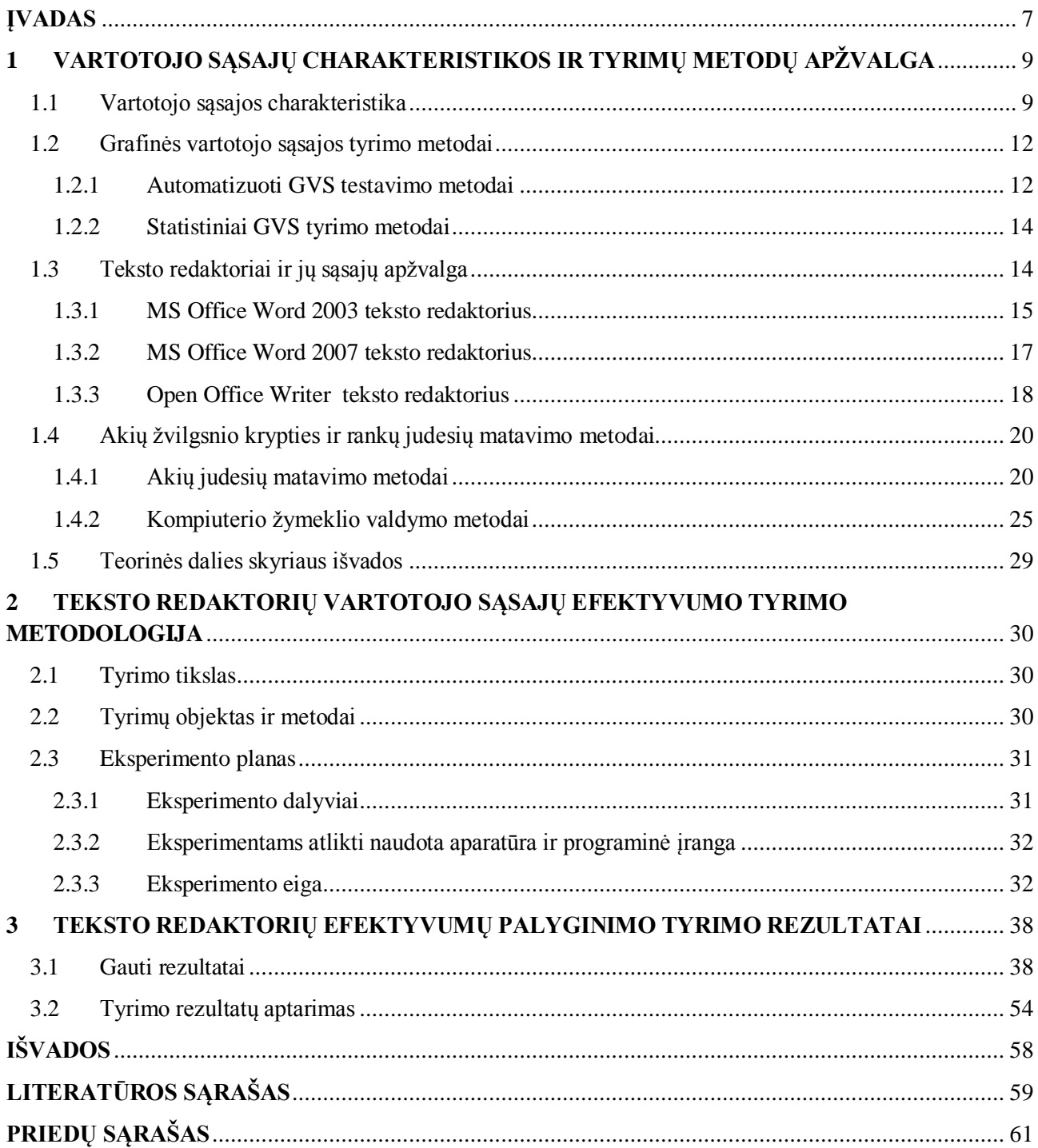

# **LENTELIŲ SĄRAŠAS:**

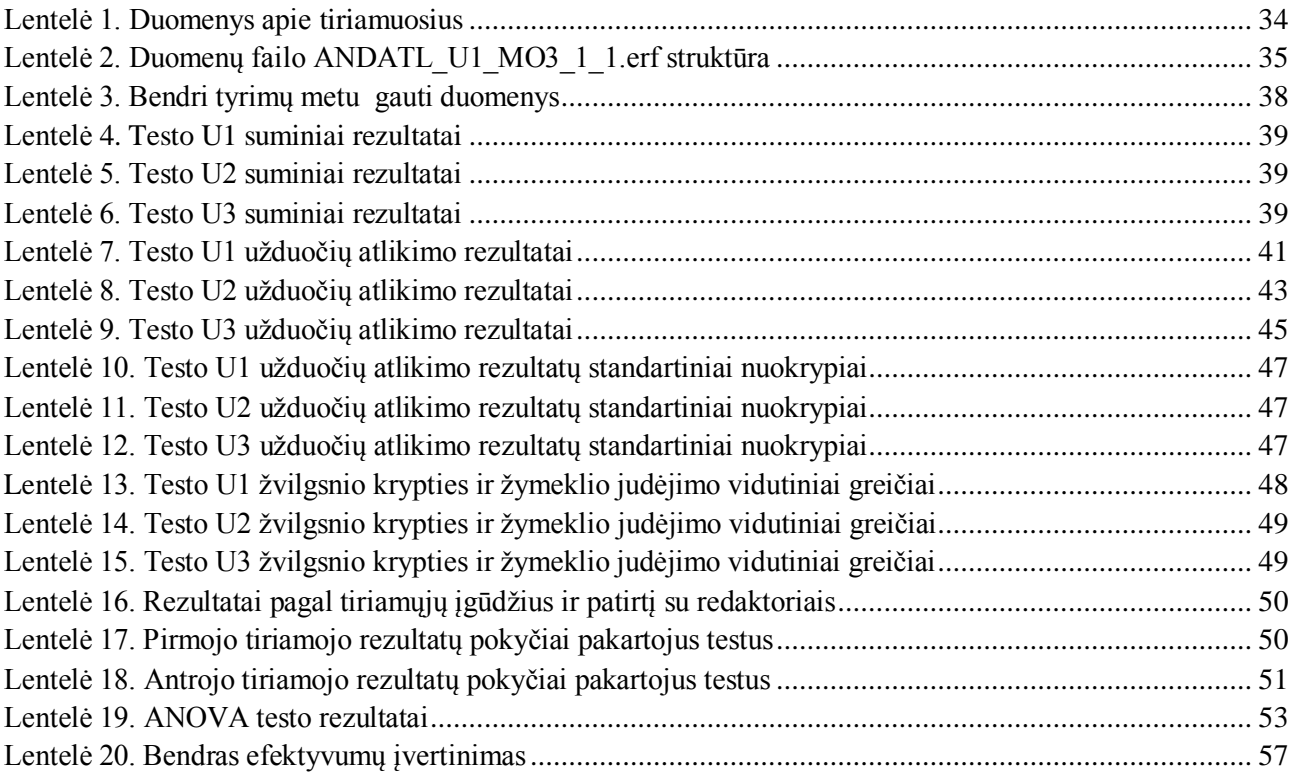

# **PAVEIKSLŲ SĄRAŠAS:**

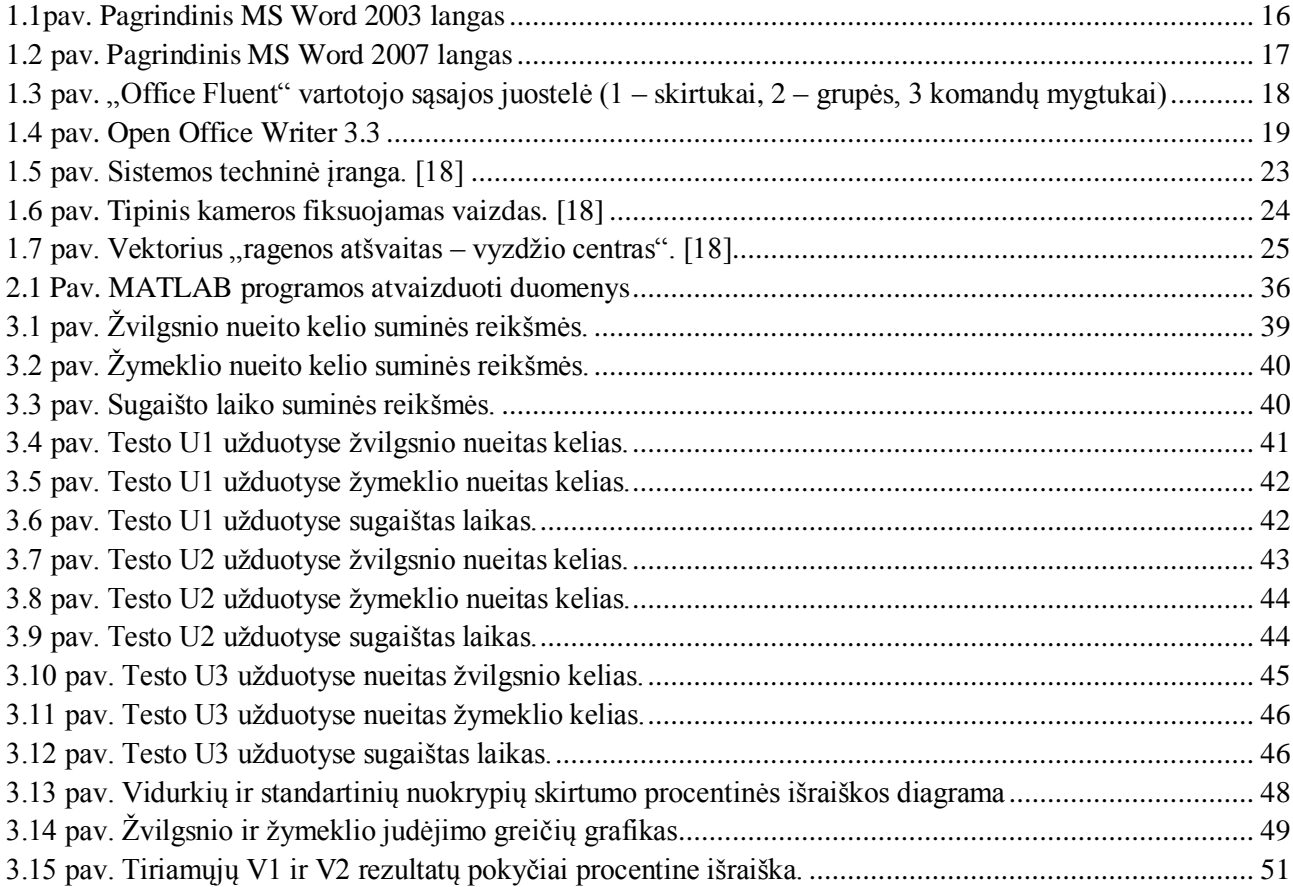

#### **ĮVADAS**

#### <span id="page-6-0"></span>**Tyrimo tikslas ir uţdaviniai:**

Tyrimo tikslas yra eksperimentiškai palyginti teksto redaktorių sąsajų efektyvumą vertinant akies ir rankos judesius.

Uždaviniai<sup>·</sup>

- 1. Apžvelgti grafinių vartotojų sąsajų charakteristikas, matavimų ir tyrimų metodikas;
- 2. Pasirinkti tinkamą tyrimo metodą ir sukurti tyrimui reikalingas programas;
- 3. Aprašyti tyrimui naudojamas technologijas ir programinę įrangą;
- 4. Ištirti tekstų redaktorių sąsajų efektyvumą registruojant akių ir rankos judesius;
- 5. Išanalizuoti tyrimo metu gautus duomenis ir padaryti išvadas.

#### **Problemos aktualumas:**

Šiuo metu didžioji dalis programinės įrangos, naudojamos kompiuteriuose ar įvairiuose elektronikos prietaisuose, yra valdoma grafinės vartotojo sąsajos pagalba [1]. Tobulinant programas tai pat tobulėja ir jų grafinės sąsajos, kurių tikslas palengvinti vartotojo darbą su programine įranga ar prietaisu. Skirtingos vartotojų sąsajos nevienodai įtakoja darbo efektyvumą.

Šiame darbe siekiama eksperimentiškai nustatyti kaip priklausomai nuo grafinės vartotojo sąsajos yra įtakojamas darbo efektyvumus tos pačios paskirties programomis.

#### **Darbo praktinė reikšmė:**

Atlikti praktiniai ir teoriniai tyrimai, kurie pagilino supratimą apie grafines vartotojų sąsajas, jų charakteristikas ir tyrimo metodus. Tyrimo metu gautus rezultatus ir praktines žinias galima puikiai panaudoti tolimesniems vartotojų sąsajų tyrimams. Tai pat šiuos rezultatus galima panaudoti pasirenkant ar patariant tinkamiausią teksto redaktorių siekiant gauti iš jo kuo didesnį efektyvumą pagal pasirinktą darbo pobūdį ar vartotojų įgūdžius.

#### **Tyrimo metodika:**

Tyrimas buvo atliekamas su trimis tekstų redaktoriais, kurių vartotojų sąsajos buvo skirtingos. Tyrimams atlikti buvo sprendžiami įvairūs testai su pasitelkus teksto redaktorius. Akių ir rankų judesiams matuoti buvo naudojamas JAV firmos *LC Technology* pagamintas žvilgsnio krypties registravimo įtaisas *Eyegaze System* ir kompiuteris su tam skirta programine įranga.

Matavimų duomenims apdoroti naudotas Mathworks programinis paketas MatLab ir Microsoft Excel 2010.

#### **Darbo struktūra ir apimtis:**

Darbą sudaro įvadas, 3 skyriai (grafinės vartotojų sąsajos charakteristikos ir tyrimo metodai, tyrimo eksperimento metodika ir tyrimo rezultatai), darbo rezultatų išvados, literatūros sąrašas ir priedai. Bendra darbo apimtis – 61 psl.

# <span id="page-8-1"></span><span id="page-8-0"></span>**1 VARTOTOJO SĄSAJŲ CHARAKTERISTIKOS IR TYRIMŲ METODŲ APŢVALGA**

#### **1.1 Vartotojo sąsajos charakteristika**

Vartotojo sąsajos reikšmė programų inžinerijoje yra didelė. Vartotojo sąsają vartotojai interpretuoja įvairiai. Vartotojo ryšį su programine įranga (PĮ – angl. *Software*) galime vadinti vartotojo sąsaja (VS – angl. *user interface*). Tai galima teigti, kad VS tai – pelė, klaviatūra, ekranas, kompiuteris, kompiuterinės sistemos. Viename iš šaltinių [1] rašoma: "Vartotojo sąsaja – tam tikras bendravimo susitarimas tarp dviejų programinių ar aparatinių komponentų". Taigi, vartotojo sąsaja yra reikalinga norint žmogui sąveikauti su kompiuteriu. VS kuriamos įvairios tam, kad būtų galima labiau patenkinti vartotojų poreikius.

Yra išaugęs vartotojo sąsajos ergonomiškumo (patogumo naudotis) vaidmuo. Informacijos sistemos sparčiai plinta, auga vartotojų skaičius, taip pat didėja ir reikalavimai informacijos sistemos elementams, kurie sieja technologijas ir žmogų – vartotojo sasaja. [1, 2]

Kitame šaltinyje [3] teigiama, kad vartotojo sąsaja – programos valdymo įrankis. PĮ vartotojas – tai žmogus, kuriam svarbiausia gera vartotojo sasaja. Dažnai pasitaiko, kuomet tas pačias funkcijas atliekančios programos turi visiškai skirtingą vartotojo sąsają. Vartotojai dažniau pasirenka tokią programą, kuri yra patogesnė ir gražesnė, negu programą, kuri turi daugiau galimybių ir yra patikimesnė. Vartotojo darbo efektyvumas ir našumas priklauso ne vien tik nuo programos funkcionalumo, tačiau ir nuo vartotojo sąsajos kokybės.

Pirmuosiuose sukurtuose kompiuteriuose vartotojo sąsają buvo primityvi, kompiuterio ekrane būdavo juodas fonas, kuriame pateikiama komandinė eilutė įrašyti komandai. VS buvo paprasta, susidarydavo iš ekrano su komandų eilutėmis, kompiuterio.

Vartotojo sąsajos yra įvairios, jos kuriamos norint palengvinti vartotojo darbą su operacine sistema. Ilgą laiką buvo naudojama komandų eilutė. Taip pat buvo naudojami vartotojų sukurti langai. Dažniausiai jie būdavo primityvūs (buvo naudojamas simbolinis vaizdavimas). Po to buvo sukurta grafinė vartotojo sąsaja (angl. *Graphical User Interface* (GUI)). Naudojant GVS palengvėja ir paprastėja naujų programinių produktų kūrimas. Teigiama, kad GVS sąsaja yra patogiausia ir geriausia, tačiau su šiuo teiginiu sutinka ne visi. Komandinės eilutės ir šiuo metu dar yra populiarios. Vis dar yra vartotojų, kurie teigia, kad geriau yra suvesti tiesiogiai komandą, negu su ţymekliu po ekraną ieškoti reikiamos.

Kiek yra iš viso vartotojo sąsajos tipų – neaišku. Minima, kad yra trys pagrindiniai vartotojo sąsajų tipai: komandų eilutės, meniu tipo, grafinė sąsaja. Šaltiniuose [1, 2, 4] teigiama, kad yra

daugiau nei trys vartotojo sąsajos tipai. Jų yra daugiau: hipertekstinė sąsaja, natūralios kalbos sąsaja, tiesioginio manipuliavimo, balso sąsaja, virtualios realybės sąsaja, specialių ženklų sąsaja.[2]

Dabar plačiau aptarsime kiekvieną vartoto sąsajos tipą.

*Komandinė eilutė* - kaip jau buvo minėta, komandų eilutė buvo pirmoji vartotojo sąsaja ir šiuo metų ją naudoja labiau pažengę vartotojai. Anksčiau ekrane būdavo mirksintis brūkšnelis, o ten reikėdavo įrašyti kompiuteriui suprantamas komandas. Pvz. MS-DOS komandų eilutėje pasirodęs kvietimas A: $>$  arba C: $\triangleright$  "prašo" ar "kviečia: vartotojo įvestą komandą.

Norint naudotis komandų eilutės sąsaja, reikia mokėti visas komandas, tiksliai, kaip reikia įvesti, žinoti jų sintaksę. Tačiau ši sąsaja leidžia greitesnę sąveiką su sistema. Kiekvienas vartotojas daro klaidų, komandų eilutėse klaidų pranešimai nėra naudingi, todėl reikalinga klaidų aptikimo ir atstatymo sistema.

*Meniu tipo sąsaja* – šio tipo sąsajoje, kitaip nei komandų eilutėje, klaidos aptinkamos pačioje sąsajoje. Vartotojams ši sąsaja tūrėtų būti lengvesnė, nes galima pasirinkti komandą iš pateikto sąrašo. Nereikia vartotojui įsiminti jokių komandų. Vartotojas, naudodamas pelę arba klavišus, pasirenka komandą iš pateikto sąrašo. Meniu tipo sąsaja yra plačiai naudojama. Ši gali būti painesnė, jei yra daug "pasirinkimų". Jeigu vartotojas gerai moka komandas, tada jam yra lengviau ir patogiau dirbti su komandine eilute.

*Hipertekstinė sąsaja* - visai kitokia yra hipertekstinė sąsaja. Hiperteksto principais labiau yra organizuojamos vartotojo sąsajos interneto tinklapiuose. Šioje sąsajoje tekstas turi aktyvius elementus, ar tai būtų žodžiai, ar antraštės. Pati sąveika paremta hierarchine teksto struktūra.

*Tiesioginio manipuliavimo* - sąsaja yra sudėtingiau programuoti ir ji sunkiau realizuojama. Pati sąsaja yra lengvai suprantama, vartotojas gauna grįžtamąjį ryšį, todėl, jei yra padaryta klaida, ji iškart nustatoma ir ištaisoma.

*Natūralios kalbos* - sąsaja yra lengvai prieinama paprastam vartotojui, tačiau reikalauja daug rašymo. Vartotojai komandas rašo natūralia komanda, tačiau žodynas yra ribojamas.

Natūralios kalbos sąsaja remiasi kalbos konstrukcijų prasmės interpretavimu, o balso sąsaja pagrįsta garsinių kalbos konstrukcijų atpažinimu ir generavimu. Vartotojams leidžiama kompiuterį valdyti balso komandomis ir gauti atsakymą taip pat garso pavidalu.

**Specialių ženklų** - sąsaja atpažįsta tam tikrus vartotojo judesius manipuliatoriumi ir verčia juos komandomis ar veiksmais. Vienas žinomesnių programinės įrangos atstovų yra programa *Graffiti* naudojama tam pritaikytuose prietaisuose.

*Virtualios realybės* - sąsaja: 3D skydeliai; 3D garsas; VR – pirštinės; Riešo davikliai; VR – šalmas; Virtualūs žiūronai; Virtualios realybės akiniai; Virtualios realybės kostiumai. Visa tai naudojama virtualioje aplinkoje.

*Grafinė vartotojo sąsaja* - viena iš populiariausių vartotojo sąsajų – grafinė vartotojo sąsaja. Šiai vartotojo sąsajai skirsime daugiausia dėmesio, todėl plačiau apie ją. Teigiama, kad pati grafinės vartotojo sąsajos sąvoka kilo nuo dviejų dimensijų ekranų, kurie palaikė skiriamąja gebą, galinčią atvaizduoti bendrinę informaciją, pagal kompiuterio mokslo tradiciją Palo Alto Tyrimu centre.

Kaip jau pirma buvo minėta, pirmiausia atsirado komandų eilutės, vartotojų sukurti langai, po to tik grafinė vartotojo sąsaja. Kada tiksliai atsirado grafinė vartotojo sąsaja nėra tiksliai aišku, dėl datos ir autorystės kyla daug diskusijų. Viename iš šaltinių [2] teigiama, kad 1963 metais, JAV Ivan Sutherland sukūrė pirmą grafinę programą ir grafinę vartotojo sąsają. Po to 1983 metais superkompiuteryje "Lisa" buvo vėl panaudota grafinė vartotojo sąsaja, kuri buvo valdoma pelės, ikonų, langų ir meniu pagalba. Tačiau "Lisa" dėl didelės kainos ir pakankamai mažos spartos nesusilaukė pasisekimo [2].

Visur grafinė vartotojo sąsaja apibūdinama labai panašiai. GVS yra paprasta, lengvai įsisavinama. Visa informacija yra atvaizduojama grafiškai. Grafinė vartotojo sąsaja remiasi langais, kuriuose pateikiama visa informacija (apie programas, pateikiami pranešimai). Veiksmai yra atliekami naudojant pelę arba klaviatūrą. GVS bandoma standartizuoti, kad tiktų įvairioms OS.

GVS – tai tokio tipo vartotojo sąsaja, kuri leidžia vartotojams sąveikauti su programomis kitais būdais, ne vien tik renkant komandas (pvz.: kompiuteriai, išmanieji telefonai ir kt.). GVS siūlo grafines piktogramas, vizualinius indikatorius, teksto navigaciją, kad pilnai atvaizduotų informaciją ir galimus veiksmus vartotojui.

Daugelyje literatūros šaltinių grafinė vartotojo sąsaja apibūdinama kaip vartotojo sąsajos elementas, kuris padeda žmonėms bendrauti su programomis įvairesniais būdais. Dar yra teigiama, kad GVS – interaktyvumo tipas, kuris leidžia žmonėms kontroliuoti programas pasitelkiant jų grafinę sąsają. Vietoje teksto įvedimo pateikiami grafiškai atvaizduoti kontroliavimui skirti objektai.

Kristina Moroz Lapin knygoje "Žmogaus ir kompiuterio sąveika" rašo: "Pagrindinis grafinės naudotojo sąsajos tikslas yra sukurti manipuliuojamų objektų iliuziją, tokią kaip objekto tempimas ir išmetimas į šiukšliadėžę". Taip pat ji teigia, kad grafinių sąsajų vartotojai daro mažiau klaidų, mažiau pavargsta, greičiau ir savarankiškiau įsisavina naujas programas [1].

Dažniausiai vartotojams pirmas įspūdis susidaro iš programinės įrangos grafinės vartotojo sąsajos. Grafinė vartotojo sąsaja padeda vartotojams bendrauti su programomis. Veiksmai dažniausiai atliekami tiesiogiai manipuliuojant grafikos elementais, o ne tekstu komandomis. Sistemų vartotojai apie sistemą sprendžia iš vartotojų sąsajos su sistema, o ne iš sistemos funkcionalumo.

Įvairiuose informacijos šaltiniuose pateikiama daug GVS privalumų. Viename iš jų [1] teigiama, kad grafinė vartotojų sąsaja lengvai išmokstama ir vartojama (vartotojai be patirties gali greitai išmokti naudotis sistema); kad vartotojas gali greitai pereiti nuo vieno darbo prie kito sąveikaujant su keletu skirtingų programų vienu metu (informacija matoma vartotojo lange, kai dėmesys nukreipiamas kitur); kad greita, pilno ekrano sąveika yra įmanoma naudojant momentinį priėjimą prie bet kurios ekrano vietos. Grafinė vartotojo sąsaja turi būti atidžiai ir nuosekliai kaskart testuojama, tikrinama ar grafinė vartotojo sąsaja atitinka reikalavimų specifikaciją.

Grafinės vartotojo sąsajos charakteristikos aprašomos įvairiai. Grafinė vartotojo sąsaja charakterizuojama pagal šiuos pagrindinius penkis punktus:

- Ikoninį informacijos pateikimą;
- Langų kiekį, leidžiantį vienu metu atvaizduoti skirtingą informaciją vartotojo ekrane;
- Komandų išrinkimas privalo vykti meniu pagalba, o ne per komandinį langą;
- Rodomojo įrenginio, pavyzdžiui pelės, naudojimas pasirenkant punktus iš meniu arba pažymint norimą punktą lange;
- <span id="page-11-0"></span>• Galimybę atvaizduoti tiek tekstinę, tiek grafinę informaciją.

#### **1.2 Grafinės vartotojo sąsajos tyrimo metodai**

Grafinės vartotojo sąsajos tyrimas yra vienas iš svarbiausių etapų kuriant naują arba tobulinant jau sukurtą programinę įrangą. Įvairių tyrimų metu, pagal atitinkamus kriterijus yra tikrinamas sąsajos efektyvumas. Tyrimai, nustatantys sąsajos efektyvumą, gali būti atliekami iš anksto sukurtų skriptų, programų ar tam skirtų įrankių pagalba, arba analizuojant vartotojo elgseną ir atliktus veiksmus tiriamoje programos sąsajoje.

#### <span id="page-11-1"></span>*1.2.1 Automatizuoti GVS testavimo metodai*

Grafinės sąsajos testavimas panašus i komponentų testavimą. Siekiant automatizuoti grafines sąsajos testavimą, reikia remtis tokia pat logika kaip ir testuojant komponentus: t. y. automatizuotam testavimo įrankiui pateikiama testuojama programa, gaunamas testavimo rezultatas - defektų sąrašas. Tai padeda nustatyti kuriamos ir jau sukurtos programos grafinės vartotojo sąsajos efektyvumą.

Rankinis testavimas nėra efektyvus. Testavimo automatizavimas leidžia ženkliai padidinti testų skaičių. Tuo pačiu padidėjęs testų skaičius nereikalauja didesnių testavimo resursų.

Testuojant programas automatizuotu būdu, testuotojai naudoja skriptus su komandinėm eilutėm. Tokiu būdu galima patikrinti programos atskirų dalių funkcionalumo teisingumą, tačiau testavimas yra visiškai atskirtas nuo grafines sąsajos.

Automatizuotas testavimas leidžia smarkiai sumažinti testavimo kaštus. Taip pat automatizavimas leidžia reguliariai atlikti, todėl defektai aptinkami anksčiau.

Dabartiniu metu yra paplitęs įrašymo atkartojimo (*capture/playback*) grafinės sąsajos testavimo būdas. Pirmą kartą testavimas atliekamas rankiniu būdu. Testavimo aplinka įrašo testuotojo atliekamus veiksmus grafinėje sąsajoje: teksto įvedimą iš klaviatūros, palės klavišų paspaudimus bei paspaudimo koordinates. Vėliau, atliekant automatizuotą testavimą, šie įvykiai yra atkartojami. Taip atliekamas regresinis testavimas. Tačiau įrašymo - atkartojimo metodą taikantys testavimo įrankiai nesugeba atpažinti grafinių komponentų. Dabartinės grafinės sąsajos technologijos reikalauja rankinio testavimo skriptų sudarymo, redagavimo bei rezultatų analizavimo. Iš vienos pusės, grafinės sąsajos testavimo įrankiai suteikia vartotojas galingas priemones atlikti testavimą. Iš kitos pusės, testavimo aplinkos paruošimas reikalauja didelių pastangų [5-9].

Testinių atvejų generavimui taip pat yra naudojami vartotojo elgsenos modeliai. Iš šių modelių geriausiai žinomas "pradedančio vartotojo" modelis [10]. Šio metodo metu testų kūrėjas pirmiausia rankiniu būdu sugeneruoja grafinės vartotojo sąsajos įvykių seką. Tada naudojant tam tikrą techniką sukurta seka yra modifikuojama ir pratęsiama, taip pamėgdžiojant nepatyrusi vartotoją [11, 12]. Tai yra grindžiama tuo, kad naujas vartotojas dažniausiai iš nepatyrimo pasirenka netiesiausius kelius užduočiai atlikti. Ši technika reikalauja nemažai rankinio darbo ir negali buti naudojama kitų tipų testavimo atvejams generuoti.

Visi aukščiau paminėti metodai sukurti turint omenyje tik vieną automatizuoto grafinės vartotojo sąsajos testavimo aspektą. Šiems metodams trūksta pritaikomumo kitiems testavimo aspektams.

Dabar praktiškai naudojamos grafinės vartotojo sąsajos testavimo priemonės yra nepilnos, sukurtos kažkokiam konkrečiam tikslui, reikalaujančios daug rankinio darbo. Daugiausiai naudojami įrašymo/atkartojimo įrankiai, tokie kaip WinRunner, kurie suteikia labai mažai automatiškumo. Tai ypač pasireiškia kuriant testavimo atvejus, testavimo orakulus ir norint įvertinti testavimo padengimą. Testuotojas šiuos įrankius panaudoja per dvi fazes: įrašymo, o vėliau pakartojimo. Įrašyti testavimo atvejai vėliau gali būti automatiškai atkartoti modifikuotoje programos versijoje, naudojant testavimo įrankio atkartojimo dalį. Galima daryti prielaidą, jog šie įrankiai reikalauja labai daug rankinio darbo. Vystant vartotojo sąsają, sukurti scenarijai nebetinka ir turi būti išmesti bei kuriami nauji.

#### *1.2.2 Statistiniai GVS tyrimo metodai*

<span id="page-13-0"></span>Be automatizuotų skriptų efektyvumo nustatymo metodų, grafinės vartotojo sąsajos testavime, labai svarbi ir vartotojo elgsena ir jo nuomonė. Todėl nustatant vartotojo sąsajos efektyvumą pastarasis metodas yra daug efektyvesnis [2]. Bet tam, kad duomenys būtų tikslūs, būtina atlikti kur kas daugiau tyrimų.

Nustatant vartotojų elgseną sąsajoje atliekama daugybė įvairių užduočių, kurių metu tiriamųjų veiksmai yra stebimi ir registruojami specialistų arba įrašomi specialių programų [2, 4]. Vėliau iš gautų tyrimo duomenų galima analizuoti tiriamųjų veiksmus ir juos panaudoti vartotojo sąsajos efektyvumui nustatyti.

Vienas iš dažniausiai naudojamų statistinių metodų, tai vienodos paskirties skirtingų programinių įrangų tarpusavio palyginimas. Tokio metodo principas yra palyginti programų sąsajas jų funkcionalumų galimybes ir naujumą. Išvadose yra pateikiami lyginamų programų privalumai, trūkumai ir skirtumai. Šiuo metu dažnai taip yra lyginamos įvairios programos. Tokio metodo rezultatai dažnai yra pateikiami lentelės forma, kurioje žymima programų pliusai ir minusai, taip pasakant jų efektyvumą.

Dar vienas iš statistinių metodų - vartotojų apklausos metodas [2]. Jis gali būti atliekamas įvairiai: kai programa yra dar kuriama arba jau išleista plačiam vartojimui. Toks metodas padeda atskleisti vartotojų nuomonę apie programą, jos efektyvumą. Taip yra ištaisomos PĮ klaidos ir trūkumai didinant efektyvumą, arba renkama informacija naujos PĮ tobulinimui.

#### **1.3 Teksto redaktoriai ir jų sąsajų apţvalga**

<span id="page-13-1"></span>Sunku būtų šiuo metu surasti solidesnę save gerbiančią firmą, kurioje nebūtų naudojami kompiuteriniai teksto redaktoriai, negailestingai nukonkuravę rašomąsias mašinėles. Tai populiariausi taikomųjų programų paketai. Pasaulyje 60-70 procentų asmeninių kompiuterių naudojami tekstui - kanceliariniams raštams, ataskaitoms, įprastiems ir elektroniniams laiškams tvarkyti. Tam skirtos kompiuterių programos sparčiai tobulėja ir plinta. Jas naudoja ir individualūs vartotojai, ir stambios leidyklos. Jos skiriasi savo galimybėmis ir kaina. Šiuolaikinės programos leidžia rinkti ir redaguoti tekstą, jį vaizdžiai pateikti ekrane, kokybiškai spausdinti dokumentus. Pagrindinės teksto redaktorių funkcijos yra šios:

- simbolių formatavimas (įvairių šriftų ir stilių naudojimas);
- pastraipų formatavimas (automatinis išlyginimas pagal puslapio plotį, automatinis žodžių perkėlimas);
- puslapių apipavidalinimas (automatinis numeravimas, puslapinių antraščių ir išnašų įvedimas);
- dokumento apipavidalinimas (automatinis turinio ir nuorodų formavimas);
- lentelių kūrimas ir tvarkymas;
- žodžių rašybos tikrinimas;
- grafinių objektų (piešinukų, diagramų, fotografijų) įterpimas į dokumentą.

Pradedantys vartotojai kartais įvairiai traktuoja terminus: tekstų redaktorius (Text Editor), tekstų procesorius (Text Processor) ir žodžių procesorius (Word Processor). Tekstų procesoriumi paprastai vadinamas galingas didžiulių galimybių tekstų redaktorius tekstiniams dokumentams tvarkyti. Vargu ar galima MS-DOS Editor teksto tvarkymo programą vadinti procesoriumi, bet geriausių tekstų procesorių kūrėjai neįsižeis, jei jų produktą pavadinsite redaktoriumi. Laikykite, kad procesorius - redaktoriaus sinonimas.

Ţinomiausius redaktorius galima sąlygiškai suskirstyti į 4 grupes:

- 1. Pradinių tekstų redaktoriai (Multi-Edit, MS DOS Editor, Norton Editor ir programavimo sistemų BASIC, Pascal, C, FoxPro ir kt. vidiniai redaktoriai).
- 2. Mokslinių dokumentų redaktoriai (ChiWriter, TEX ir kt.).
- 3. Bendros paskirties procesoriai (Microsoft Word, Word Perfect, Lotus Word Pro ir kt.).
- 4. Leidybinės sistemos (Aldus PageMaker, Corel Ventura, QuarkXPress, Frame Maker ir kt.).

Ypatingą vietą paketų, dirbančių su dokumentais, grupėje užima leidybinės sistemos. Paprastai leidybinės sistemos naudojamos jau surinktų dokumentų paruošimui tiražuoti (leidinio maketavimas). Tekstui rinkti patogiau naudoti tekstų procesorių (MS Word tipo), o iliustracijas kurti ir redaguoti - grafine sistema (pavyzdžiui, Corel DRAW - vektoriniams vaizdams arba Adobe Photoshop - rastriniams vaizdams). Be to, procesorių leidybinės galimybės tokios didelės, kad daugumą leidinių galima paruošti spaudai ir be leidybinių sistemų.

#### *1.3.1 MS Office Word 2003 teksto redaktorius*

<span id="page-14-0"></span>Tai yra galinga programa, su kuria galima kurti integruotus tekstinius dokumentus. Ši programa skirta tam, kad būtų galima rašyti bei tvarkyti tekstą, lenteles, įterpti brėžinius, piešinius bei matematines formules. MS Word turi plačias teksto formatavimo, stilių ir trafaretų taikymo bei kūrimo galimybes.

Tekstų redaktorius *Microsoft Word 2003* (žr. 1.1 pav.) – viena iš 5 raštinės programų paketo Microsoft Office programų – yra sudėtinga programų sistema, dirbanti *Windows 98, Windows 2000, Windows ME* ar vėlesnių šių operacinių sistemų versijų aplinkoje. Pagrindinė *Word* tekstų redaktoriaus paskirtis – laiškų, ataskaitų, knygų, straipsnių ir kitų tipų dokumentų ruošimas ir spausdinimas. *Word'u* sukurtuose dokumentuose gali būti tekstas, lentelės, diagramos ir praktiškai visi kiti duomenys (garsas, videoklipai ir kt.) [13].

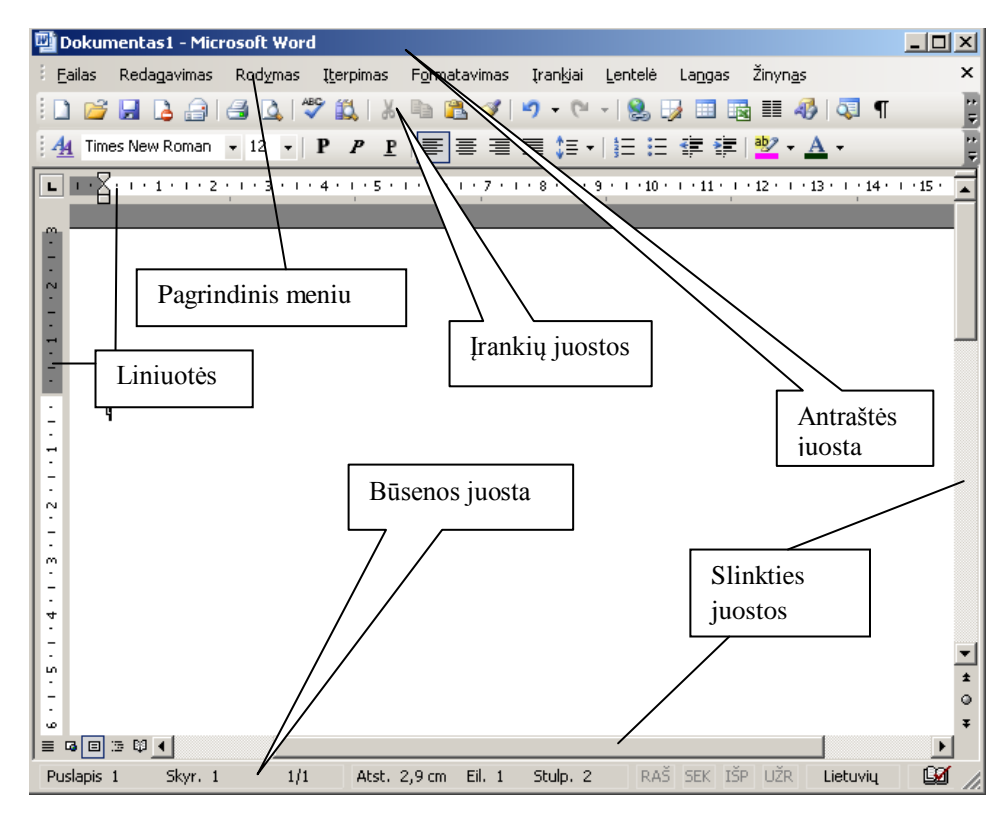

**1.1pav.** Pagrindinis MS Word 2003 langas

<span id="page-15-0"></span>Darbo lango vaizdas priklauso nuo dokumento rodymo būdo. Dažniausiai šiuolaikinės tekstų rengimo programos ekrane rodo tokį vaizdą, koks būtų atspausdinus popieriuje. Šis informacijos pateikimo būdas vadinamas WYSIWYG ("What You See Is What You Get" – "Tai,  $kq$  jūs matote, yra tas, ką jūs gausite")  $[1, 2]$ .

Atsižvelgus į klientų patarimus, paskutinėje MS Office versijoje (Office 2003) programoje Word 2003 pateikiama naujų funkcijų, kurios padeda lengviau kurti, bendrai naudotis ir skaityti dokumentus. Papildomos peržiūros ir paryškinimo funkcijos palengvina atliktų keitimų sekimo procesą ir komentarų tvarkymą.

Pagrindinio meniu elementų paskirtis nurodo jų pavadinimai: *Failas* – veiksmai su failais, *Redagavima* – taisymo veiksmai, *Rodymas* – valdymo meniu, *Įterpimas* – įterpimas, *Formatavimas* – formatavimas, *Įrankiai* – įvairūs tikrinimo veiksmai, *Lentelė* – veiksmai su lentelėmis, *Langas*– veiksmai su langais, *Žinynas*– pagalba. Pavadinimuose pabraukta valdymo raidė nurodo, kad elementą galima pasirinkti klavišų pora <*Alt> + <Valdanti raidė*>. Parinkta komanda vykdoma po to, kai paspaudţiamas klavišas <*Enter*>, o jos atsisakoma klavišu <*Esc*> [13].

#### *1.3.2 MS Office Word 2007 teksto redaktorius*

<span id="page-16-0"></span>Office *Word 2007* (žr. 1.2 pav.) turi naują išvaizdą, o naujoji "Office Fluent" vartotojo sąsaja pakeičia ankstesnių programos "*Word"* versijų meniu, įrankių juostas ir daugumą užduočių sričių vienu paprastu ir lengvai naudojamu mechanizmu. Naujoji "Office Fluent" vartotojo sąsaja sukurta taip, kad leistų efektyviau dirbti programa "*Word"*, padėtų lengviau rasti tinkamas funkcijas įvairioms užduotims atlikti, leistų atrasti naujas funkcijas ir užtikrintų didesnį darbo našumą [14, 15].

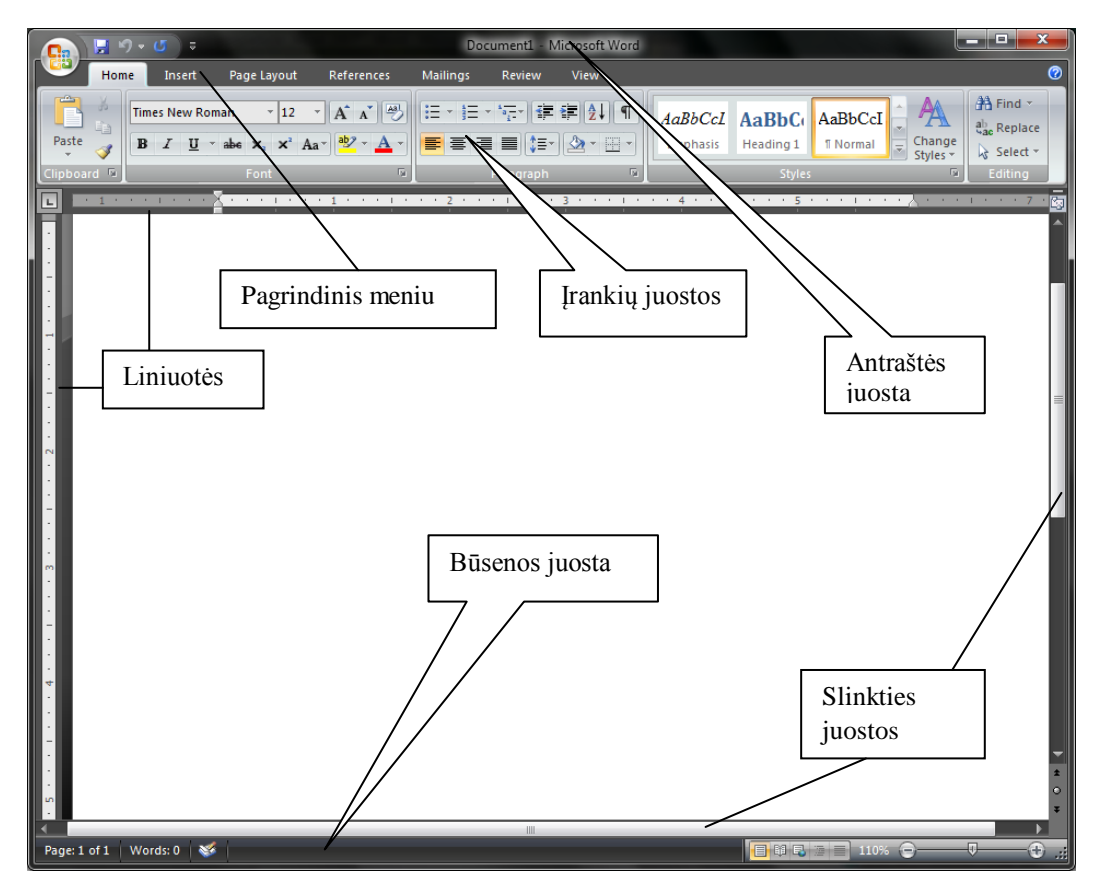

**1.2 pav.** Pagrindinis MS Word 2007 langas

#### <span id="page-16-1"></span>**"Office Fluent" vartotojo sąsaja:**

Pagrindinis meniu ir įrankių juostų pakeitimas programoje Office Word 2007 – tai naujosios "Office Fluent" vartotojo sąsajos juostelė (žr. 1.3 pav.). Juostelė leidžia paprastai naršyti. Ją sudaro skirtukai, sugrupuoti pagal konkrečius scenarijus arba objektus. Kiekvieno skirtuko valdikliai suskirstyti į kelias grupes. Juostelėje "Office Fluent" gali tilpti daugiau turinio, įskaitant mygtukų, galerijų ir dialogo lango turinius, nei meniu ir įrankių juostose [14, 15].

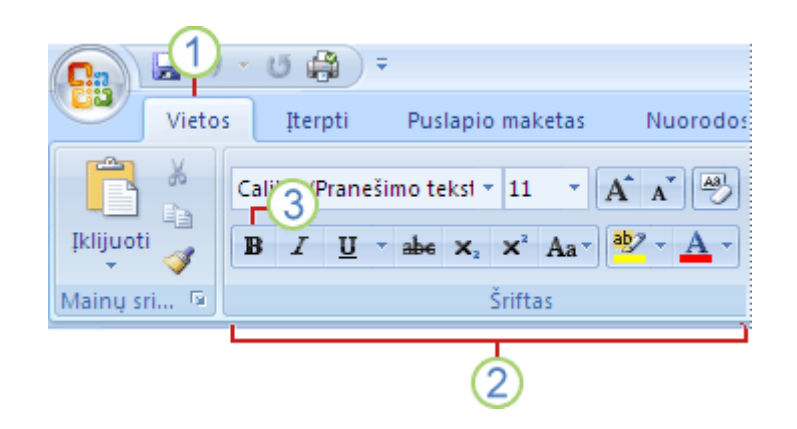

**1.3 pav.** "Office Fluent" vartotojo sasajos juostelė (1 – skirtukai, 2 – grupės, 3 komandų mygtukai)

<span id="page-17-1"></span>Be standartinio skirtukų rinkinio, kurį Juostelėje matote kiekvieną kartą paleidę programą Office Word 2007, yra dar dvi skirtukų rūšys, atsirandančios sąsajoje tik tada, kai yra naudingos tuo metu atliekamai užduočiai. Kontekstiniai įrankiai leidžia jums dirbti su lape pasirinktu objektu, pavyzdžiui, lentele, paveikslėliu ar piešiniu. Spustelėjus objektą, šalia standartinių skirtukų atsiranda tinkamas ryškesnės spalvos kontekstinių skirtukų rinkinys.

Persijungiant į tam tikrus sukūrimo režimus ar rodinius, įskaitant Spaudinio peržiūrą, standartinis skirtukų rinkinys yra pakeičiamas programos skirtukais.

Be skirtukų, grupių ir komandų programa Office Word 2007 naudoja kitus elementus, pateikiančius kelius, kaip įvykdyti savo užduotis. Šie elementai yra panašesni į meniu ir įrankių juostas, kurios jau žinomos iš ankstesnių programos "Word" versijų.

"Microsoft Office" mygtukas yra viršutiniame kairiajame programos "Word" lango kampe ir atidaro čia rodomą meniu.

Sparčiosios prieigos įrankių juosta, kaip numatyta, yra programos "Word" lango viršuje ir pateikia sparčią prieigą prie dažnai naudojamų įrankių. Galite tinkinti sparčiosios prieigos įrankių juostą ją papildydami komandomis.

Dialogo lango vykdyklės yra nedidelės piktogramos, atsirandančios kai kuriose grupėse. Spustelėjus dialogo lango vykdyklę, atidaromas susijęs dialogo langas ar užduočių sritis, pateikianti daugiau su ta grupe susijusių parinkčių. [14]

#### <span id="page-17-0"></span>*1.3.3 Open Office Writer teksto redaktorius*

Savo galimybėmis OpenOffice.org lygiavertis analogiškoms populiariausioms programoms ir gali būti naudojama kaip jų alternatyva. OpenOffice.org veikia visose populiariose operacinėse sistemose ir yra suderinamas su daugelio kitų raštinės programų paketų dokumentų formatais.

OpenOffice.org licencijos leidžia nemokamai naudotis šiuo programų paketu, todėl tiesiog dabar jį galite parsisiųsti ir įdiegti į savo kompiuterį, jį laisvai keisti ir kopijuoti (platinti) [16].

Tekstų rengyklė OO Writer visuomet veikia pagal WYSIWYG principą. Šioje rengyklėje numatyti du rodymo būdai:

1. Spausdinio maketas;

2. Tinklapio maketas.

OO Writer taip pat, kaip ir MS Word turi galimybę rodyti dokumento puslapius išnaudojant visą ekraną. Tekstų rengyklė OO Writer turi beveik tas pačias tekstų formatavimo, lentelių kūrimo, stilių keitimo galimybes kaip ir MS Word (žr. 1.4 pav.). Tačiau stilių, šablonų, automatinių priemonių, paveikslų, geometrinių figūrų ir kitos galerijos yra siauresnės. Pvz., OO Writer standartinių paveikslėlių galerijoje yra tik keturi paveiksliukai ir pan. OO Writer neturi standartinių figūrų rinkinių, tačiau yra galimybė jas nupiešti. Taip pat Writer programoje nėra galimybės kurti organizacinių schemų. Teksto ir lentelių formatavimo pasirinkimas taip pat nėra toks platus, kaip MS Word. Pvz., OO Writer neturi punktyrinių ir banguotų rėmelių linijų taipogi yra, mažesnis spalvų, užpildymų bei tekstūrų pasirinkimas [17].

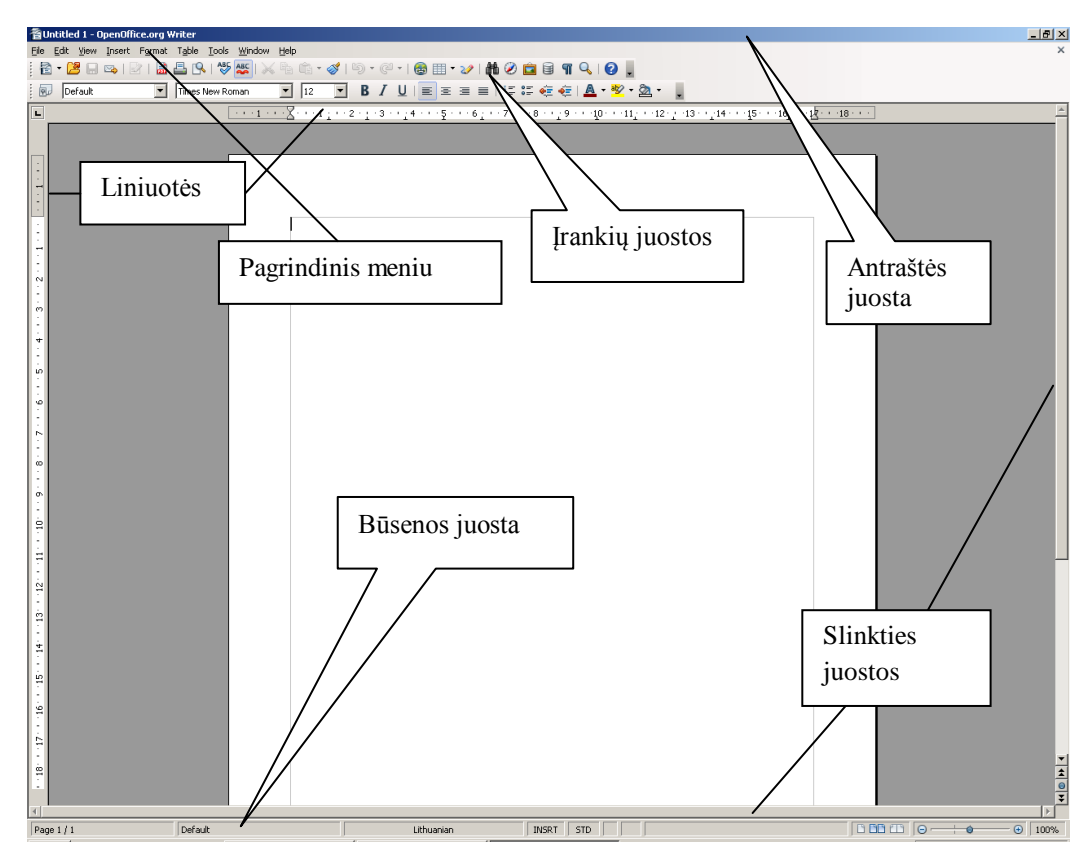

**1.4 pav.** Open Office Writer 3.3

<span id="page-18-0"></span>Tačiau OO Writer pranoksta MS Word kai kuriomis funkcijomis: pradedant 1.1.0 versija dokumentą galima išsaugoti PDF formatu, paprasta sumaketuoti leidinius, skirtus spausdinti

naudojant perlenktą A4 formatą ir pan. Open Office kūrėjai stengiasi išlaikyti funkcinį suderinamumą su MS Word ir nuolatos galvoja apie vartotojų patogumą. PDF formato dokumentams skaityti yra gerų nemokamų programų ("Adobe Reader", "Ghostview"), deja, šio formato dokumentus kuriančios arba į jį konvertuojančios programos brangiai kainuoja [16].

#### <span id="page-19-0"></span>**1.4 Akių ţvilgsnio krypties ir rankų judesių matavimo metodai**

Jeigu regos sistema yra pagrindinė sensorinė sistema, tai žmogaus rankų ir pirštų judesių valdymo sistemos yra pagrindinės motorinės sistemos. Rankų ir pirštų judesiais mes galime paimti įvairius daiktus, spaudyti kompiuterio klavišus, groti muzikos instrumentais, nurodyti kryptį ir atlikti daug kitų valdymo komandų. Ilgą laikotarpį sensorinės ir motorinės sistemos dėl jų skirtingos paskirties ir sandaros buvo tiriamos atskirai, tačiau pastaraisiais metais buvo atkreiptas dėmesys į tai, kad atliekant koordinuotus judesius sensorinės ir motorinės sistemos veikia integraliai t.y. kartu[28]. Dėl šių faktų nuspręsta tyrimams panaudoti tiek akių tiek rankos judesių matavimus.

Siekiant panaudoti akių žvilgsnio krypties ir rankos judesius teksto redaktorių valdymui, reikia turėti galimybę nustatyti žiūros taško koordinates kompiuterio ekrane bei žinoti pagrindines akių judesių savybes bei jų pobūdį. Visi akių judesiai yra įtakoti, o jų sekimo metodai yra paremti vienomis ar kitomis fiziologinėmis savybėmis.

Kadangi pasirinktas tyrimo objektas yra teksto redaktorių vartotojo sąsajos, tai pagrindinis sąsajos valdymo ranka įrenginys yra kompiuterio žymeklis. Taigi kaip rankos judesių matavimo būdus, darbe apžvelgsiu įvairius kompiuterio žymeklio valdymo ir judėjimo registravimo metodus.

#### <span id="page-19-1"></span>*1.4.1 Akių judesių matavimo metodai*

#### **Elektrookulografinis metodas:**

Žvilgsnio kryptis nustatoma sekant elektrinio dipolio potencialus tarp akies tinklainės ir ragenos. Šio potencialo dydis yra nuo 0,4mV iki 1mV. Elektrinio lauko potencialas gali būti išmatuotas elektrodais, priklijuotais aplink tiriamojo akį. Kai tiriamasis žiūri tiesiai, akis yra pradinėje padėtyje ir elektrostatinis dipolis būna statmenas vertikaliai ir horizontaliai išdėstytiems elektrodams, todėl potencialų skirtumas tarp horizontaliai akies atžvilgiu išdėstytų kontaktų, o taip pat ir tarp vertikaliai akies atžvilgiu esančių kontaktų yra lygus nuliui. Pasisukus akiai, elektrostatinis dipolis taip pat pasisuka, todėl potencialų skirtumai tarp horizontaliai ir vertikaliai išdėstytų elektrodų porų bus proporcingi akies posūkių kampų aplink vertikaliąją ir horizontaliąją ašį sinusams.

Ant odos priklijuotais elektrodais šiuos potencialų skirtumus išmatuoti nėra paprasta, nes potencialai:

- Yra maži (mažiau nei 20-50uV vienam kampiniam laipsniui);
- Priklauso nuo aplinkos apšvietimo bei stebimo taikinio dydžio ir spalvos;
- Taip pat yra veikiami elektrinių neurosignalų, valdančių akies raumenis;
- Tarp odos ir kontakto yra triukšmo;
- Ţmogaus audiniuose ir jungiamuosiuose laidininkuose indukuojami pašaliniai elektromagnetiniai laukai.

Dėl šių priežasčių šio metodo tikslumas neviršija 1 kampinio laipsnio.[20]

#### **Fotoelektrinis metodas:**

Bekontaktis žvilgsnio krypties nustatymo metodas, kuris paremtas fizikine akies savybe skirtingomis vietomis nevienodai atspindėti šviesos spindulius. Akių judesiams nustatyti patogiausia naudoti skiriamąją ribą tarp gerai šviesą atspindinčios ragenos ir pusiau absorbuojančio rainelės. Į pasirinktas akies zonas nukreipiami moduliuoti infraraudonųjų spindulių srautai, o atsispindėjęs šviesos srautas priimamas foto diodais. Pasisukus akiai, dėl šviesos srauto dalinės absorbcijos rainelėje iš vienų zonų gautų signalų amplitudė padidėja, o iš kitų sumažėja.

Tokiu metodu suprojektuotų įrenginių tikslumą apriboja:

- Dalis šviesos srauto patenka į nepageidaujamas akies sritis, o nuo jų atspindėtas srautas, nukreiptas į foto diodus yra triukšmas;
- Priklausomybė tarp išėjimo signalų ir akies kampinių posūkių yra sudėtinga netiesinė;

Maksimalus fotoelektrinio matavimo diapazonas tesiekia 20 laipsnių, o skiriamoji geba 0,5 laipsnio.[20]

#### **Ragenos atšvaito metodas (videookulografinis metodas):**

Kadangi akies obuolio ir ragenos spinduliai skiriasi, o akies obuolio ir ragenos centrai nesutampa, apšvietus akį lygiagrečiu šviesos spindulių puoštu ir pasisukus akiai kampu A, menamas šviesos šaltinio vaizdas, kuris vadinamas ragenos atšvaitu, pasislenka nuotoliu (S-G)sinA, kur Sakies obuolio spindulys, G-ragenos spindulys. Esant vidutinėms S ir G reikšmėms, akies posūkis 12 laipsnių kampu suformuoja 1mm ragenos atšvaito poslinkį.

Ragenos atšvaito koordinatės lengvai nustatomos panaudojant vaizdo įvesties įrenginius ir gali būti apdorojamos kompiuteriu ar kita skaičiavimo įranga.

Paklaidų šaltiniai:

- Galvos poslinkis matavimo įrangos atžvilgiu;
- Akis nėra geometriškai idealus elementas ir jos kampiniai posūkiai sukelia tam tikrus akies centro poslinkius, kurie negali būti iš anksto įvertinti;
- Krypstant akiai tolyn nuo centrinės padėties, ragenos atšvaito forma keičiasi.

Galvos poslinkių sukeltas paklaidas galima panaikinti papildžius šį metodą akies vyzdžio centro koordinačių matavimu. Akies vyzdys beveik visiškai absorbuoja šviesą, todėl jo kontūrai gali nesudėtingai būti išskirti apdorojant akies atvaizdą. Tai pasiekiama skanuojant atvaizdą ir ieškant jame ryškumo pasikeitimo viršijančio slenkstinį nustatytą. Siekiant mažesnių paklaidų, galimas ir matematinis vyzdžio kontūrų patikslinimas. Jo metu gaunamas didesnės skiriamosios gebos kontūras. Neteisingai nustatytų taškų pašalinimas gali būti įgyvendinamas tiesių arba apskritimų filtravimais:

- Tiesių filtravimas: suvidurkinus kiekvienos eilutės koordinates, gaunami taškai tiesėje ir taškai nukrypę nuo jos. Siekiant gauti vieną liniją, galima panaudoti tiesinę aproksimaciją, arba atmesti nukrypusius taškus naudojant Hough transformaciją. Antru metodu gaunamas didesnis tikslumas.[21]
- Apskritimų filtravimas: Gauti vyzdžio ribų taškai aproksimuojami apskritimu ir nustatomas gauto apskritimo centras bei spindulys. Tuomet atmetami visi taškai, kurie yra nutolę nuo gauto apskritimo daugiau nei nustatytas ribinis dydis.[21]

Vyzdžio centras gali būti nustatomas dviem metodais:

- Aproksimacija apskritimu: Kiekviena vyzdžio ribų koordinatė tampa apskritimo centru. Apskritimų spindulys keičiamas tol, kol jie visi susikerta viename taške, kuris ir yra vyzdžio centras. Atlikti bandymai parodė, jog ši metoda verta taikyti tuomet, kai vyzdžio matomumas yra mažesnis nei 95%.[21]
- Koordinačių vidurkinimas: Vidurkinant vyzdžio ribų koordinates kiekvienai eilutei/stulpeliui gaunamos horizontali ir vertikali centro linijos. Jų susikirtimo taškas ir yra vyzdžio centras. Atlikti bandymai parodė, jog esant didesniam nei 95% vyzdžio matomumui, šiuo metodu pasiekti rezultatai yra geresni už aproksimavimo apskritimu metodo rezultatus.[21]

Antras paklaidų šaltinis yra sumažinamas vykdant daugiataškį kalibravima. Operatorius prieš darbą turi nukreipti žvilgsnį į tam tikrus nurodytus taškus. Pagal gautus kalibravimo rezultatus yra nustatomi perskaičiavimo koeficientai.

Paklaidos dėl ragenos atšvaito formos kitimo ir vėliau (pasisukus akiai kampu didesniu nei 20 laipsnių) – išnykimo gali būti sumažinamos panaudojant kelis šviesos šaltinius išdėstytus horizontalia kryptimi. [20]

Taip pat, keleto šviesos šaltinių turėjimas, leidžia lengviau nustatyti žvilgsnio kryptį judant operatoriaus galvai. O jei yra ir keletas video kamerų – daugiataškis kalibravimas gali būti pakeistas vieno taško kalibravimu.[21]

#### **Ragenos atšvaito – vyzdţio centro metodas:**

Dėl tokio metodo tikslumo, patogumo ir suteikiamų galimybių, o taip pat eksperimentams pasiekiamos įrangos (šiuo metodu paremtas LC Technologies "The eyegaze development system" veikimas), darbo eksperimentams pasirinktas šis metodas. Šiame skyrelyje jį apžvelgsime plačiau.

Šis metodas yra visiškai bekontaktis, nes akies atvaizdai gaunami vaizdo kamera. Dvi žemiau vaizduoklio pritvirtintos vaizdo kameros pastoviai seka atskirų akių judesius. Mažos galios infraraudonųjų spindulių šviesos diodai, įmontuoti kamerų objektyvų centruose, apšviečia akį neviršijant maksimalių leistinų saugių akies apšvietimo parametrų. 1.5 paveiksle pateiktas sistemos įrangos eskizas. Aiškumo dėlei pavaizduota tik viena akis ir viena vaizdo kamera.

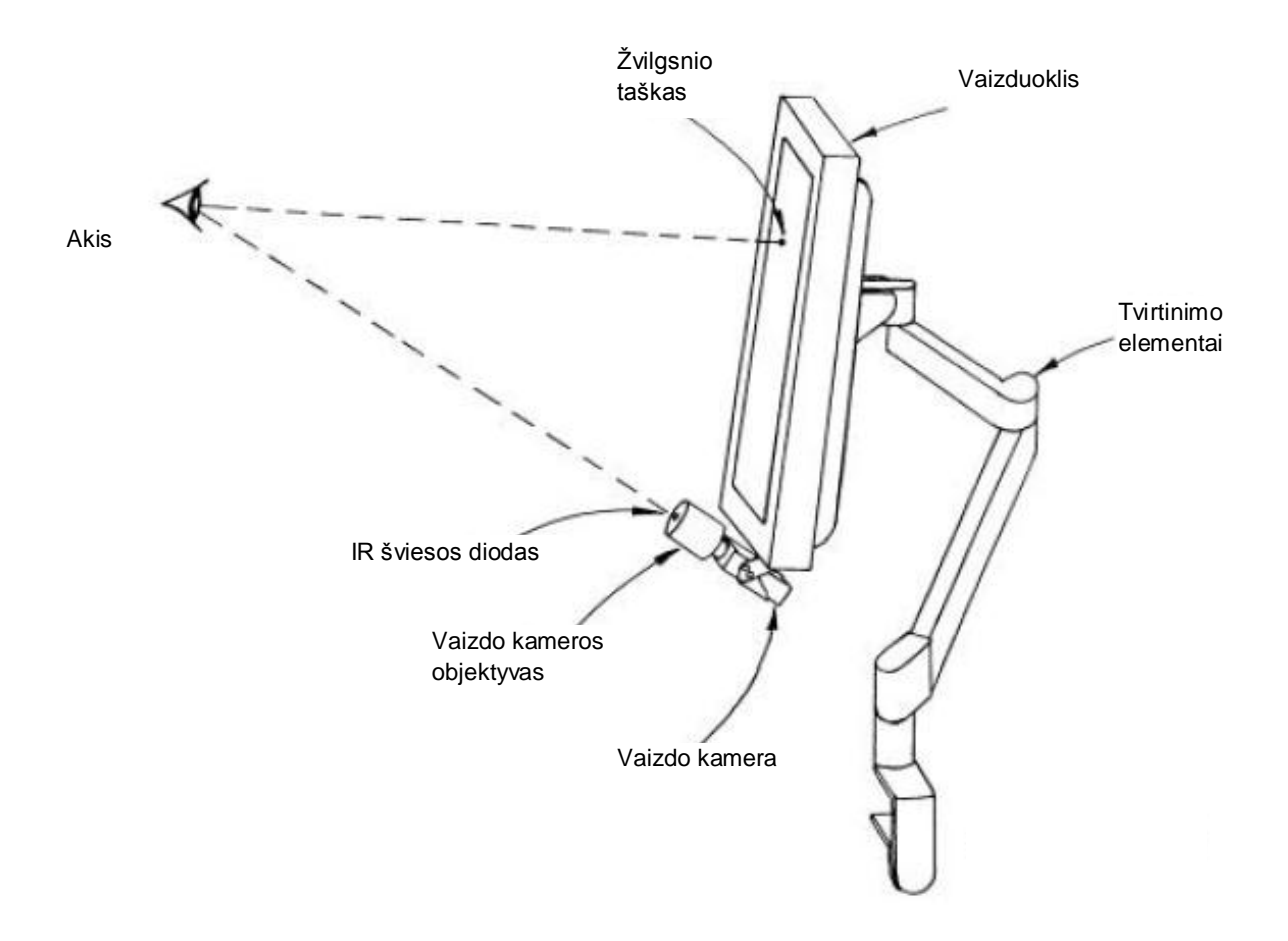

<span id="page-22-0"></span>**1.5 pav.** Sistemos techninė įranga. [18]

Tipinis kameros užfiksuotas akies vaizdas pateikiamas 1.6 paveiksle.

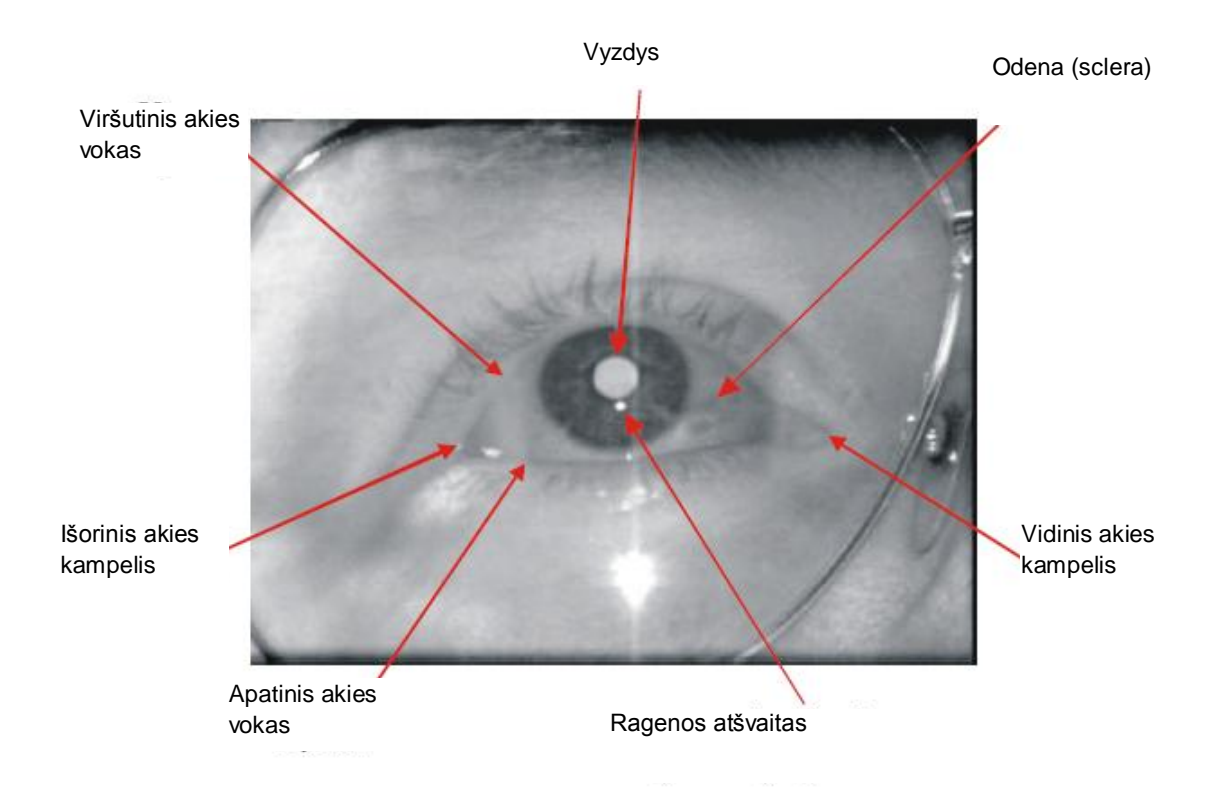

**1.6 pav.** Tipinis kameros fiksuojamas vaizdas. [18]

<span id="page-23-0"></span>Vyzdys matomas ryškus, nes šviesos diodo šviesos pluoštas atsispindi nuo tinklainės ir grįžta ta pačia kryptimi į kamerą. Šis efektas yra analogiškas fotografijoje gerai žinomam "raudonų akių" efektui. Jei šviesos šaltinis būtų ne vaizdo kameros viduryje – vyzdys būtų matomas tamsus (toks kokį jį mes paprastai ir esame įpratę matyti). Ryškus vyzdys naudojamas siekiant padidinti vaizdų apdorojimo tikslumą.

Kiekvienas kadras yra apdorojamas vaizdų apdorojimo programinės įrangos. Pirmiausia surandamas vyzdys ir ragenos atšvaitas. Tuomet nustatomos jų centrų padėtys. Po to, apskaičiuojamos žvilgsnio taško koordinatės ir pateikiamos operatoriui.

Atsižvelgiant į teoriją, žvilgsnio kryptis yra tiesiogiai susijusi su vektoriumi jungiančiu ragenos atšvaitą ir vyzdžio centrą (kameros fiksuojamame vaizde). Šis vektorius pavaizduotas 1.7 paveiksle.

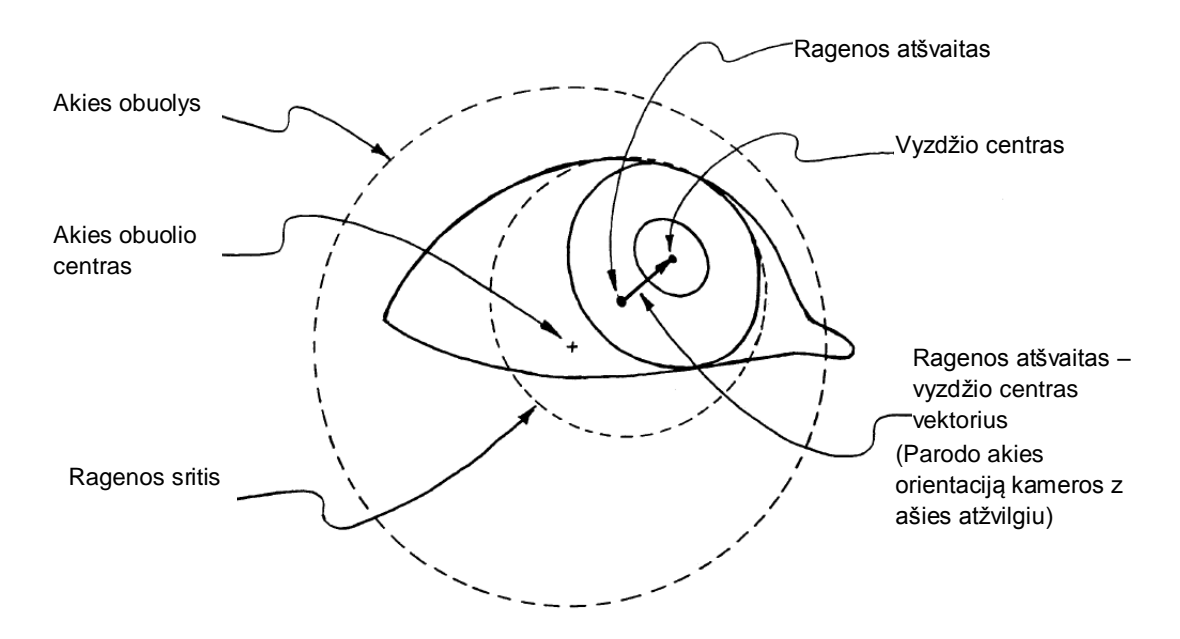

**1.7 pav.** Vektorius "ragenos atšvaitas – vyzdžio centras". [18]

<span id="page-24-1"></span>Kai tiriamasis žiūri tiesiai į kamerą, kameros fiksuojamame vaizde atšvaitas yra arti vyzdžio centro. (Netgi kai šviesos diodas įmontuotas kameros objektyvo viduryje, paprastai ragenos atšvaito padėtis idealiai nesutampa su vyzdžio centru, nes geltonoji dėmė nėra akies optinėje ašyje.) Kai žmogus kreipia žvilgsnį aukštyn nuo kameros, vyzdžio centras juda aukštyn nuo atspindžio ir atšvaitas-vyzdys vektorius rodo aukščiau. Analogiškai vektoriaus padėtis keičiasi ir kreipiant ţvilgsnį į kitas puses. Šis metodas vienodai tinka nepriklausomai nuo to ar naudojami tamsaus ar šviesaus vyzdžio vaizdai.

#### <span id="page-24-0"></span>*1.4.2 Kompiuterio žymeklio valdymo metodai*

Kompiuterio žymeklis yra sutartinės išvaizdos indikatorius ekrane, kuris atitinka teksto rašymo vietą ar išorinio koordinačių įvesties prietaiso padėtį. Dažnai skirtingoms įvesties užduotims naudojami keli žymekliai. Standartinis koordinačių nurodymo žymeklis dažniausiai yra rodyklės formos, tačiau ją keičia pagal sistemos būseną ir yra valdomas pelyte. Aktyvi žymeklio vieta dažniausiai yra vienas pikselis ties žymeklio kraštais arba centre<sup>[20]</sup>. Tyrimais įrodyta, jog netgi vykdydamas objekto paiešką žvilgsniu, dažniausiai vartotojas žymekliu seka žvilgsnio tašką. Taip elgiamasi yra todėl, kad aptikus objektą būtų išvengta laiko sugaišimo dėl didelės amplitudės motorinės sistemos judesių[21].

Šiuo metu yra nemažai populiarių žymeklio valdymo įrenginių, kurių veikimas paremtas skirtingais metodais ar jų kombinacijomis. Siekiant palyginti šiuos metodus ir išsiaiškinti jų pranašumus bei trūkumus, juos apžvelgsime plačiau.

*Kompiuterio pelė* - kompiuterio pelytė yra nedidelis, ant horizontalaus paviršiaus ranka stumdomas santykinis manipuliatorius. Pelytės gali būti skirtingų dydžių, turėti skirtingą mygtukų ir ratukų papildomoms ašims skaičių. Pradinis veikimo principas buvo toks: stumiant pelytę paviršiumi, sukasi su juo besiliečiantis rutuliukas. Šis rutuliukas suka dvi ašis, kurių sukimasis į elektrinius impulsus paverčiamas naudojant optinę porą. Kompiuterio ekrane grafinis žymeklis juda atitinkamai pelytės judesiams. Toks manipuliatorius dažnai užsiteršdavo ir tapdavo netikslus. Dėl to veikimo principas buvo patobulintas: pelytės padėtis plokštumoje ant horizontalaus paviršiaus nustatoma pagal matomos ar infraraudonos šviesos, lazerio atspindžius.

Dažnai terminas "pelytė" naudojamas ir kitiems koordinačių įvesties prietaisams pavadinti ţmogaus ir kompiuterio sąveikos srityje, nes šioje srityje pelytė vis dar yra populiariausias koordinačių įvesties įrenginys. Dėl šio manipuliatoriaus universalumo bei populiarumo, pelyte pasiekiami užduočių įvykdymo rezultatai dažnai naudojami kaip atraminiai naujų koordinačių įvesties metodų ir prietaisų tyrimams[21].

*Rutulinis manipuliatorius* - kuomet yra ribota erdvė ar negalimas laisvai judančių manipuliatorių buvimas, gali būti naudojami rutuliniai manipuliatoriai. Tai santykiniai manipuliatoriai, kurių veikimo principas yra toks pat kaip pelytės, tik vartotojas vietoje manipuliatoriaus judina rutuliuką.

Tokie įvesties įrenginiai leidžia šiek tiek sumažinti riešo nuovargį, nes judesių amplitudė yra mažesnė, tačiau dėl kampinio (ne plokštumoje) koordinačių pateikimo principo yra ne taip intuityviai valdomi kaip pelytė. Užsiteršimo atžvilgiu rutuliniai manipuliatoriai yra pranašesni prieš pelytės su rutuliuku (dažniausiai vartotojo ranka būna švaresnė nei pagrindas), tačiau optinės ir lazerinės pelytės visiškai nebeturi užsiteršimo problemos. Paskutiniu metu tokie manipuliatoriai naudojami tik ten, kur įprastos tam tikros specifinės užduotys (pavyzdžiui slinkimas). Rutuliniais manipuliatoriais valdomas žymeklis (apie 4 kartus) yra lėtesnis nei pelytė, planšetės ar vairasvirtės[33].

*Lietimui jautrios plokštės* - tai plokščias paviršius, galintis nustatyti vartotojo piršto (ar specialaus rašiklio) padėtį ir susieti ją su santykine žymeklio padėtimi ekrane. Dažnai naudojamos nešiojamuose kompiuteriuose, kaip ir pelytė turi du ar daugiau mygtukų. Veikimo principas dažniausiai paremtas talpumo pasikeitimu piršto prisilietimo vietoje, tačiau tokios plokštelės negali nustatyti pieštuko ar su pirštinėmis dirbančio žmogaus piršto padėties. Yra ir daugiau galimų technologijų (paremtų elektromagnetinės indukcijos, elektromagnetinio signalo principais, optinių, akustinių ir pan.), kurios dažniau naudojamos planšetėse.

Lietimui jautrios plokštelės leidžia suderinti gerą žymeklio stabilumą, tikslumą, valdymo patogumą ir labai gerą atsparumą užsiteršimui. Kai kurių technologijų lietimui jautrių plokštelių savybės gali pablogėti užsiteršus, tačiau jos atsistato vos tik pašalinus taršalus. Žymeklio judesiai

gali būti spartūs, tačiau ne tokie tikslūs kaip pelyte. Tai ypač galioja taikantis į mažesnius taikinius. Žymeklio pozicionavimo laikas paprastai yra 50% ilgesnis nei pelyte. Lietimui jautrių plokštelių savybės skirtingiems vartotojams šiek tiek skiriasi. Talpumo matavimo principu pagamintos plokštelės yra įtakojamos vartotojo laidumu į žemę. Kai kurios plokštelės keičia savo savybes priklausomai nuo kontaktinės jėgos[23].

Planšetė – absoliutinių koordinačių įvesties įrenginys, kuriame žymeklio padėtis nurodoma specialiu rašikliu. Paprastai planšetės turi didesnį tikslumą nei kitos lietimui jautrios plokštelės. Taip pat rašiklis neprivalo liesti planšetės paviršiaus, o tai suteikia galimybę ant jos uždėti popieriaus lapą. Dažniausiai naudojamos grafikos ar braižybos darbams.

Lietimui jautrūs ekranai kartu ir atvaizduoja vaizdą ir veikia kaip koordinačių įvesties įrenginys. Kadangi yra sudaryti iš skystųjų kristalų ekrano bei lietimui jautrios plėvelės, išvaizda nesiskiria nuo įprastų skystųjų kristalų ekranų. Dažnai naudojami nešiojamuose prietaisuose ar pramoninėse valdymo panelėse. Absoliutinės koordinatės gali būti įvedamos pirštu ar specialiu rašikliu, o veikimo principas pagrįstas varžos, talpumo, slėgio matavimo, paviršiaus akustinės bangos, infraraudonųjų spindulių, signalo dispersijos, pjezo, abipusio skystųjų kristalų ekrano metodais[23].

*Vairasvirtės* - vairasvirtę sudaro pagrindas, kuriame gali būti valdymo mygtukų, ir stati svirtis, kurią galima judinti įvairiomis kryptimis ir taip valdyti judantį objektą ekrane. Pirštu, riešu ar ranka judinant svirtį, įvedamos santykinės arba absoliutinės koordinatės. Svirtį atleidus, žymeklis gali grįžti arba negrįžti į pradinę padėtį. Ant svirties gali būti išdėstyti valdymo mygtukai. Dažniausiai naudojama treniruoklėse ir kompiuterinių žaidimų programose.

Vairasvirtės gali būti izotoninės arba izometrinės (kuomet svirtis nejuda arba juda nežymiai, o valdymo komandos intensyvumas formuojamas svirties paveikimo jėga). Populiariausia izometrinė vairasvirtė yra IBM kompanijos gaminamuose kompiuteriuose naudojama "TrackPoint" [23]. Tokia vairasvirtė yra pranašesnė už lietimui jautrias plokšteles savo kompaktiškumu. Standartine vairasvirte valdomas žymeklis yra apie 2,5 karto lėtesnis nei valdomas pelyte[23]. Patobulintos vairasvirtės leidžia pasiekti žymeklio greitį panašų į pasiekiama pelyte<sup>[23]</sup>.

**Krypties mygtukai ir krypties panelė** - krypties mygtukai - vienas paprasčiausių žymeklio valdymo įrenginių. Dažniausiai tokio įrenginio kampinė rezoliucija yra 90 (kai naudojami 4 mygtukai) arba 45 laipsniai (kai naudojami 8 mygtukai), o ergonominės savybės yra prastenės nei vairasvirtės, nes vartotojas turi aptikti ir paspausti kiekvieną mygtuką atskirai.

Krypties panelė - plokščia 2 ašių panelė, dažniausiai turinti keturis ar aštuonis sujungtus mygtukus, panaši į vairasvirtę be vertikalios svirties. Tokios panelės ergonominės savybės yra geresnės nei krypties mygtukų. Tokia panelė leidžia komandas vykdyti vienu pirštu, o tai yra paranku didelio greitėjimo ar intensyvios vibracijos aplinkose[23].

Krypties mygtukai ar panelė gali būti labai atsparūs užsiteršimui, atsparūs vandeniui net naudojimo metu. Patikimumas yra pagrindinis tokių žymeklio valdymo įrenginių pranašumas. Dėl savo paprastumo ir kompaktiškumo, tokios panelės gali būti integruojamos į kitus valdymo įrenginius kaip atsarginė valdymo galimybė[23].

**Žymeklio valdymas žvilgsniu** - žvilgsnio krypties nustatymas gali būti panaudotas žymeklio valdymui, nes žmonės natūraliai nukreipia savo žvilgsnį į dominantį taikinį. Paprastai pasirinkimo ir aktyvavimo užduotys atliekamos tam tikrą laiką pažiūrėjus į taikinį arba mirktelėjus (gali būti naudojami ir kitų veido raumenų judesiai).

Šis metodas, kaip koordinačių įvesties metodas, pirmiausia buvo sugalvotas siekiant padėti neįgaliesiems, kurie negali naudotis tradiciniais kompiuterio įvesties prietaisais. Nepaisant to, didėjant žvilgsnio sekimo sistemų tikslumui, patogumui ir mažėjant kainai, neužilgo bus praktiška ir sveikiems žmonėms naudoti žvilgsnį kaip klaviatūros ir pelytės priedą[24].

Siekiant, kad žymeklio valdymo žvilgsniu sistemos taptų patrauklios ir sveikiems vartotojams, jos turi tapti pakankamai paprastos, tikslios ir greitos. Taip pat grafinė vartotojo sąsaja turi būti šiek tiek pakeista – pritaikyta tokiam įvesties metodui[25].

Siekiant paprastumo jau dabar yra sugalvoti žvilgsnio krypties nustatymo metodai, leidžiantys judinti galvą, netgi judėti erdvėje[25]. Taip reikalingas įrangos kalibravimas yra minimalus. Siekiant žiūros taško nustatymo bei valdymo komandų tikslumo, atliekama nemažai tyrimų, fiksacinių akių judesių įtakos sumažinimo – stabilumo fiksacijų metu pagerinimo bei pasirinkimo ir aktyvavimo komandų formavimo žvilgsniu srityse. Taip pat atlikti tyrimai parodė, kad žvilgsnio krypties sekimas gali sumažinti reikalingų slinkties komandų kiekį skaitant tekstą ar naršant[29].

Norint padidinti patogumą, panaudoti žvilgsnio kryptį žymekliui valdyti nepakanka. Masinio naudojimo produktų grafinė vartotojo sąsaja turi būti pakeista taip, kad žvilgsniu valdant žymeklį būtų galima pasiekti geresnių (greičiau ar patogiau) rezultatų. Yra parengta daugybė grafinės vartotojo sąsajos patobulinimo, pritaikymo valdymui žvilgsniu pasiūlymų[24, 25, 29].

Neturint galimybės įtakoti masinio naudojimo programinės įrangos, o taip pat atsižvelgiant į tai, jog žvilgsnis naudojamas ir taikinio bei aplinkos tyrinėjimui net tada, kai neketinama vykdyti jokios komandos bei problemas kylančias pasirenkant, aktyvuojant ar tempiant taikinį, žymeklio valdymą kryptimi galima padaryti patrauklų vartotojams pasiūlant kombinacines žymeklio valdymo sistemas, kurios be kitų metodų, panaudotų ir žvilgsnio kryptį [29]. Tokiu būdu panaudojamos patogiosios valdymo žvilgsniu savybės ir išvengiama atsitiktinio aktyvavimo (angl. "Midas touch"), pasirinkimo bei aktyvavimo vėlinimo, fiksacijų netikslumo (angl. "jitter").

Taip pat panaudojant žvilgsnio kryptį buvo sukurtas metodas, kuris padidina vaizdą ties dominančiu objektu. Tokiu būdu kompiuterio ekrane pateikiama daugiau informacijos – bendras vaizdas ir išdidintas vaizdas ties dominančia sritimi.

#### **1.5 Teorinės dalies skyriaus išvados**

<span id="page-28-0"></span>Apžvelgus visą su tyrimu susijusią teorinę medžiagą, buvo aprašytos įvirios vartotojų sąsajos ir jų charakteristikos. Tai buvo akcentuota dėl to, kad išskirti pagrindinius kriterijus, įtakojančius grafinės vartotojo sąsajos efektyvumą ir patogumą vartotojo atžvilgiu.

Taip pat buvo apžvelgtos įvairios grafinės vartotojo sąsajos testavimo ir efektyvumo tyrimo metodikos.

Pagal pasirinktą tyrimo objektą, buvo išanalizuoti ir tyrime naudojami teksto redaktoriai. Palygintos jų grafinės vartotojo sąsajos ir funkcionalumo galimybės.

Kadangi tyrimo metu bus analizuojami akių žvilgsnio ir žymeklio judesiai, darbe tai pat yra apžvelgta įvairūs akių ir žymeklio judesių matavimo metodai.

Iš šių apžvelgtų metodų, atsižvelgiant į tyrimo tikslus, tiriamą objektą ir pasirinktus matavimo kriterijus, išsirinkti šiam darbui tinkamiausi tyrimo metodai yra aprašyti sekančiame skyriuje.

# <span id="page-29-1"></span><span id="page-29-0"></span>**2 TEKSTO REDAKTORIŲ VARTOTOJO SĄSAJŲ EFEKTYVUMO TYRIMO METODOLOGIJA**

#### **2.1 Tyrimo tikslas**

Tyrimo tikslas yra ištirti kaip skirtingos grafinės vartotojų sąsajos įtakos darbo efektyvumą teksto redaktoriumi. Kadangi darbo tikslas yra palyginti teksto redaktorių vartotojo sąsajų efektyvumą vertinant akių ir rankos judesius. Taigi tyrimams yra svarbūs vartotojo akių ir rankų judesių duomenys, iš kurių bus galima nustatyti darbo teksto redaktoriumi efektyvumą.

#### **2.2 Tyrimų objektas ir metodai**

<span id="page-29-2"></span>Tyrimų objektas yra teksto redaktorių vartotojo sąsajos. Išanalizavus teorinę medžiagą apie grafinių vartotojų sąsajų charakteristikas, tai pat plačiausiai naudojamus tekstų redaktorius, buvo nuspręsta tyrimams pasirinkti tris tekstų redaktorius:

- Microsoft Office Word 2003 ir PowerPoint 2003;
- Microsoft Office Word 2007;
- Open Office Writer 3.3.

Tyrimams atlikti nuspręsta pasirinkti šiuos redaktorius dėl to, kad jie yra vieni iš populiariausių ir dažniausiai naudojamų teksto redaktorių. Suplanuota pasirinkti tokias vartotojų sąsajas, kurios būtų žinomos tiriamiesiems ir jie būtų bent kiek jomis naudojęsi. Tai pat labai svarbus kriterijus tas, kad pasirinktų redaktorių vartotojų sąsajos būtų skirtingos.

Tai pat buvo nuspręsta pasirinkti ir pateikčių rengimo redaktorius:

- Microsoft Office PowerPoint 2003;
- Microsoft Office PowerPoint 2007;
- Open Office Impress 3.3.

Kadangi pasirinktų raštinės paketų visi komponentai turi identiškas vartotojų sąsajas, būdingas tos versijos raštinės paketui, tyrimams nuspręsta naudoti ir pateikčių rengimo redaktorius. Pateikčių rengimo redaktoriai turi daug bendrų funkcijų su teksto redaktoriais, bet jų vartotojo sąsajos yra sudėtingesnės, turinčios daugiau funkcionalumo. Tai suteiks galimybę palyginti kaip vienodos vartotojų sąsajos su skirtingomis funkcijomis įtakoje darbo efektyvumą atliekant vienodus arba skirtingus uždavinius.

Apţvelgus ir tyrimams pasirinkus teksto redaktorius, buvo išanalizuotas jų funkcionalumas. Pagal tai buvo išrinktos dažniausiai naudojamos ir reikalingiausios komandos. Pagal tai buvo sukurti testai. Iš viso sukurti trys skirtingi testai, kiekviename iš jų po dešimt užduočių. Kiekvienai užduočiai atlikti naudojamas skirtingos redaktorių funkcijos. Du testai skirti atlikti užduotis su tekstų redaktoriais,o trečias- su pateikčių rengimo redaktoriais. Siekiant kuo geriau ištirti vartotojo sąsajų efektyvumą, testai buvo sudaromi iš paprastesnių užduočių, kuriose reikėjo tik surasti tam tikrą funkciją ar komandą redaktoriuje ir iš sudėtingesnių teksto ar įvairių objektų redagavimo. Tyrimuose naudoti testai pateikti prieduose. Testus sudarė:

Pirmąjį testą sudarė užduotys iš įvairių komandų suradimo. Šis testas atliekamas su teksto redaktoriais. Užduotys buvo kurtos atsižvelgiant į tai, kad joms atlikti vartotojui reikės peržvelgti kuo daugiau informacijos redaktoriaus įrankių ir pagalbinėse juostose.

Antras testas buvo sudėtingesnis. Jį sudarė įvairios teksto, lapo, figūrų ir objektų redagavimo užduotys. Šis testas atliekamas su teksto redaktoriais.

Trečiasis testas atliekamas su pateikčių rengimo redaktoriais. Jį sudarė užduotys iš įvairių funkcijų suradimo, skaidrių formatavimo, teksto ir įvairių objektų redagavimo.

Kadangi užduočių atlikimo metu reikia registruoti tiriamųjų akių ir rankų judesius, šiems duomenims fiksuoti naudojamas kompiuteris su įranga, skirta akių ir rankos judesių registravimui ir programinė įranga šiems duomenims apdoroti. Tyrimams atlikti pasirinkti akių ir rankos judesių matavimo metodai aprašyti 1.4 skyriuje.

#### **2.3 Eksperimento planas**

#### <span id="page-30-0"></span>*2.3.1 Eksperimento dalyviai*

<span id="page-30-1"></span>Tyrimuose dalyvavo septyniolika tiriamųjų, iš kurių penkiolika vyrų ir dvi moterys. Dalyvių amžius buvo nuo 22 iki 35 metų, dauguma jų gerai žinojo tyrime naudojamus redaktorius ir gerai mokėjo jais naudotis. Devyni iš tyrime dalyvavusių žmonių dirbo IT konsultantų darbą ir labai gerai išmanė tyrime naudojamus teksto redaktorius. Visi dalyviai prieš atliekant tyrimus buvo supažindinti su tyrime naudojama įranga, tekstų redaktoriais ir užduotimis, kurias jie turėjo atlikti.

#### *2.3.2 Eksperimentams atlikti naudota aparatūra ir programinė įranga*

<span id="page-31-0"></span>Eksperimentams atlikti naudojamas JAV firmos *LC Technology* pagamintas žvilgsnio krypties registravimo įtaisas *Eyegaze System* ir kompiuteris su programine įranga. Šios programinės įrangos pagalba buvo fiksuojami tiriamųjų akių ir rankų judesiai, jų koordinatės ir laikas. Vaizdas rodomas per 17 colių monitorių. Eksperimentų rezultatai buvo apdorojami *MATLAB* paketu, sukurtomis programomis (pateikta prieduose).

Darbe naudojamos Eyegaze System sistemos savybės:

Sistema 50Hz dažniu pateikia tokius parametrus:

- Akis užfiksuota požymis;
- X, Y žvilgsnio taško (kompiuterio ekrano atžvilgiu) koordinatės taškais ir milimetrais;
- Vyzdžio skersmuo taškais ir milimetrais;
- Vaizdo numeris:
- Akies obuolio centro koordinatės kameros vaizdo atžvilgiu.

Savybės:

- Pilnai automatinis kalibravimas. Trunka apie 15s;
- Jei kalibravimo taškas neatitinka su kitais kalibravimo taškais prašoma pakartotinai sukalibruoti sistemą tame taške;
- Netiesinės žvilgsnio taško koordinačių nustatymo lygtys leidžia pasiekti didesni tikslumą;
- Atstumo tarp akies ir kameros įtakos rezultatų tikslumui minimizavimas;
- Vyzdžio diametro įtakos rezultatų tikslumui minimizavimas;
- Su vyzdžiu susiliejusio atšvaito išskyrimas;
- Gebėjimas dirbti su 90%-95% operatorių;
- Atsparumas foninei IR šviesai;
- Gebėjimas dirbti su operatoriais dėvinčiais akinius ar kontaktinius lęšius;
- Atsparumas nedidelėms vibracijoms.

#### *2.3.3 Eksperimento eiga*

<span id="page-31-1"></span>Eksperimento atlikimo metu kiekvienas tiriamasis pirmiausia buvo supažindinamas su tiriamojo darbo tikslu. Po to buvo supažindinamas su tyrime naudojama įranga ir programomis,

trumpai paaiškinama kaip veikia įranga ir akių bei rankų judesiams registruoti skirta programinė įranga. Kaip pavyzdys, pavaizduojami prieš tai atliktų bandymų užfiksuoti rezultatai.

Toliau tiriamiesiems buvo pristatomi tyrimuose naudojami teksto redaktoriai. Dalyviai supažindinami su testais ir jų atlikimo tvarka. Paaiškinama, kad užduotys atliekamos naudojant tik kompiuterio pelę. Tam, kad įvertinti kiek vartotojas išmano vieną ar kitą teksto redaktorių, buvo klausiama, kaip jie vertina savo įgūdžius ir žinias su kiekvienu iš tyrimuose naudotų redaktorių. Tai buvo svarbus kriterijus tyrimo rezultatų analizei.

Supažindinus su teksto redaktoriais ir testų užduotimis, kiekvienam dalyviui parodoma, kaip yra atliekama akių kalibravimas ir jų judesių fiksavimas. Paaiškinama, kad bandymo metu labai svarbu, kad su galva nedarytų jokių judesių. Su kai kuriais tiriamaisiais buvo naudojamas galvos padėties fiksavimo prietaisas, tyrimo metu padedantis išlaikyti stabilią galvos padėtį.

Tiriamasis pasodinamas patogiai prieš monitorių, apie penkiasdešimt centimetrų atstumu nuo jo, sureguliuojamos kameros (sufokusuojamas atstumas nuo kameros iki akies), kad akies vaizdas būtų aiškiai matomas monitoriuje. Tiriamasis turi stengtis neatlikinėti galvos judesių ir tiksliai vykdyti kalibravimo reikalavimus. Kalibravimas atliekamas pažvelgus i kamerą, po to vyksta žymeklio sekimas monitoriuje. Kalibravimas užtrunka apie 15sek, jis yra visiškai automatizuotas, be jokios kitų asmenų pašalinės pagalbos. Kalibravimo greitis prisitaiko prie tiriamojo greičio aiškiai užfiksuoti kiekviena kalibravimo tašką, kad butu galima pereiti prie sekančio taško. Kalibravimo programa prisitaiko prie pašalinių veiksnių, tokių kaip mirksėjimas ar ţvilgsnio nukrypimas nuo monitoriaus. Kalibravimas laikomas įvykusiu, kai tiriamasis perţvelgia visus programos nustatytus kalibravimo taškus. Norint gauti gerus kalibravimo rezultatus reikia, kad akies vaizdas kameroje butu gerai sufokusuotas visa kalibravimo laiką. Jeigu tiriamojo akies vaizdas nebefokusuojamas, kalibravimo metu, kalibravimo taškas apibrėžiamas spalviniu ratu, tai reiškia, kad tiriamasis turi pajudėti pirmyn arba atgal, kad atstatyti akies vaizdo fokusavimą. Jeigu spalvinis ratas apie fokusavimo tašką yra žalios spalvos, reikia pajudėti kameros link. Jeigu ratas yra raudonos spalvos, reikia pajudėti nuo kameros. Pradžioje pirmą kartą sukalibravus įrangą buvo atliekamas bandomasis matavimas, kurio metu patikrinama ar visi duomenys fiksuojami teisingai. Jeigu viskas tvarkoje antrą kartą sukalibravus prietaisą pradedama atlikti užduotis.

Kiekvieno testo pradžioje atliekamas akių kalibravimas, atlikus testą tiriamasis turėdavo kelių minučių pertrauką kol buvo pakeičiamas teksto redaktorius arba pereinama prie kito testo. Kaip jau minėta, kiekvienas testas turi po dešimt užduočių. Taigi pradėjus testa, užduotys buvo diktuojamos tiriamajam balsu. Kadangi akių ir rankos judesių registravimo įranga po kalibravimo pastoviai registruoja žymeklio ir akių padėties koordinates, todėl kiekvienas dalyvis prieš pradėdamas ir užbaigdamas užduotį, turėjo nuvesti kompiuterio žymeklį į kairį monitoriaus kampą ir ten (50x50 px. zonoje) spragtelėti kairiuoju pelės klavišu. Toks užduočių pradžių ir pabaigų

ţymėjimas būtinas tolimesnei duomenų analizei. Analizuojant duomenis tai padės atskirti tyrimui naudingus matavimo duomenis.

Tiriamieji kiekvieną testą atliko su visais trimis redaktoriais. Testui atlikti vidutiniškai sugaišdavo apie 5 minutes. Tyrimo metu vienas tiriamasis atlikdavo vidutiniškai apie 9 testus ir tai užtrukdavo nuo 45 iki 60 minučių. Siekiant gauti tikslesnius tyrimo rezultatus su dvejais tiriamaisiais, testai buvo atlikti antrą kartą sekančią dieną ir antrą kartą tą pačią dieną. Tai daroma norint ištirti, kaip įtakoja tiriamųjų veiksmus atliekamos tos pačios užduotys antrą kartą sekančią dieną arba iškarto, kartojant užduotis iš naujo. Taip pat dviem tiriamiesiems, prieš atliekant testus, pademonstruoti visų užduočių atlikimo būdai ir po to leista užduotis atlikti patiems. Duomenys apie tiriamuosius pateikti pirmoje lentelėje.

<span id="page-33-0"></span>

|     | <b>Tiriamasis</b> |                 | lgüdžiai |                 |                 | U1  |     |                 | U2  |            |                 | U3  |     | Kartai Pak. |   | Pastabos           |
|-----|-------------------|-----------------|----------|-----------------|-----------------|-----|-----|-----------------|-----|------------|-----------------|-----|-----|-------------|---|--------------------|
| Nr. |                   | MO <sub>3</sub> | MO7      | OO <sub>3</sub> | MO <sub>3</sub> | MO7 | 003 | MO <sub>3</sub> | MO7 | <b>OO3</b> | MO <sub>3</sub> | MO7 | 003 |             |   |                    |
|     | $1$ KK            | G               | G        |                 | x               | x   | x   | х               | x   | x          | x               | x   | x   | 2           | 2 | Pakartota          |
|     | $2$ SN            | G               | V        | S               | x               | x   | x   | x               | x   | x          | x               | x   | x   |             |   |                    |
|     | 3 AA              | v               | S        | s               | x               | x   | x   | x               | x   | x          | x               | x   | x   |             |   |                    |
|     | 4 DD              | G               | v        | S               | x               | x   | x   | x               | x   | x          | x               | x   | X   |             |   |                    |
| 5   | <b>TA</b>         | v               | V        | S               | x               | x   | x   | x               | x   | x          | x               | x   | x   |             |   |                    |
|     | $6$ <sub>RZ</sub> | Ġ               | V        | S               | x               | x   | x   | x               | x   | x          | x               | x   | x   |             |   |                    |
|     | $7$ NS            | v               | S        | S               | x               | x   | x   | x               | x   | х          |                 |     |     |             |   | Neatlikta U3       |
|     | 8GJ               | v               | v        | S               | x               | x   | x   | x               | x   | x          | x               | x   | x   |             |   |                    |
|     | $9$ $AB$          | v               | v        | S               | x               | x   | x   | х               | x   | x          | x               | x   | x   |             |   |                    |
|     | $10$ JU           | Ġ               | G        | S               | x               | x   | x   | x               | x   | x          | x               | x   | x   |             |   |                    |
|     | $11$ RB           | Ġ               | Ġ        | s               | x               | x   | x   | x               | x   | x          | x               | x   | x   |             |   | Atlikta su pagalba |
|     | $12$ NN           | ٧               | G        | S               | x               | x   | x   | x               | x   | x          | x               | x   | x   |             |   |                    |
|     | $13$ RN           | Ġ               | G        | S               | x               | x   | x   | x               | x   | x          | x               | x   | x   |             |   | Atlikta su pagalba |
|     | $14$ DM           | v               | V        | s               | x               | x   | x   | x               | x   | x          | х               | x   | x   |             |   |                    |
|     | $15$ MT           | V               | V        | s               | x               | x   | x   | x               | x   | x          | х               | x   | x   |             |   |                    |
|     | $16$ VJ           | V               | s        | s               | x               | x   | x   | x               | X   | x          | x               | x   | x   | 2           | 2 | Pakartota          |
|     | $17$ VA           | G               | G        | S               | x               | x   | x   | x               | x   | x          | x               | х   | х   |             |   |                    |

**Lentelė 1. Duomenys apie tiriamuosius**

Pirmoje lentelėje matome, kaip buvo sužymėti tiriamieji, jų eilės numeris ir vardo pavardės pirmosios raidės. Toliau žymimi įgūdžiai su kiekviena iš tyrimams pasirinktų redaktorių, kuriuos įvardino patys tiriamieji. Vertinama buvo dešimt balų sistemoje. U1, U2 ir U3 (testų numeriai) stulpeliuose buvo sužymėta atlikti testai su pasirinktais redaktoriais. Testas buvo laikomas atliktu, kuomet tiriamasis atlikdavo visas teste esančias užduotis. Toliau buvo žymima kiek kartų ir pakartojimų buvo daroma su tiriamuoju ir įrašomos pastabos. Toks duomenų sisteminimas buvo būtinas, kadangi su kiekvienu iš tiriamųjų testai buvo atliekami skirtinga eiliškumo tvarka. Tai buvo naudinga duomenų failų saugojimo ir tolimesnių tyrimo duomenų analizavimui.

Kaip jau minėta, testų atlikimo eiga buvo keičiama, kadangi tas pats testas buvo atliekamas tris kartus su skirtingais redaktoriais. Buvo atliekami visi trys testai su vienu redaktoriumi, po to atliekama su kitu arba vienas testas atliekamas su trimis skirtingais redaktoriais, kurių seka taip pat buvo keičiama. Testų atlikimo eiliškumas buvo keičiamas dėl to, kad kelis kartus iš eilės pasikartojančios užduotys neįtakotų tyrimo rezultatų.

Po kiekvieno atlikto testo, duomenų failas buvo pakeičiamas nauju. Failai su atliktų testų duomenimis buvo saugojami tam tikrais pavadinimais (žr. 1 lentelės pavadinimą). Pavadinime buvo nurodomi: tiriamojo vardo ir pavardės trumpinys, testo numeris, teksto redaktoriaus versija, kiek buvo atlikta testo pakartojimų skirtingomis dienomis ir kiek pakartojimų tą pačią dieną. Toks duomenų failų žymėjimas buvo priimtas, kad būtų lengviau susisteminti tyrimų metu gautus matavimų rezultatus.

Pirmoje lentelėje pavaizduota duomenų failo struktūra kurioje: pirmas stulpelis nurodo matavimo numerį, antras ir trečias akių žvilgsnio koordinates monitoriaus plokštumoje, ketvirtas parodo ar buvo fiksuotos akys  $(0 - a$ kys užmerktos), penktas- matavimų trukmę, šeštas ir septintas - pelės žymeklio koordinatės ir aštuntas bei devintas - pelės klavišų paspaudimą (aštuntas – kairysis, devintas – dešinysis pelės klavišai).

<span id="page-34-0"></span>

|       |     |     |   | Lentere 2. Duomenų iauo ANDATL UT MOS T Teri struktūra |     |                       |                |
|-------|-----|-----|---|--------------------------------------------------------|-----|-----------------------|----------------|
| 0     | 471 | 771 | 1 | 0.0744                                                 | 640 | 511<br>$\overline{0}$ | $\Omega$       |
| 1     | 469 | 779 | 1 | 0.0828                                                 | 640 | 511<br>- 0            | $\theta$       |
| 2     | 469 | 784 | 1 | 0.0911                                                 | 640 | 511 0                 | $\Omega$       |
| 3     | 474 | 780 | 1 | 0.0994                                                 | 640 | 511 0                 | $\theta$       |
| 4     | 475 | 781 | 1 | 0.1078                                                 | 640 | 511 0                 | $\overline{0}$ |
| 5     | 478 | 776 | 1 | 0.1161                                                 | 640 | 511<br>$\overline{0}$ | $\theta$       |
| 6     | 480 | 773 | 1 | 0.1245                                                 | 640 | 511<br>$\overline{0}$ | $\theta$       |
| 7     | 481 | 777 | 1 | 0.1328                                                 | 640 | 511<br>- 0            | $\Omega$       |
|       |     |     |   |                                                        |     |                       |                |
| 28806 | 710 | 28  | 1 | 279.6989                                               | 719 | 128<br>46             | $\Omega$       |
|       |     |     |   |                                                        |     |                       |                |

**Lentelė 2. Duomenų failo ANDATL\_U1\_MO3\_1\_1.erf struktūra**

Gautiems matavimų duomenims analizuoti panaudotas MATLAB programų paketas. MATLAB pagalba sukuriama programa (pateikiama priede) kuri iš duomenų failo išrenka užduočių atlikimo metu fiksuotus matavimo duomenis ir juos suskirsto pagal atliktas užduotis. Iš išrinktų duomenų programa kiekvienai užduočiai nubraižo pelės žymeklio ir akių žvilgsnio judėjimo trajektorijas bei apskaičiuoja nueitą kelią, apskaičiuoja užduoties atlikimo laiką (žr. 2.1 pav.). Kiekvienos užduoties apskaičiuoti rezultatai talpinami į duomenų masyvą (pateikta priede), kuris po to toliau yra naudojamas tyrimo rezultatams analizuoti ir atvaizduoti grafiškai.

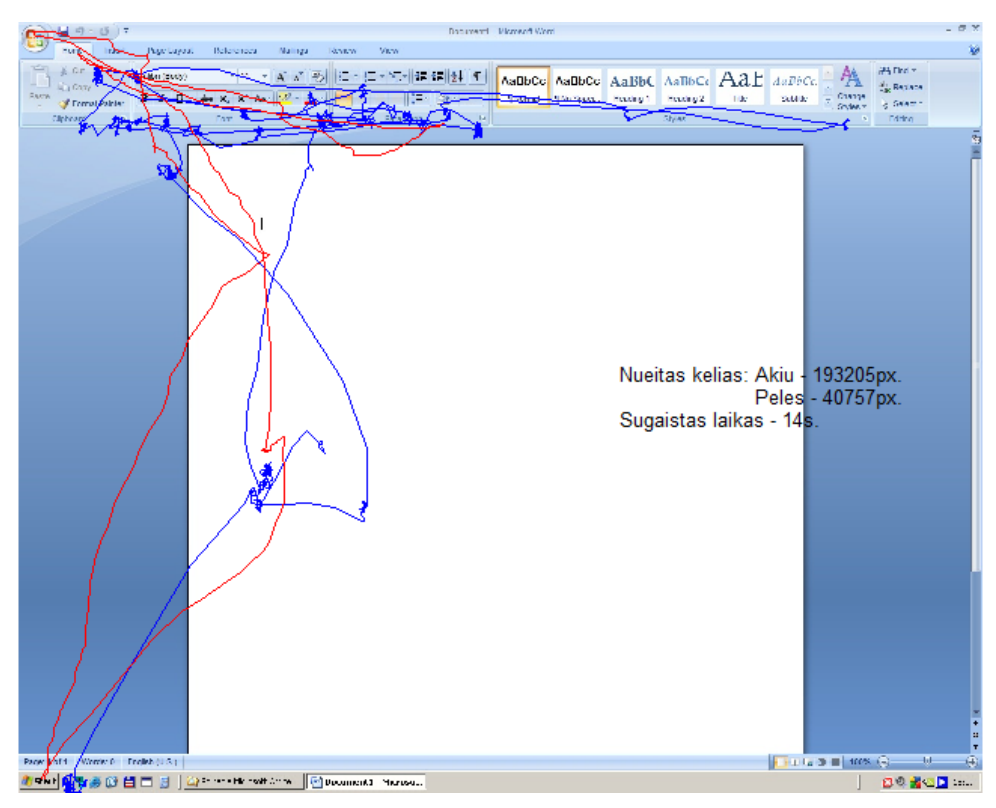

**2.1 Pav.** MATLAB programos atvaizduoti duomenys

<span id="page-35-0"></span>MATLAB sukurta programa (pridėta priede) pirmiausia už jau sukurta duomenų masyvą ir pasirinktą failą su matavimų duomenimis, tokia struktūra kaip pavaizduota antroje lentelėje. Po to matavimų duomenis programa apdoroja, atmesdama neigiamas akies koordinačių reikšmes, likusias reikšmes priskirdama duomenų masyvui. Toliau iš duomenų masyvo, pagal pelės žymeklio registruotas koordinates ir kairiojo mygtuko paspaudimą, nustato užduočių pradžių ir pabaigų reikšmes. Turint užduočių pradžias ir pabaigas, programa vykdo ciklą, tiek kartų, kiek buvo atlikta užduočių. Ciklo metu yra tikrinamos visos užduočių reikės, kurios patenka tarp užduoties pradžios ir pabaigos. Vykstant ciklui yra apskaičiuojamas užduoties atlikimo laikas, surandama akių žvilgsnio ir pelės žymeklio nueitas kelias ir visi šie duomenys yra atvaizduojami grafiškai. Kiekvieno ciklo pabaigoje apskaičiuoti duomenys išsaugomi i duomenų masyvą (pateikta priede) tokia struktūra:

- 1. Eilės numeris;
- 2. Vardo ir pavardės trumpinys;
- 3. Duomenų failo pilnas pavadinimas;
- 4. Teksto redaktoriaus versija;
- 5. Kelinta kartą atliekama užduotis;
- 6. Kiek kartų buvo pakartota užduotis;
- 7. Testo numeris;
- 8. Užduoties numeris;
- 9. Akių žvilgsnio nueitas kelias (px. vienetais);
- 10. Pelės žymeklio nueitas kelias (px. vienetais);
- 11. Užduoties atlikimo laikas.

Atliekant skaičiavimus ir analizuojant duomenų masyve suvestus rezultatus, taip pat neapsieita be MATLAB pagalbos. Tam sukurta dar viena programa, kurios pagalba buvo galima pasiimti ir analizuoti norimus duomenis iš masyvo pagal įvestus paieškos kriterijus.

# <span id="page-37-1"></span><span id="page-37-0"></span>**3 TEKSTO REDAKTORIŲ EFEKTYVUMŲ PALYGINIMO TYRIMO REZULTATAI**

#### **3.1 Gauti rezultatai**

Atlikus eksperimentinius tyrimus ir MATLAB sistemos sukurta programa susisteminus tyrimo metu gautus matavimų duomenis, gauti rezultatai iš septyniolikos tyrimuose dalyvavusių asmenų atliktų užduočių (žr. 3 lentelė).

Trečioje lentelėje matome, kad tyrimų metu iš viso ištirti septyniolika tiriamųjų, kurie atliko 186 testus ir 1860 užduočių. Apskaičiavus visų užduočių atlikimo laikus iš viso gauta apie 7 val. ir 20 min. (26284 s.) tyrimams skirtų duomenų. Tyrimai buvo atliekami su 17 colių įstrižainės monitoriumi, kuris veikė 1280 x 1024 pikselių rėžimu. Kadangi akių ir žymeklio registravimo prietaisas duomenis registravo tokia pat rezoliucija kaip ir monitoriaus, paskaičiuota kas 1 cm. atitiko 38 pikselius. Iš žvilgsnio ir žymeklio nueito kelio reikšmių pikseliais buvo apskaičiuota, kad per užduotims atlikti sugaištą laiką, tiriamųjų akių žvilgsniai monitoriaus ekrano plokštumoje nuėjo apie 8,8 km. (8796.61 m.) atstumą, o pelės žymeklis atitinkamai apie 2,4 km. (2414.32 m.).

<span id="page-37-2"></span>

| <b>Redaktorius</b> | <b>Testai</b> | <b>Užduotys</b> | Laikas (s.) | Žvilgsnio nueitas<br>kelias (m.) | Žymeklio nueitas<br>kelias (m.) |
|--------------------|---------------|-----------------|-------------|----------------------------------|---------------------------------|
| MO3                | 62            | 620             | 8712        | 3102.59                          | 806.12                          |
| MO 7               | 62            | 620             | 8271        | 2847.69                          | 812.57                          |
| <b>OO3</b>         | 62            | 620             | 9301        | 2846.33                          | 795.63                          |
| <b>Viso:</b>       | 186           | 1860            | 26284       | 8796.61                          | 2414.32                         |

**Lentelė 3. Bendri tyrimų metu gauti duomenys**

Ketvirtoje, penktoje ir šeštoje lentelėje pateikti kiekvieno testo bendri rezultatai. Šiose lentelėse pateikta visų trijų testų bendri žvilgsnio, žymeklio ir sugaišto laiko matavimų suminiai rezultatai. MATLAB programos pagalba iš duomenų masyvo buvo filtruojami reikiami matavimų rezultatai, pagal nustatytus kriterijus, iš kurių buvo apskaičiuoti ir pateikti rezultatai kiekvienam teksto redaktoriui atskirai.

Kadangi testuose esančios užduotys buvo skirtingų sudėtingumo lygių, visų trijų testų suminiai rezultatai pateikti atskirai. Pirmojo testo (U1) rezultatai pateikti ketvirtoje lentelėje, antrojo (U2) penktoje ir trečiojo (U3) - šeštoje. Iš šių duomenų galite matyti, kiek tiriamieji užtruko laiko ir koks buvo nueitas žvilgsnio ir pelės žymeklio kelias su kiekvienu iš teksto redaktorių. Tai pat šie rezultatai yra atvaizduoti diagramose (žr. 3.1.1, 3.1.2 ir 3.1.3 pav.).

**Lentelė 4. Testo U1 suminiai rezultatai**

<span id="page-38-0"></span>

|              | Redaktorius $\vert$ Žvilgsnio nueitas kelias (m.) $\vert$ Žymeklio nueitas kelias (m.) |        | Laikas (s.) |
|--------------|----------------------------------------------------------------------------------------|--------|-------------|
| MO3          | 882.91                                                                                 | 239.54 | 2289        |
| MO 7         | 949.73                                                                                 | 276.64 | 2654        |
| 003          | 703.92                                                                                 | 200.85 | 2121        |
| <b>Viso:</b> | 2536.56                                                                                | 717.03 | 7064        |

#### **Lentelė 5. Testo U2 suminiai rezultatai**

<span id="page-38-1"></span>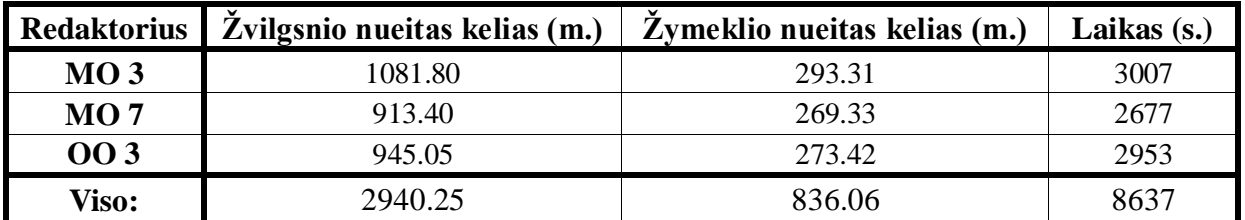

#### **Lentelė 6. Testo U3 suminiai rezultatai**

<span id="page-38-2"></span>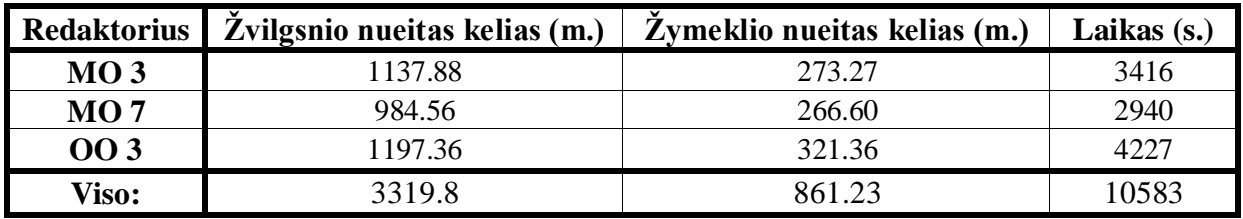

Paveiksluose pateikta žvilgsnio nueitas kelias (3.1 pav.), žymeklio nueitas kelias (3.2 pav.) ir sugaišto laiko (3.3 pav.) kiekviename iš atliktų U1, U2 ir U3 testų. Ketvirtuose stulpeliuose pateikti visų trijų testų suminiai rezultatai.

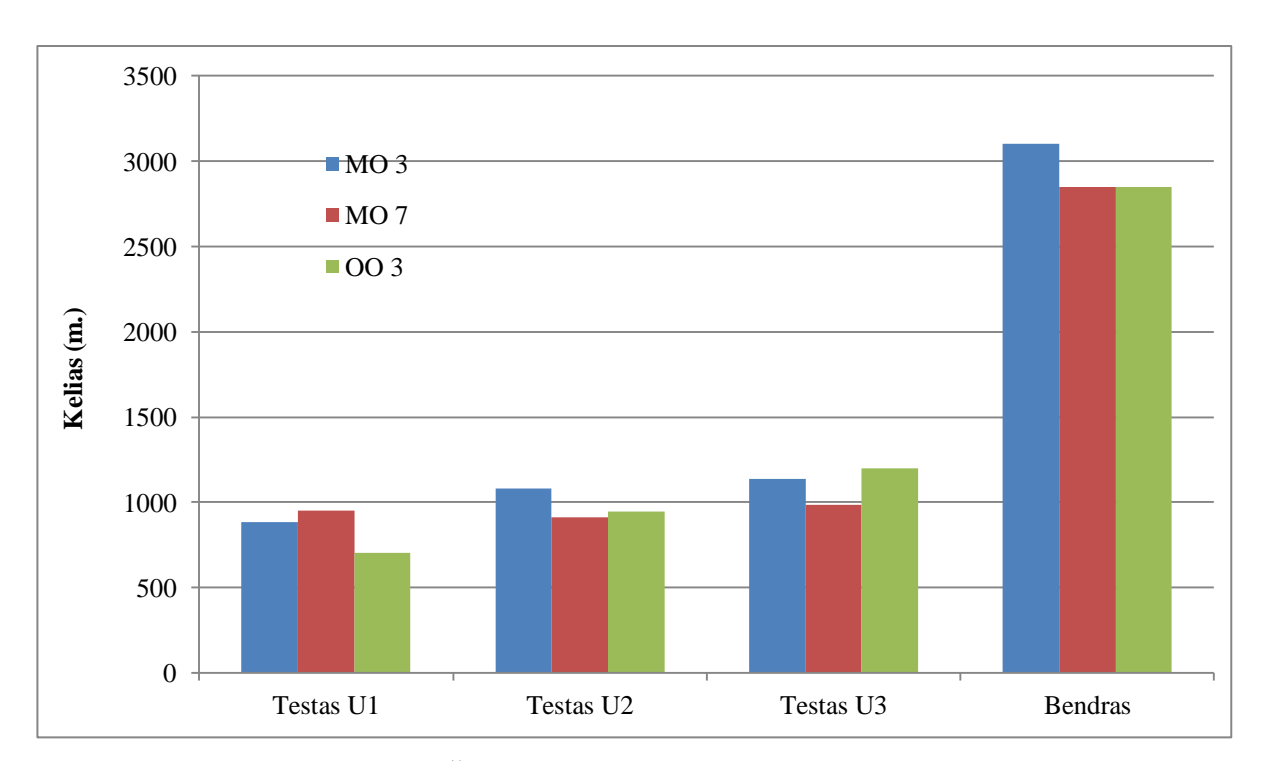

<span id="page-38-3"></span>3.1 pav. Žvilgsnio nueito kelio suminės reikšmės.

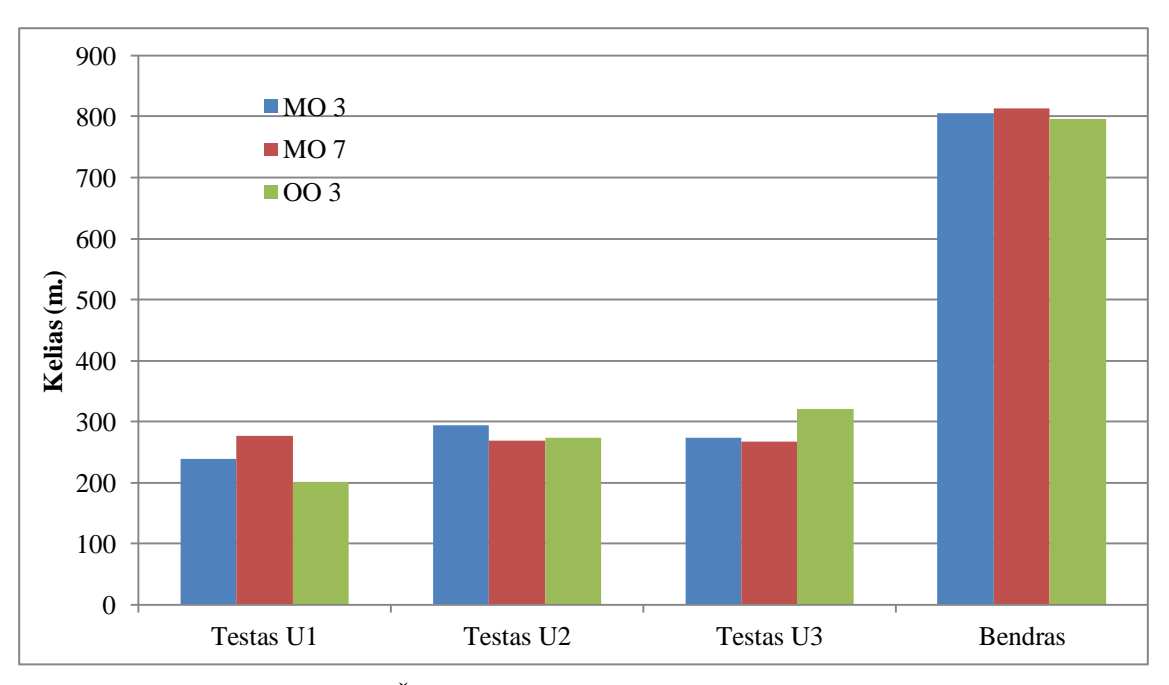

**3.2 pav.** Žymeklio nueito kelio suminės reikšmės.

<span id="page-39-0"></span>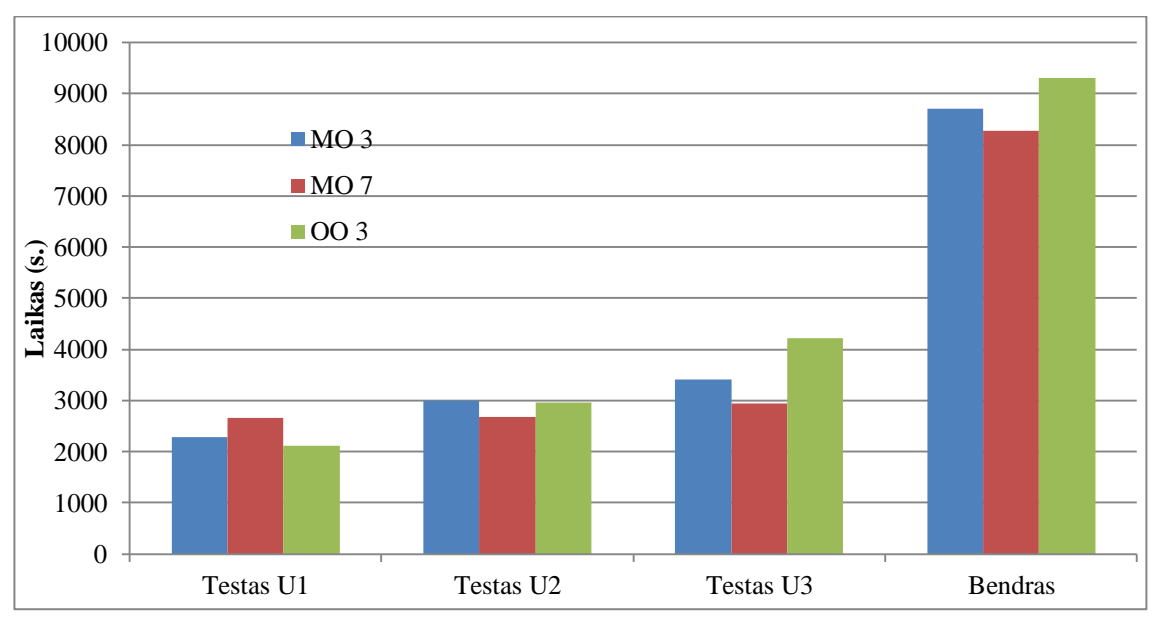

**3.3 pav.** Sugaišto laiko suminės reikšmės.

<span id="page-39-1"></span>Kadangi testų sudėtingumas buvo skirtingas ir juos sudariusios užduotys nevienodos, dėl to buvo atskirai išanalizuoti kiekvienos užduoties atlikimo rezultatai. Taip buvo siekiama išsiaiškinti, kas įtakojo bendrus testų atlikimo rezultatus.

Pirmasis testas buvo sudarytas iš dešimties užduočių, kurias atlikti reikėjo surasti tam tikrą komandą ar pademonstruoti tam tikrą funkcionalumą redaktorių vartotojo sąsajose. Analizuojant gautus matavimų duomenis, buvo filtruojama pagal redaktorių, testo ir užduoties numerį. Iš išfiltruotų duomenų apskaičiuojama, kiek vidutiniškai tiriamieji užtruko laiko (t(s)), kokį kelią vidutiniškai nuėjo jų žvilgsnis (s<sub>a</sub>) ir pelės žymeklis (s<sub>ž</sub>). Tai pat buvo surastos minimalios ir maksimalios reikšmės ir pagal formulę (1) apskaičiuoti reikšmių standartiniai nuokrypiai . Visi

užduočių atlikimo duomenys buvo paskaičiuoti su kiekvienu redaktorium atskirai ir pateikti septintoje lentelėje.

Standartinio nuokrypio apskaičiavimas:

$$
\sigma = \sqrt{E[(X-\mu)^2]},\qquad(1)
$$

čia *E* yra vidurkio funkcija, *X* kintamasis kuriam skaičiuojamas standartinis nuokrypis ir *µ* kintamojo *X* vidurkis.

<span id="page-40-0"></span>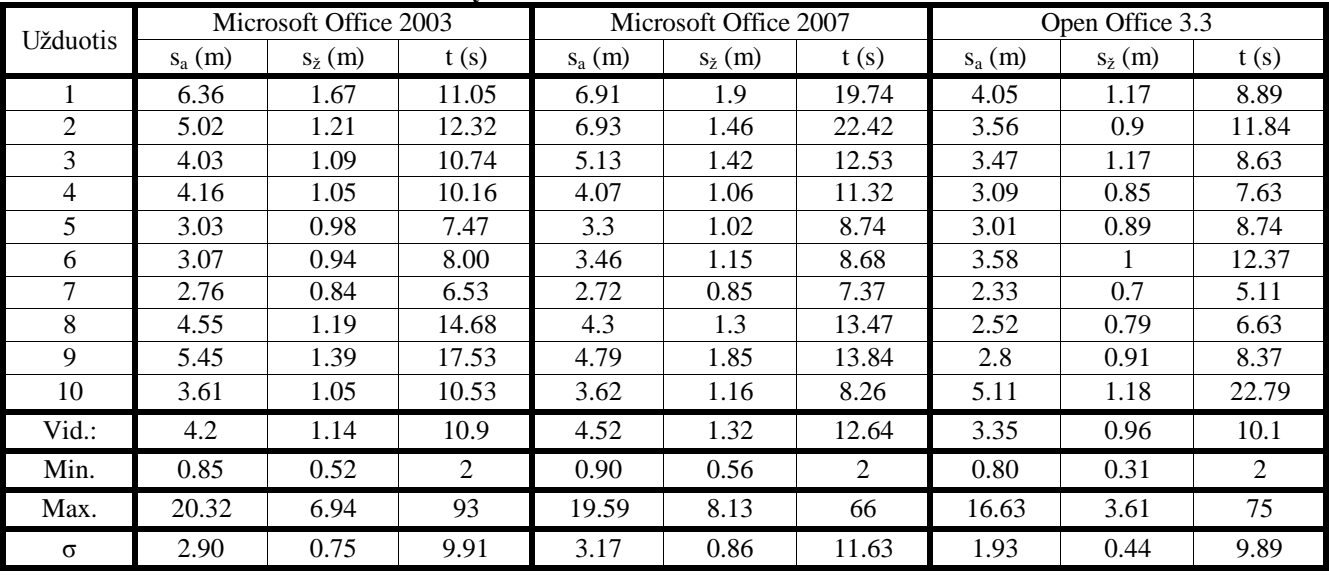

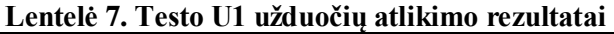

Kad geriau pastebėtume septintoje lentelėje apskaičiuotų rezultatų skirtumus, šie duomenys atvaizduoti 3.4, 3.5 ir 3.6 paveiksluose.

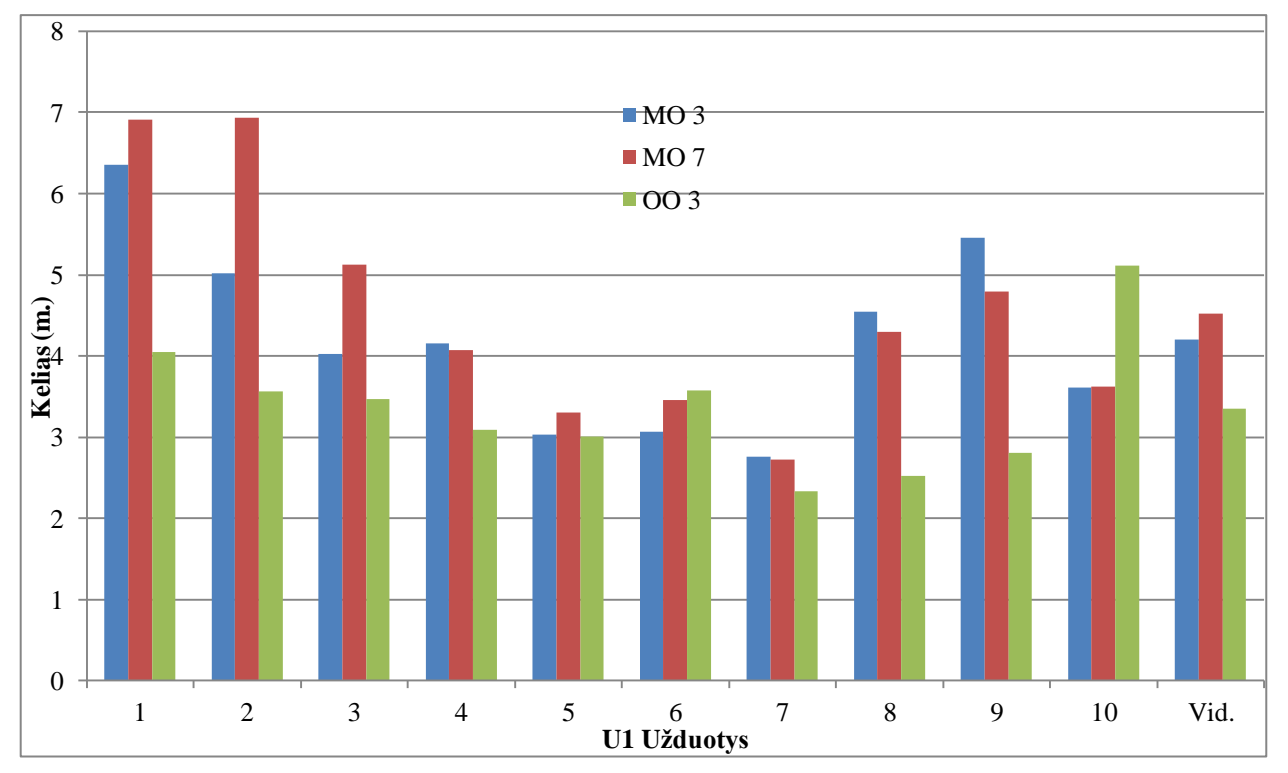

<span id="page-40-1"></span>3.4 pav. Testo U1 užduotyse žvilgsnio nueitas kelias.

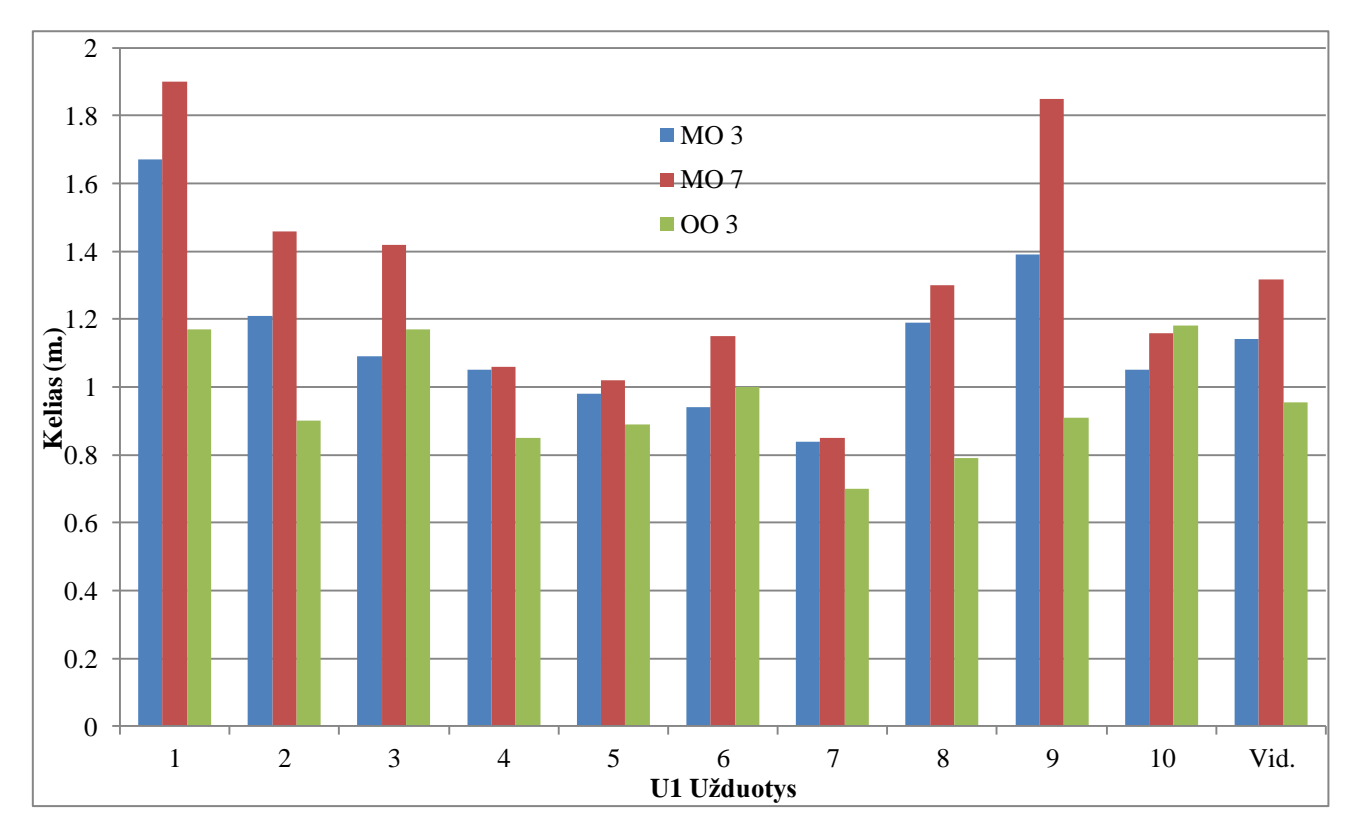

3.5 pav. Testo U1 užduotyse žymeklio nueitas kelias.

<span id="page-41-0"></span>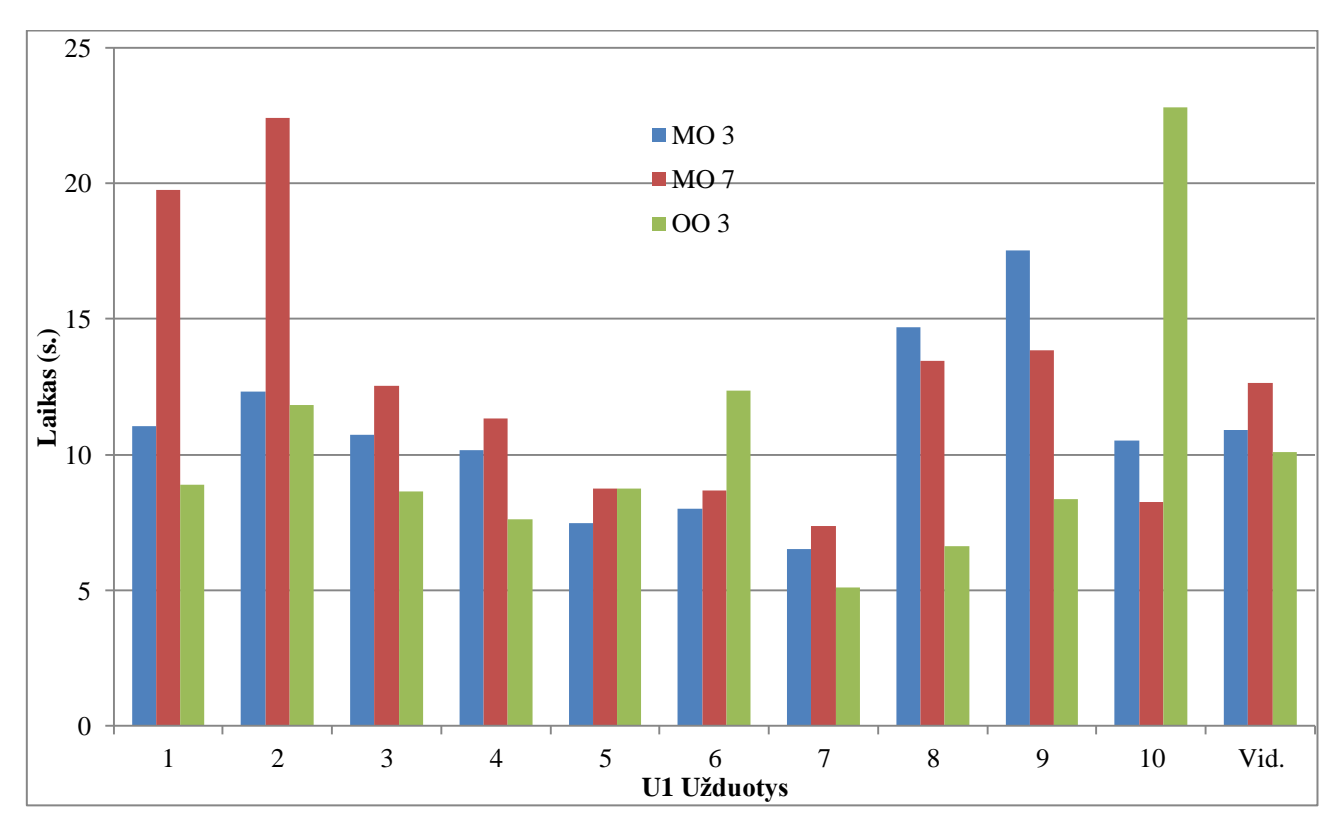

<span id="page-41-1"></span>3.6 pav. Testo U1 užduotyse sugaištas laikas.

Dešimtoje lentelėje yra pateikti antro testo (U2) užduočių atlikimo metu užregistruotų matavimų rezultatai. Rezultatams apskaičiuoti buvo atlikti tie patys skaičiavimai kaip ir devintoje lentelėje gautiems rezultatams. Šie rezultatai yra atvaizduoti 3.7, 3.8 ir 3.9 paveiksluose.

<span id="page-42-0"></span>

| <b>Užduotis</b> |          | Microsoft Office 2003 |       |          | Microsoft Office 2007 |       |          | Open Office 3.3    |       |
|-----------------|----------|-----------------------|-------|----------|-----------------------|-------|----------|--------------------|-------|
|                 | $S_a(m)$ | $s_{\zeta}(m)$        | t(s)  | $S_a(m)$ | $s_{\check{z}}(m)$    | t(s)  | $s_a(m)$ | $s_{\check{z}}(m)$ | t(s)  |
|                 | 5.46     | 1.63                  | 9.44  | 3.48     | 1.19                  | 7.47  | 3.21     | 1.22               | 7.63  |
| $\overline{2}$  | 4.98     | 1.72                  | 15.88 | 3.37     | 1.08                  | 11.24 | 5.08     | 1.38               | 19.37 |
| 3               | 3.61     | 1.04                  | 9.94  | 2.61     | 0.9                   | 5.47  | 4.21     | 1.12               | 11.68 |
| 4               | 5.73     | 1.68                  | 20.50 | 3.42     | 1.08                  | 10.88 | 8        | 1.71               | 30.89 |
| 5               | 3.8      | 1.17                  | 10.44 | 2.88     | 0.95                  | 7.35  | 3.07     | 1.02               | 7.05  |
| 6               | 5.02     | 1.21                  | 11.75 | 8.96     | 2.04                  | 32.24 | 4.15     | 1.12               | 10.26 |
| 7               | 4.55     | 1.17                  | 11.19 | 4.91     | 1.28                  | 11.82 | 4.17     | 1.13               | 10.37 |
| 8               | 6.29     | 1.33                  | 19.88 | 6.39     | 1.87                  | 18.71 | 3.57     | 1.15               | 9.74  |
| 9               | 5.91     | 1.43                  | 18.88 | 4.14     | 1.22                  | 12.47 | 4.02     | 1.31               | 12.79 |
| 10              | 6.16     | 1.59                  | 15.31 | 3.34     | 1.22                  | 9.82  | 5.52     | 1.86               | 20.84 |
| Vid.:           | 5.15     | 1.4                   | 14.32 | 4.35     | 1.28                  | 12.75 | 4.5      | 1.3                | 14.06 |
| Min.            | 1.12     | 0.61                  | 3     | 1.00     | 0.63                  | 3     | 0.98     | 0.63               | 2     |
| Max.            | 28.26    | 4.44                  | 83    | 22.09    | 4.30                  | 113   | 17.17    | 3.24               | 88    |
| $\sigma$        | 3.17     | 0.67                  | 9.74  | 2.78     | 0.64                  | 11.65 | 2.56     | 0.54               | 11.90 |

**Lentelė 8. Testo U2 uţduočių atlikimo rezultatai**

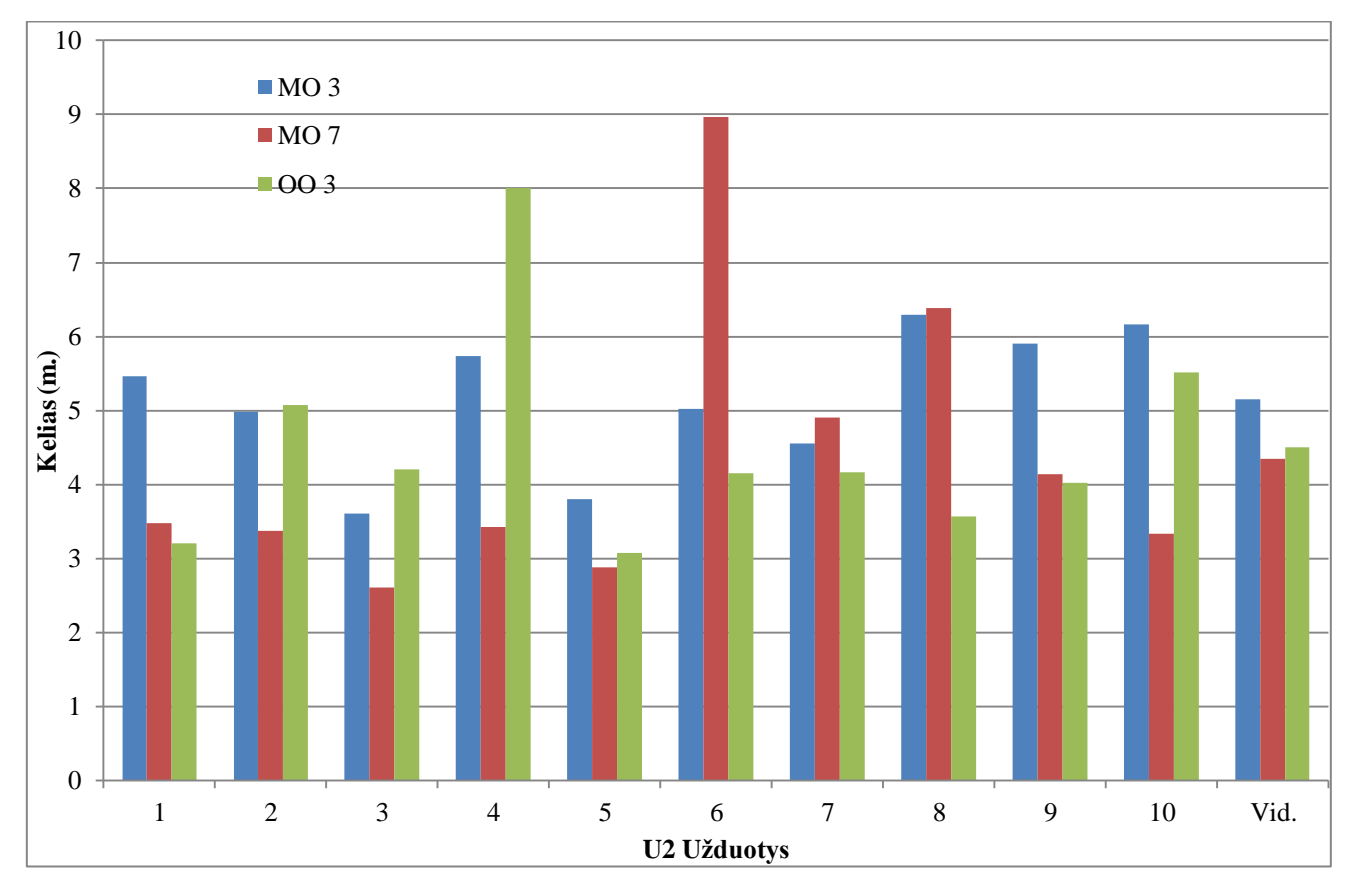

<span id="page-42-1"></span>3.7 pav. Testo U2 užduotyse žvilgsnio nueitas kelias.

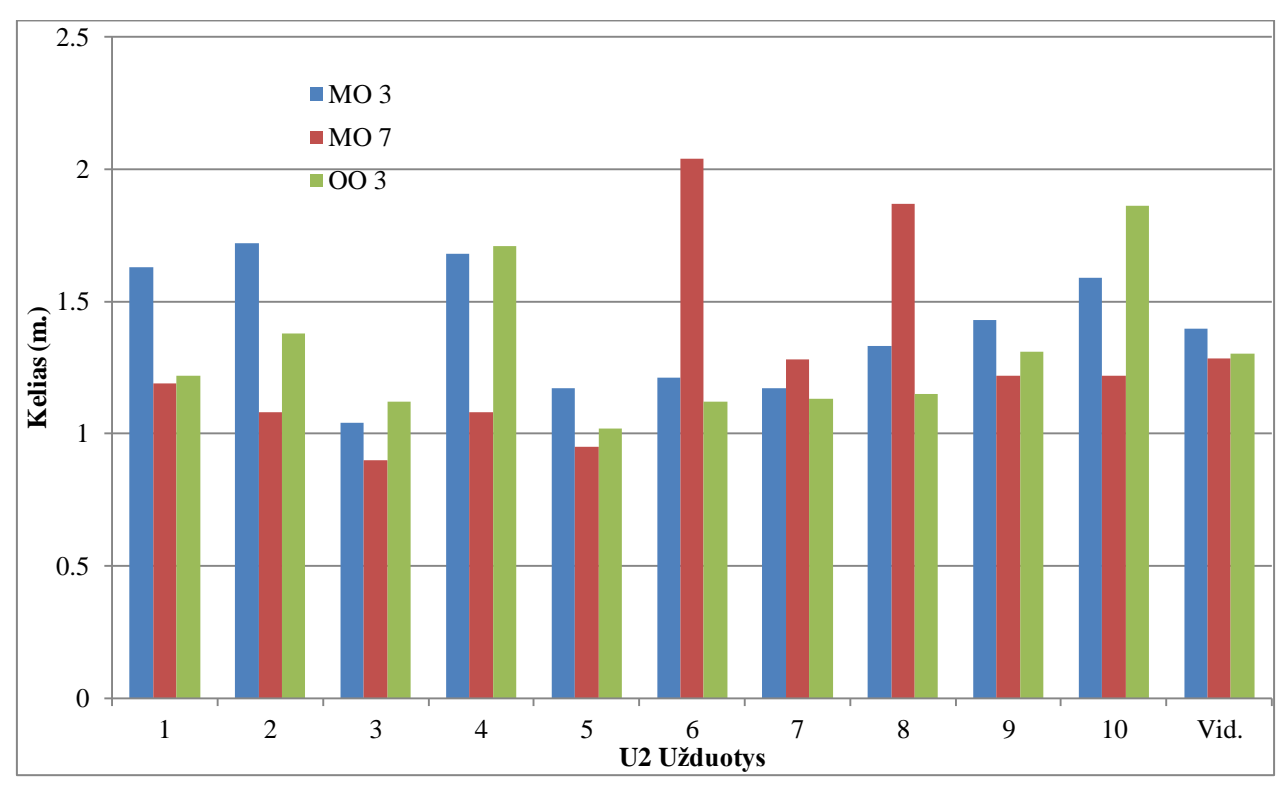

3.8 pav. Testo U2 užduotyse žymeklio nueitas kelias.

<span id="page-43-0"></span>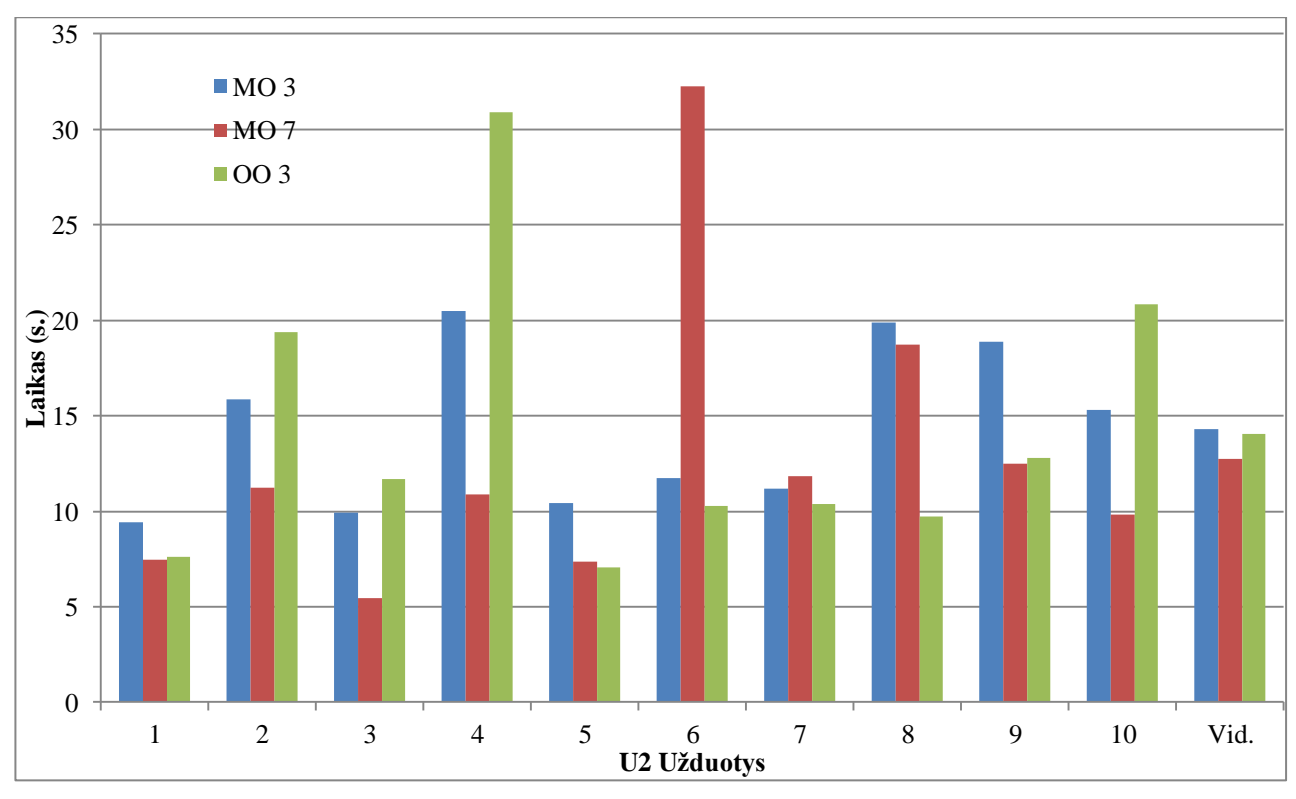

<span id="page-43-1"></span>3.9 pav. Testo U2 užduotyse sugaištas laikas.

Devintoje lentelėje yra pateikti trečiojo (U3) testo užduočių atlikimo metu užregistruotų matavimų rezultatai. Rezultatams apskaičiuoti buvo atlikti tie patys skaičiavimai kaip ir devintoje lentelėje gautiems rezultatams.

<span id="page-44-0"></span>

| Užduotis       |          | Microsoft Office 2003 |       |          | Microsoft Office 2007 |       |          | Open Office 3.3    |       |
|----------------|----------|-----------------------|-------|----------|-----------------------|-------|----------|--------------------|-------|
|                | $s_a(m)$ | $s_{\check{z}}(m)$    | t(s)  | $S_a(m)$ | $s_{\check{z}}(m)$    | t(s)  | $s_a(m)$ | $s_{\check{z}}(m)$ | t(s)  |
|                | 4.13     | 1.09                  | 7.75  | 4.26     | 1.06                  | 10.27 | 3.85     | 1.14               | 10.27 |
| $\overline{2}$ | 3.68     | 0.93                  | 8.88  | 2.5      | 0.82                  | 6.87  | 2.74     | 0.95               | 6.00  |
| 3              | 3.54     | 0.79                  | 9.25  | 2.95     | 0.94                  | 7.93  | 5.6      | 1.11               | 22.20 |
| 4              | 2.84     | 0.77                  | 7.44  | 1.92     | 0.68                  | 4.67  | 3.06     | 0.83               | 9.27  |
| 5              | 5.9      | 1.56                  | 15.13 | 5.64     | 1.27                  | 14.67 | 7.05     | 1.7                | 22.07 |
| 6              | 8.34     | 1.76                  | 28.00 | 6.73     | 1.71                  | 20.47 | 7.8      | 2.22               | 28.27 |
| 7              | 5.23     | 1.42                  | 13.56 | 3.94     | 1.24                  | 8.47  | 4.09     | 1.28               | 10.40 |
| 8              | 9.47     | 2.1                   | 35.13 | 6.78     | 2.06                  | 22.73 | 6.55     | 1.99               | 24.67 |
| 9              | 7.98     | 1.99                  | 28.19 | 10.26    | 2.56                  | 39.67 | 8.68     | 2.11               | 31.27 |
| 10             | 5.78     | 1.25                  | 17.50 | 4.25     | 0.99                  | 11.27 | 10.45    | 2.74               | 46.93 |
| Vid.:          | 5.69     | 1.37                  | 17.08 | 4.92     | 1.33                  | 14.7  | 5.99     | 1.61               | 21.14 |
| Min.           | 0.51     | 0.04                  | 2     | 0.84     | 0.51                  | 2     | 0.95     | 0.28               | 3     |
| Max.           | 17.92    | 4.52                  | 87    | 26.33    | 5.07                  | 98    | 28.61    | 7.35               | 132   |
| σ              | 3.50     | 0.76                  | 13.76 | 3.36     | 0.79                  | 12.74 | 4.47     | 1.11               | 20.59 |

**Lentelė 9. Testo U3 uţduočių atlikimo rezultatai**

Kad geriau pastebėtume septintoje lentelėje apskaičiuotų rezultatų skirtumus, šie duomenys atvaizduoti 3.10, 3.11 ir 3.12 paveiksluose.

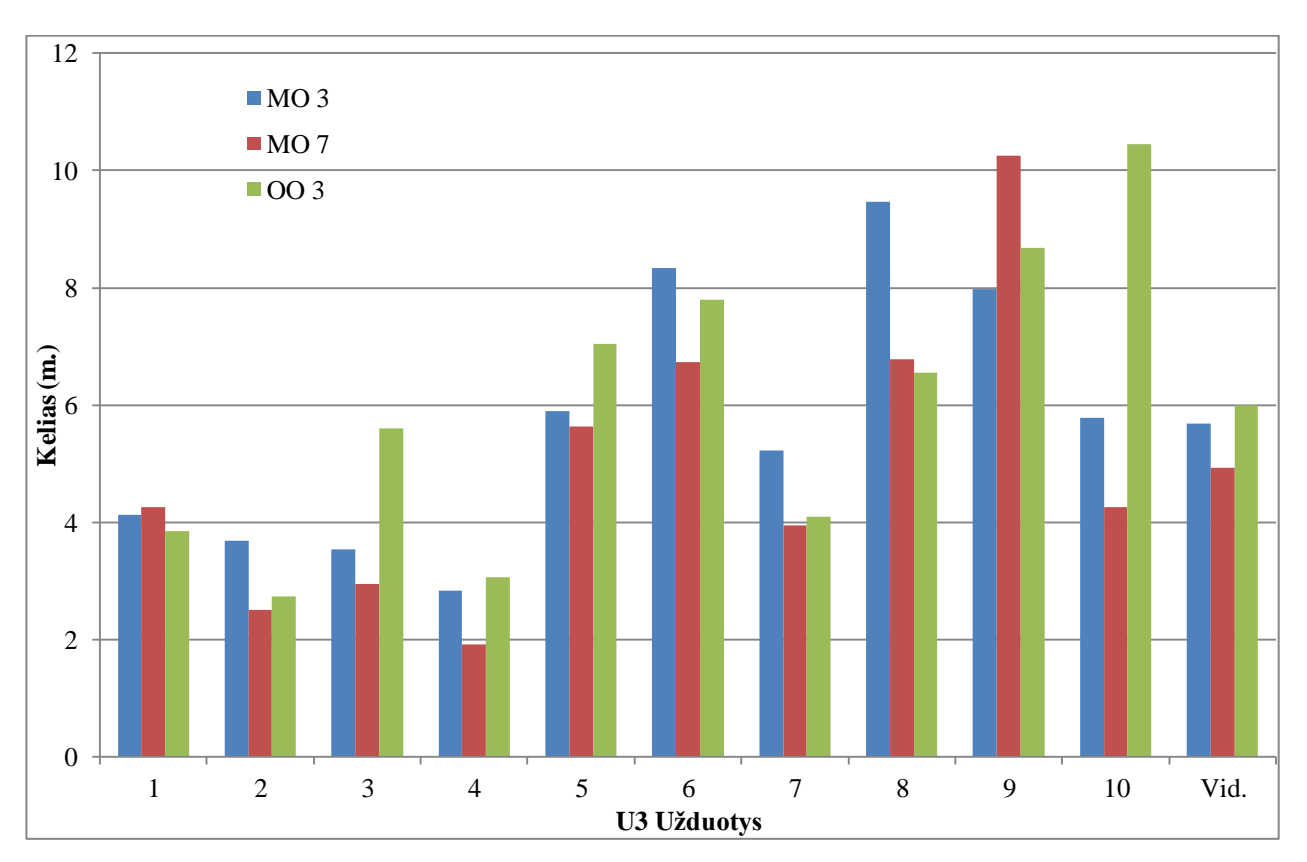

<span id="page-44-1"></span>3.10 pav. Testo U3 užduotyse nueitas žvilgsnio kelias.

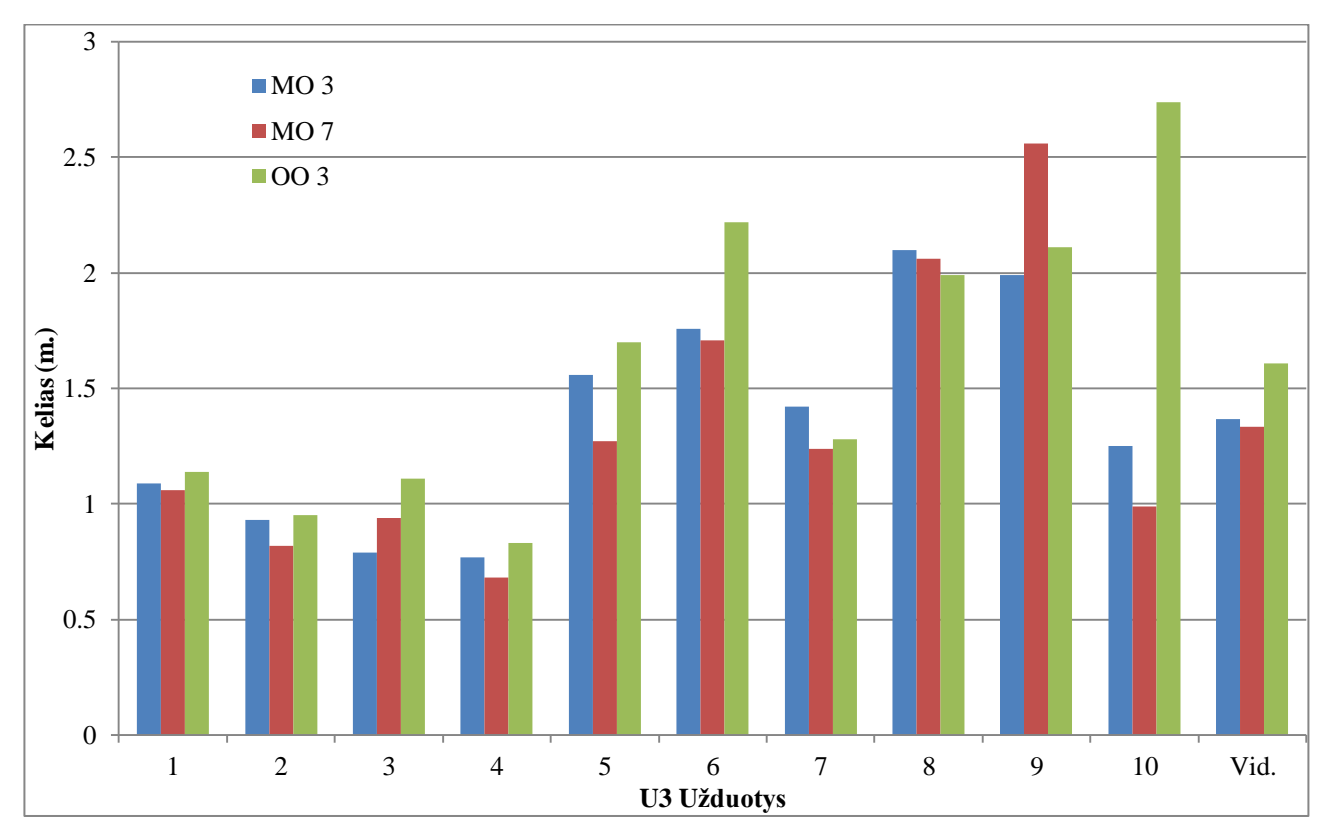

3.11 pav. Testo U3 užduotyse nueitas žymeklio kelias.

<span id="page-45-0"></span>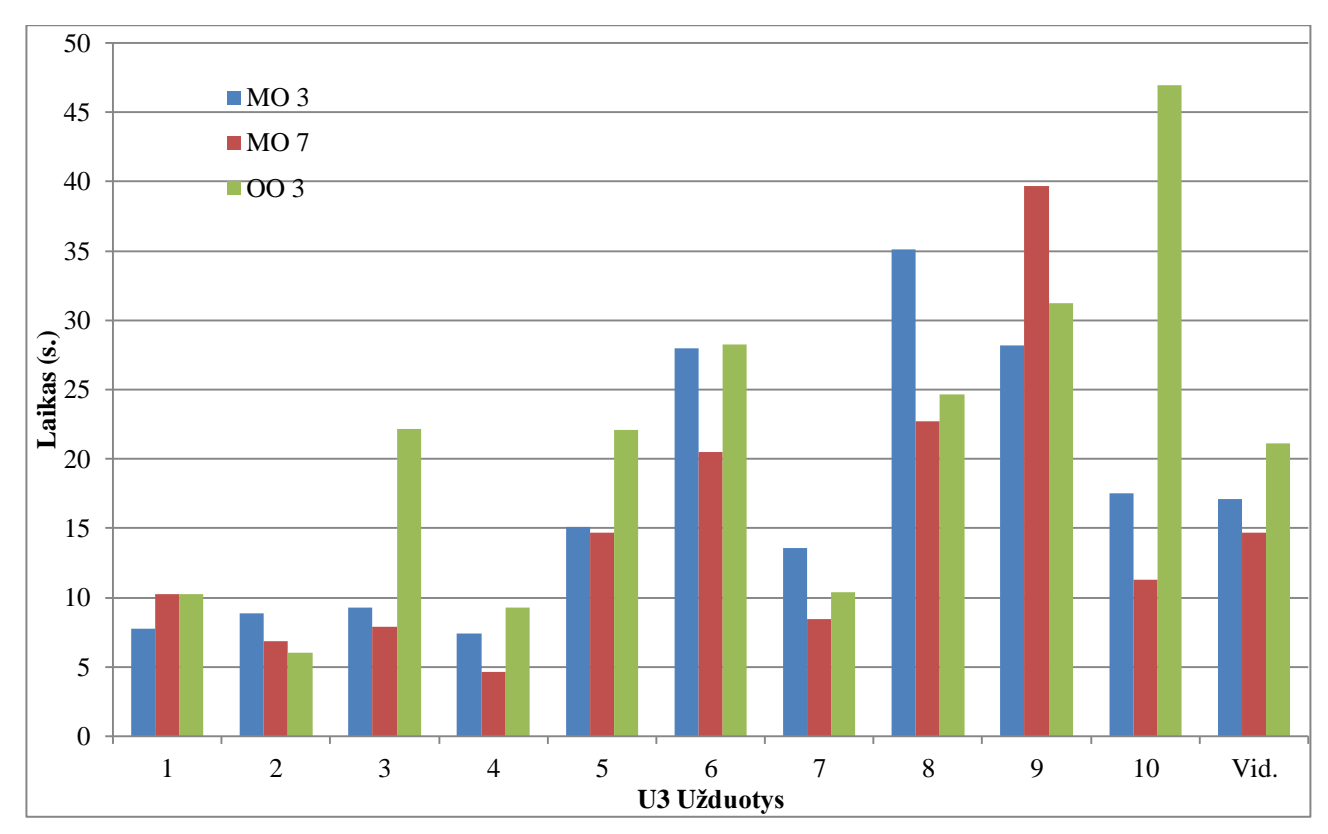

<span id="page-45-1"></span>3.12 pav. Testo U3 užduotyse sugaištas laikas.

Kadangi visiems užduočių atlikimo metu registruotiems rezultatams buvo paskaičiuotos vidutinės reikšmės, o su kiekvienu tiriamuoju matavimų rezultatai buvo skirtingi, tam apskaičiuoti kiekvienos užduoties standartiniai nuokrypiai. Tai padės išsiaiškinti rezultatų klaidą apie vidutines reikšmes. Skaičiavimų duomenys pateikti 10, 11 ir 12 lentelėse. Skaičiavimai atlikti pagal (1) formulę.

<span id="page-46-0"></span>

| <b>Užduotis</b> |                   | Microsoft Office 2003    |               |                   | Microsoft Office 2007    |                 | Open Office 3.3   |                          |                 |  |
|-----------------|-------------------|--------------------------|---------------|-------------------|--------------------------|-----------------|-------------------|--------------------------|-----------------|--|
|                 | $\sigma_{sa}$ (m) | $\sigma_{s\check{z}}(m)$ | $\sigma t(s)$ | $\sigma_{sa}$ (m) | $\sigma_{s\check{z}}(m)$ | $\sigma_{t}(s)$ | $\sigma_{sa}$ (m) | $\sigma_{s\check{z}}(m)$ | $\sigma_{t}(s)$ |  |
|                 | 3.16              | 0.95                     | 6.54          | 4.23              | 0.87                     | 15.22           | 1.49              | 0.29                     | 4.72            |  |
| 2               | 3.90              | 0.64                     | 5.07          | 4.62              | 0.76                     | 16.67           | 3.37              | 0.71                     | 16.14           |  |
| 3               | 1.95              | 0.63                     | 7.12          | 3.03              | 0.94                     | 11.73           | 1.45              | 0.48                     | 6.51            |  |
| 4               | 2.59              | 0.49                     | 8.93          | 2.37              | 0.46                     | 10.06           | 2.15              | 0.32                     | 7.90            |  |
| 5               | 1.14              | 0.44                     | 4.10          | 1.23              | 0.29                     | 3.48            | 1.40              | 0.36                     | 6.74            |  |
| 6               | 0.95              | 0.31                     | 2.77          | 1.49              | 0.38                     | 5.92            | 1.05              | 0.36                     | 6.44            |  |
| 7               | 1.10              | 0.36                     | 2.87          | 1.50              | 0.38                     | 4.56            | 0.71              | 0.27                     | 1.33            |  |
| 8               | 5.07              | 1.49                     | 22.42         | 2.72              | 0.98                     | 12.68           | 1.09              | 0.37                     | 3.55            |  |
| 9               | 2.81              | 0.73                     | 12.79         | 3.84              | 1.59                     | 13.83           | 1.26              | 0.29                     | 6.41            |  |
| 10              | 1.64              | 0.46                     | 5.19          | 1.74              | 0.55                     | 3.49            | 2.51              | 0.56                     | 16.25           |  |

**Lentelė 10. Testo U1 uţduočių atlikimo rezultatų standartiniai nuokrypiai**

**Lentelė 11. Testo U2 uţduočių atlikimo rezultatų standartiniai nuokrypiai**

<span id="page-46-1"></span>

| Užduotis |                   | Microsoft Office 2003    |               |                   | Microsoft Office 2007    |                 | Open Office 3.3   |                          |                 |  |
|----------|-------------------|--------------------------|---------------|-------------------|--------------------------|-----------------|-------------------|--------------------------|-----------------|--|
|          | $\sigma_{sa}$ (m) | $\sigma_{s\check{z}}(m)$ | $\sigma t(s)$ | $\sigma_{sa}$ (m) | $\sigma_{s\check{z}}(m)$ | $\sigma_{t}(s)$ | $\sigma_{sa}$ (m) | $\sigma_{s\check{z}}(m)$ | $\sigma_{t}(s)$ |  |
|          | 3.59              | 0.71                     | 5.46          | 1.88              | 0.28                     | 2.10            | 1.95              | 0.32                     | 2.79            |  |
| 2        | 1.84              | 0.82                     | 6.55          | 1.25              | 0.30                     | 5.78            | 2.43              | 0.50                     | 10.82           |  |
| 3        | 1.50              | 0.57                     | 7.42          | 0.87              | 0.30                     | 1.50            | 3.22              | 0.57                     | 15.62           |  |
| 4        | 1.97              | 0.67                     | 7.41          | .22               | 0.43                     | 4.87            | 4.10              | 0.77                     | 21.26           |  |
| 5        | 2.02              | 0.50                     | 8.69          | 1.29              | 0.23                     | 4.00            | 1.27              | 0.24                     | 2.55            |  |
| 6        | 1.55              | 0.35                     | 4.85          | 4.83              | 0.92                     | 25.17           | 1.49              | 0.44                     | 3.81            |  |
| 7        | 1.27              | 0.46                     | 3.53          | 1.80              | 0.41                     | 3.23            | 1.60              | 0.26                     | 2.99            |  |
| 8        | 4.68              | 0.88                     | 17.68         | 2.25              | 1.03                     | 9.26            | 1.24              | 0.46                     | 4.72            |  |
| 9        | 3.07              | 0.74                     | 13.79         | 1.72              | 0.56                     | 6.53            | 1.23              | 0.51                     | 4.70            |  |
| 10       | 6.01              | 0.51                     | 5.39          | 1.02              | 0.30                     | 2.67            | 1.62              | 0.56                     | 7.83            |  |

**Lentelė 12. Testo U3 uţduočių atlikimo rezultatų standartiniai nuokrypiai**

<span id="page-46-2"></span>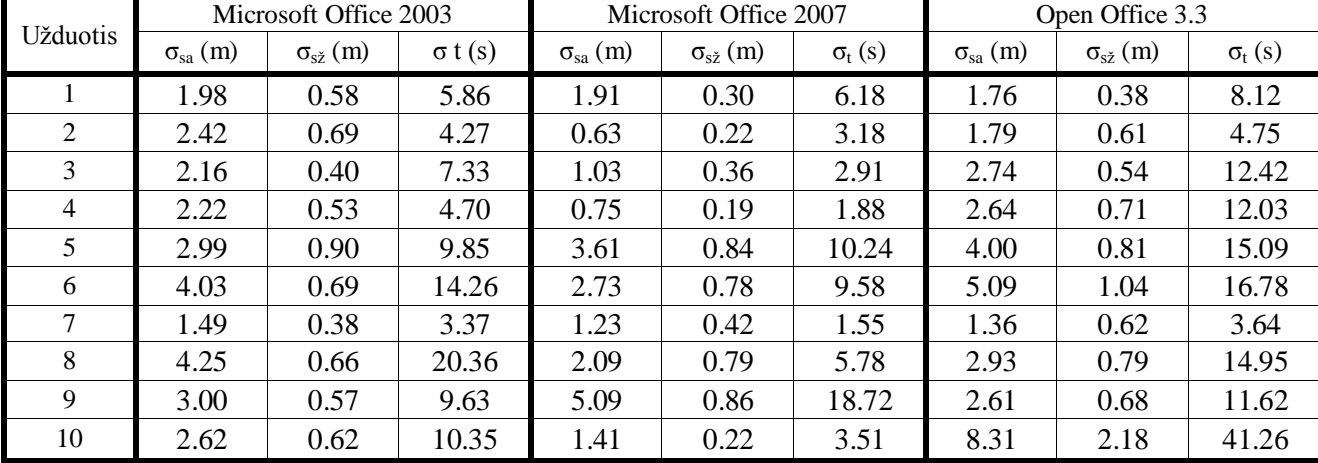

Gautas standartinių nuokrypių reikšmes sulyginę su vidurkiais ir apskaičiavę skirtumą randame, kiek tyrimo metu gauti duomenys atitiko vidurkius (žr. 3.13 pav.).

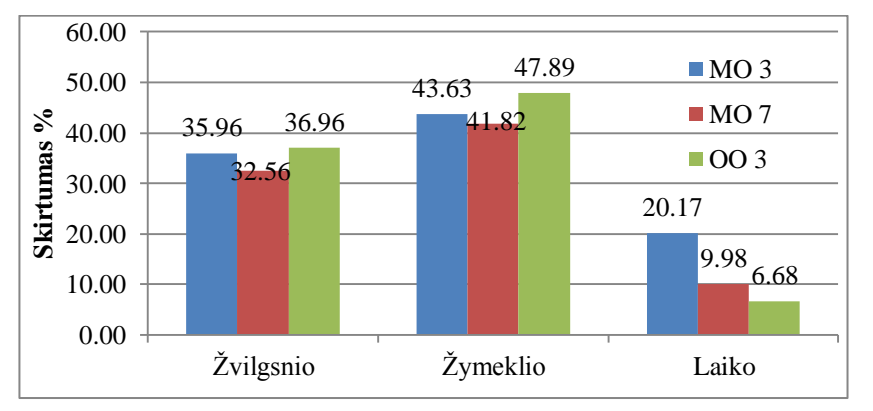

**3.13 pav.** Vidurkių ir standartinių nuokrypių skirtumo procentinės išraiškos diagrama

<span id="page-47-1"></span>Kadangi tyrimo tikslas yra palyginti redaktorių efektyvumus, tai vienas iš efektyvumą nusakančių dydžių yra užduočių atlikimo greitis. Kurį galime gauti turėdami tik laiką, kurį užtruko tiriamasis atlikdamas užduoti. Bet kadangi užduotys nebuvo vienodos ir jų sudėtingumas skyrėsi, tiriamųjų žvilgsnių ir žymeklių nueitas kelias buvo skirtingas ir neatitiko sugaištam laikui. Vadinasi, atliekant skirtingas užduotis tiriamųjų žvilgsnis ir žymeklis judėjo skirtingais greičiais. Dėl to kiekvienai užduočiai buvo paskaičiuoti žvilgsnio ir žymeklio vidutiniai judėjimo greičiai. Skaičiavimų duomenys pateikti 13, 14 ir 15 lentelėse.

Žvilgsnio ( $v_{sa}$ ) ir žymeklio ( $v_{s\zeta}$ ) vidutiniai greičiai buvo paskaičiuoti pagal (2) formulę:

$$
v=\frac{s}{t},\ (2)
$$

kur *s* vidutinis užduoties metu nueitas kelias ir *t* vidutinis užduočiai sugaištas laikas.

Bendram  $\tilde{v}$  greičiui gauti naudojau (3) formulę:

$$
\tilde{v} = \frac{2}{\frac{1}{v_{sa}} + \frac{1}{v_{s\tilde{z}}}}, \quad (3)
$$

kur  $v_{sa}$  žvilgsnio ir  $v_{s\dot{z}}$  žymeklio vidutiniai greičiai.

<span id="page-47-0"></span>

|                 |                |                       | 0<br>$\sim$ 1     |                | $\cdot$               |                   | 0               |                       |                   |  |
|-----------------|----------------|-----------------------|-------------------|----------------|-----------------------|-------------------|-----------------|-----------------------|-------------------|--|
| <b>Užduotis</b> |                | Microsoft Office 2003 |                   |                | Microsoft Office 2007 |                   | Open Office 3.3 |                       |                   |  |
|                 | $v_{sa}$ (m/s) | $v_{s\check{z}}(m/s)$ | $\tilde{v}$ (m/s) | $v_{sa}$ (m/s) | $V_{s\sigma}$ (m/s)   | $\tilde{v}$ (m/s) | $v_{sa}$ (m/s)  | $v_{s\check{z}}(m/s)$ | $\tilde{v}$ (m/s) |  |
|                 | 0.58           | 0.15                  | 0.24              | 0.35           | 0.10                  | 0.15              | 0.45            | 0.13                  | 0.20              |  |
| 2               | 0.41           | 0.10                  | 0.16              | 0.31           | 0.07                  | 0.11              | 0.30            | 0.08                  | 0.12              |  |
| 3               | 0.38           | 0.10                  | 0.16              | 0.41           | 0.11                  | 0.18              | 0.40            | 0.14                  | 0.20              |  |
| $\overline{4}$  | 0.41           | 0.10                  | 0.16              | 0.36           | 0.09                  | 0.15              | 0.40            | 0.11                  | 0.18              |  |
| 5               | 0.41           | 0.13                  | 0.20              | 0.38           | 0.12                  | 0.18              | 0.34            | 0.10                  | 0.16              |  |
| 6               | 0.38           | 0.12                  | 0.18              | 0.40           | 0.13                  | 0.20              | 0.29            | 0.08                  | 0.13              |  |
| 7               | 0.42           | 0.13                  | 0.20              | 0.37           | 0.11                  | 0.17              | 0.46            | 0.14                  | 0.21              |  |
| 8               | 0.31           | 0.08                  | 0.13              | 0.32           | 0.10                  | 0.15              | 0.38            | 0.12                  | 0.18              |  |
| 9               | 0.31           | 0.08                  | 0.13              | 0.35           | 0.13                  | 0.19              | 0.33            | 0.11                  | 0.16              |  |
| 10              | 0.34           | 0.10                  | 0.15              | 0.44           | 0.14                  | 0.21              | 0.22            | 0.05                  | 0.08              |  |
| Vid.            | 0.4            | 0.11                  | 0.17              | 0.37           | 0.11                  | 0.17              | 0.36            | 0.11                  | 0.16              |  |

**Lentelė 13. Testo U1 ţvilgsnio krypties ir ţymeklio judėjimo vidutiniai greičiai**

<span id="page-48-0"></span>

| <b>Užduotis</b> |                | Microsoft Office 2003 |                   |                | Microsoft Office 2007 |                   | Open Office 3.3 |                       |                   |  |
|-----------------|----------------|-----------------------|-------------------|----------------|-----------------------|-------------------|-----------------|-----------------------|-------------------|--|
|                 | $v_{sa}$ (m/s) | $V_{s\check{z}}(m/s)$ | $\tilde{v}$ (m/s) | $v_{sa}$ (m/s) | $V_{s\check{z}}(m/s)$ | $\tilde{v}$ (m/s) | $v_{sa}$ (m/s)  | $V_{s\check{z}}(m/s)$ | $\tilde{v}$ (m/s) |  |
|                 | 0.58           | 0.17                  | 0.27              | 0.47           | 0.16                  | 0.24              | 0.42            | 0.16                  | 0.23              |  |
| 2               | 0.31           | 0.11                  | 0.16              | 0.30           | 0.10                  | 0.15              | 0.26            | 0.07                  | 0.11              |  |
| 3               | 0.36           | 0.10                  | 0.16              | 0.48           | 0.16                  | 0.24              | 0.36            | 0.10                  | 0.15              |  |
| $\overline{4}$  | 0.28           | 0.08                  | 0.13              | 0.31           | 0.10                  | 0.15              | 0.26            | 0.06                  | 0.09              |  |
| 5               | 0.36           | 0.11                  | 0.17              | 0.39           | 0.13                  | 0.19              | 0.44            | 0.14                  | 0.22              |  |
| 6               | 0.43           | 0.10                  | 0.17              | 0.28           | 0.06                  | 0.10              | 0.40            | 0.11                  | 0.17              |  |
| 7               | 0.41           | 0.10                  | 0.17              | 0.41           | 0.11                  | 0.17              | 0.40            | 0.11                  | 0.17              |  |
| 8               | 0.32           | 0.07                  | 0.11              | 0.34           | 0.10                  | 0.15              | 0.37            | 0.12                  | 0.18              |  |
| 9               | 0.31           | 0.08                  | 0.12              | 0.33           | 0.10                  | 0.15              | 0.31            | 0.10                  | 0.15              |  |
| 10              | 0.40           | 0.10                  | 0.16              | 0.34           | 0.12                  | 0.18              | 0.26            | 0.09                  | 0.13              |  |
| Vid.            | 0.38           | 0.1                   | 0.16              | 0.37           | 0.11                  | 0.17              | 0.35            | 0.11                  | 0.16              |  |

**Lentelė 14. Testo U2 ţvilgsnio krypties ir ţymeklio judėjimo vidutiniai greičiai**

**Lentelė 15. Testo U3 ţvilgsnio krypties ir ţymeklio judėjimo vidutiniai greičiai**

<span id="page-48-1"></span>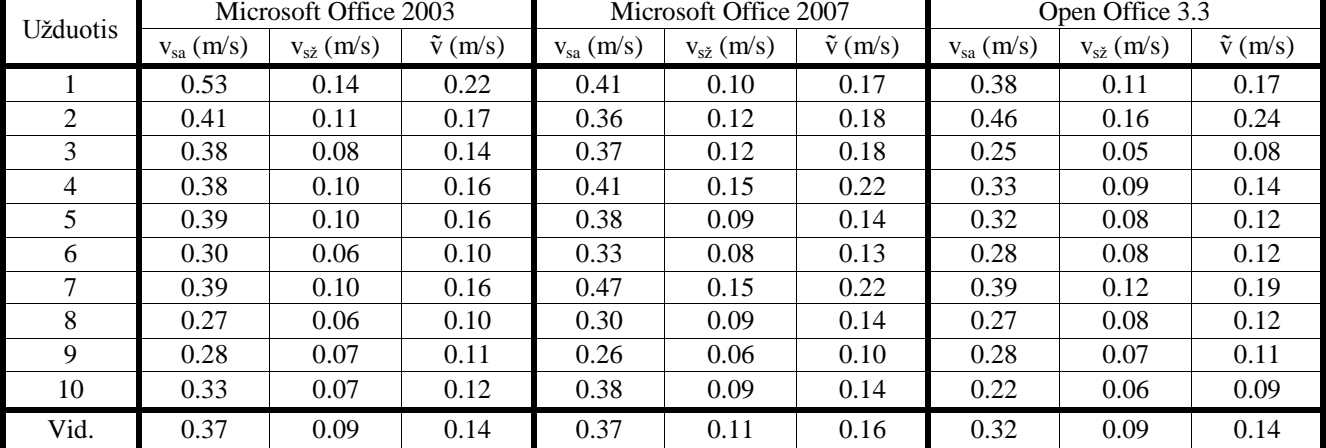

3.14 paveiksle yra sulyginti visų užduočių atlikimo metu pasiekti žvilgsnio, žymeklio vidutiniai greičiai.

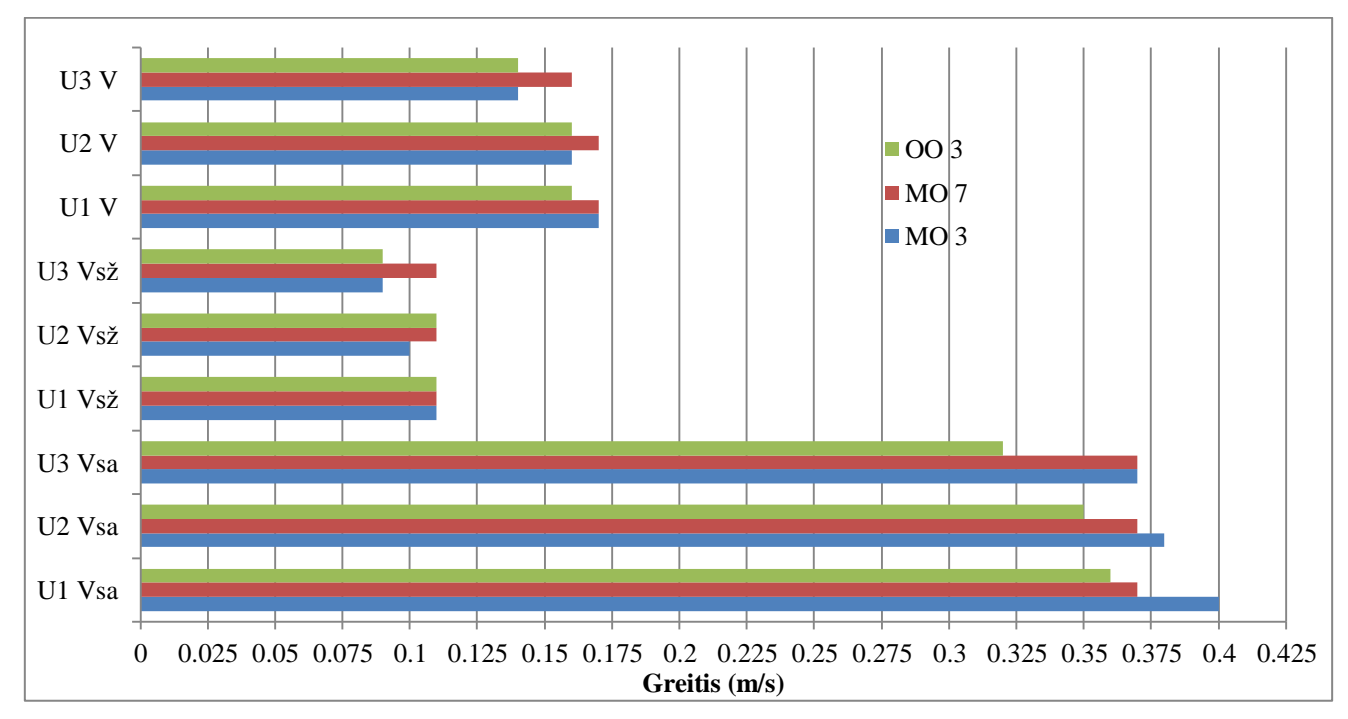

<span id="page-48-2"></span>**3.14 pav.** Žvilgsnio ir žymeklio judėjimo greičių grafikas

Siekiant išsiaiškinti kaip rezultatai priklausė nuo tiriamųjų patirties, sugebėjimų ar įgūdžių su vienu ar kitu redaktoriumi, prieš tyrimus buvo atlikta apklausa. Apklausos metu buvo klausiama tiriamųjų, kad jie įvertintų savo patirtį ar įgūdžius su tyrime naudojamais redaktoriais. Pagal tiriamųjų atsakymus buvo nustatomas patirties lygis, informacija įgūdžius pateikta pirmoje lentelėje. Lygiai buvo trys: gerai (žymėjimas G), vidutiniškai (žymėjimas V) ir silpnai (žymėjimas S). Pagal įgūdžius suskirsčius tiriamuosius į dvi grupes, buvo apskaičiuoti užduočių atlikimo matavimų rezultatai ir pateikti šešioliktoje lentelėje. Lentelėje pateikti tik Office 2003 ir Office 2007 apskaičiuoti rezultatai, kadangi visi tiriamieji savo įgūdžių lygį su Open Office redaktoriumi nurodė kaip silpną. Grupė kuri savo lygį nurodė "gerai" atliekant skaičiavimus buvo žymima  $V_{+}$ , grupė kurios tiriamųjų įgūdžių lygis buvo vidutiniškas arba silpnas žymima V.

<span id="page-49-0"></span>

|                |          |      | Microsoft Office 2003 |     |         |       | Microsoft Office 2007 |      |                |      |         |       |  |  |
|----------------|----------|------|-----------------------|-----|---------|-------|-----------------------|------|----------------|------|---------|-------|--|--|
| Test.          | $S_a(m)$ |      | $s_{\zeta}(m)$        |     | t(s)    |       | $S_a(m)$              |      | $s_{\zeta}(m)$ |      | t(s)    |       |  |  |
|                | $V_{+}$  |      | $V_{+}$               |     | $V_{+}$ |       | $V_{+}$               |      |                |      | $V_{+}$ |       |  |  |
| U1             | 3.50     | 4.84 | 0.94                  | .32 | 8.99    | 12.62 | 3.74                  | 5.09 | 1.04           | 1.52 | 9.34    | 15.04 |  |  |
| U <sub>2</sub> | 5.12     | 5.55 | 1.22                  | .56 | 12.00   | 16.70 | 3.91                  | 4.65 | 1.10           | 1.41 | 10.61   | 14.24 |  |  |
| U <sub>3</sub> | 5.27     | 6.23 | 1.24                  | .53 | 14.33   | 20.61 | 4.70                  | 5.18 | .25            | .42  | 3.73    | 15.81 |  |  |
| Vid.:          | 4.63     | 5.54 | .13                   | .47 |         | 6.64  | 4.12                  | 4.97 | 13             | .45  |         |       |  |  |

**Lentelė 16. Rezultatai pagal tiriamųjų įgūdţius ir patirtį su redaktoriais**

Atlikus tyrimus su visais tiriamaisiais, atrinkti du tiriamieji, su kuriais tyrimai atlikti pakartotinai. Pirmasis tiriamasis buvo atrinktas tas, kurio įgūdžių lygis su visais trimis redaktoriais buvo mažiausias ir antras tas, kurio įgūdžiai buvo geriausi. Taip buvo siekiama išsiaiškinti, kaip tyrimų rezultatus įtakos tai, kad vartotojai atliks veiksmus kuriuos jau atliko ir tiksliai žino, ką reikės atlikti. Tai pat buvo pasirinkti silpniausiai ir stipriausiai savo žinias įvertinę tiriamieji, taip išsiaiškinsime kaip pakito rezultatai patyrusio ir nepatyrusio vartotojo kartojant tuos pačius veiksmus.

Pirmojo tiriamojo rezultatai pateikti 17, antrojo 18 lentelėse. Jose yra paskaičiuoti bendrai visų užduočių vidutines žvilgsnio, žymeklio ir laiko reikšmės. Gavus šias reikšmes buvo paskaičiuotas pokytis, kiek pakito matavimo rezultatai tarp pirmo karto ir sekančią dieną antrą kartą pakartoto tyrimo rezultatų ir paskaičiuotus pokyčių procentinės reikšmės.

<span id="page-49-1"></span>

| Rezultatai |                | Microsoft Office 2003 |         |          | Microsoft Office 2007 |         | Open Office 3.3 |                |         |  |  |  |
|------------|----------------|-----------------------|---------|----------|-----------------------|---------|-----------------|----------------|---------|--|--|--|
|            | (m)<br>$S_{a}$ | $S_{\check{z}}(m)$    | t (s)   | $S_a(m)$ | $s_{\zeta}(m)$        | t (s)   | $S_a(m)$        | $s_{\zeta}(m)$ | t (s)   |  |  |  |
| Prieš      | 6.51           | 1.73                  | 18.53   | 5.96     | 69                    | 17.85   | 5.32            | l.50           | 19.63   |  |  |  |
| Po         | 3.36           | .29                   | 8.70    | 3.70     | 1.33                  | 8.70    | 3.20            | 1.09           | 8.90    |  |  |  |
| Pokytis    | 3.15           | 0.44                  | 9.83    | 2.26     | 0.36                  | 9.15    | 2.12            | 0.41           | 10.73   |  |  |  |
| Pokytis %  | 48.39%         | 25.43 %               | 53.05 % | 37.92 %  | 21.30 %               | 51.26 % | 39.85%          | 27.33 %        | 54.66 % |  |  |  |

**Lentelė 17. Pirmojo tiriamojo rezultatų pokyčiai pakartojus testus**

<span id="page-50-0"></span>

| Rezultatai | Microsoft Office 2003 |                    |         | Microsoft Office 2007 |                    |         | Open Office 3.3 |                    |         |
|------------|-----------------------|--------------------|---------|-----------------------|--------------------|---------|-----------------|--------------------|---------|
|            | $S_a$ (m)             | $S_{\check{z}}(m)$ | t (s)   | (m)<br>$S_{a}$        | $S_{\check{z}}(m)$ | t(s)    | $S_a(m)$        | $S_{\check{z}}(m)$ | t(s)    |
| Prieš      | 6.06                  | .03                | 14.10   | 5.01                  | .06                | 11.33   | 6.29            | 1.21               | 17.17   |
| Po         | 2.08                  | 0.93               | 7.23    | .89                   | 0.95               | 5.80    | 1.89            | 0.88               | 6.10    |
| Pokytis    | 3.98                  | 0.1                | 6.87    | 3.12                  | 0.11               | 5.53    | 4.4             | 0.33               | 11.07   |
| Pokytis %  | 65.68 %               | 9.71 %             | 48.72 % | 62.28 %               | 10.38 %            | 48.81 % | 69.95 %         | 27.27 %            | 64.47 % |

**Lentelė 18. Antrojo tiriamojo rezultatų pokyčiai pakartojus testus**

3.15 paveiksle pavaizduoti abiejų tiriamųjų rezultatų pokyčiai procentinėmis išraiškomis. Pirmasis tiriamasis žymimas V1 antrasis V2. Pirmas tiriamasis savo įgūdžių lygį su Office 2003 redaktorium nurodė kaip vidutinišką ir Office 2007 bei OpenOffice 3.3 redaktoriais silpną. Antrasis tiriamasis savo įgūdžių lygį su Office 2003 ir 2007 redaktoriais nurodė kaip gerą ir OfenOffice 3.3 vidutinišką.

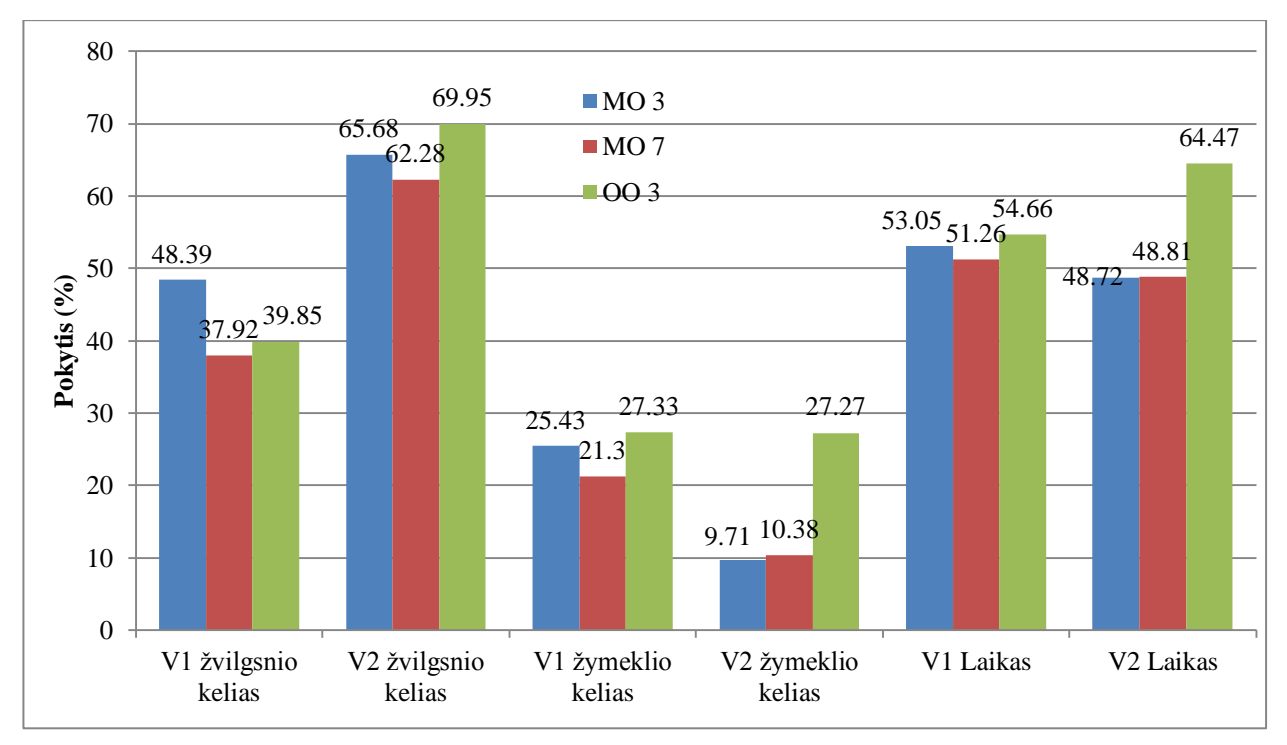

**3.15 pav.** Tiriamųjų V1 ir V2 rezultatų pokyčiai procentine išraiška.

<span id="page-50-1"></span>Tyrimo duomenims analizuoti buvo panaudotas ir ANOVA (analysis of variance) metodas.

ANOVA – faktorinė dispersinė analizė, kurios pagalba tikrinama ar skiriasi vidurkiai skirtingose populiacijose:

- 1. Gali buti tiek vienfaktorė (kai tiriamos populiacijos skiriasi pagal vieną požymį);
- 2. Gali bųti ir daugiafaktorė analizė (kai yra atsižvelgiama į du veiksnius (kintamuosius)).

Vieno faktoriaus dispersinė analizė - tai Stjudento t-kriterijaus apibendrinimas keletui nepriklausomų imčių. Vieno faktoriaus dispersinė analizė (One-Way ANOVA) taikoma tada, kai populiacijos viena nuo kitos skiriamos tik pagal viena požymį. Kategorinis kintamasis (populiacijos

požymis), pagal kurį populiacijos skiriamos viena nuo kitos, vadinamas nepriklausomu kintamuoju arba faktoriumi. Priklausomo kintamojo sąvoka vartojama įvardyti matuojamam parametrui, kuris priklauso nuo veikiančio faktoriaus (nepriklausomo kintamojo). Dispersinės analizės tikslas nuspręsti, ar priklausomo kintamojo, išmatuoto skirtingose populiacijose, vidurkiai statistiškai reikšmingai skiriasi. Metodas leidžia atsakyti į klausimą, ar iš kelių nepriklausomų imčių bent dviejų vidurkiai statistiškai reikšmingai skiriasi. Vieno faktoriaus dispersinė analizė, kuriai žymėti vartojama santrumpa ANOVA (angl. – ANalysis Of VAriance), grindžiama dviejų dispersijos įverčių palyginimu. Visą kvadratų sumą *SST* (sum of squares total), kuri apima visų duomenų ir bendrojo vidurkio skirtumus, yra suskaidoma į dviejų komponenčių - vidinės kvadratų sumos SSW (sum of squares within), įvertinančios kiekvienos imties duomenų sklaidą (apie imties vidurkį) ir grupių kvadratų sumos *SSB* (sum of squares between), įvertinančios imčių vidurkių ir bendrojo vidurkio skirtumus, sumą.

$$
SST = SSW + SSB , (4)
$$

Kur *SST* ir *SSB* apskaičiuojame pagal (5) ir (6) formules.

$$
SST = \sum_{i=1}^{k} \sum_{j=1}^{n_i} (X_{ij} - \overline{X})^2, \quad SSW = \sum_{i=1}^{k} \sum_{j=1}^{n_i} (X_{ij} - \overline{X}_i)^2,
$$
  

$$
SSB = \sum_{i=1}^{k} n_i (\overline{X}_i - \overline{X})^2,
$$
  
(6)

*Xij* — *i*-osios imties *j*-asis stebėjimas, *X* - bendrasis visų imčių vidurkis;

 $Xi$  — *i*-osios imties vidurkis,  $k$  — nepriklausomų populiacijų skaičius;

*ni* — *i*-osios imties didumas.

ANOVA hipotezei tikrinti yra sudaroma statistika tarp grupinės ir grupių vidinės dispersijos pagrindų. Tikrinama statistinė hipotezė:

$$
\begin{cases} H_0: \ \mu_1 = \mu_2 = \dots = \mu_k, \\ H_1: \text{ bent du vidurkiai skiriasi,} \end{cases}
$$

čia *μ j* — nepriklausomų kintamųjų vidurkiai.

Sprendimo priėmimo taisyklė:

*H<sup>0</sup>* atmetama (ne visi vidurkiai lygus), jeigu *p < α*;

*H*<sup>0</sup> neatmetama (vidurkių skirtumo nerasta), jeigu  $p \geq \alpha$ ;

čia α, nustatytasis reikšmingumo lygmuo.

Nustačius, kad yra statistiškai reikšmingai besiskiriančių imčių vidurkių, galima nustatyti, kurių imčių vidurkiai statistiškai reikšmingai skiriasi. Tam yra naudojami vadinamieji daugkartinių lyginimų kriterijai. Kad butų galima patikimai patvirtinti arba atmesti nulinę hipotezę apie priklausomo kintamojo, stebimo skirtingose populiacijose, vidurkių lygybę taikant vieno faktoriaus dispersinės analizės metodą, turi būti įvykdytos šios salygos:

- 1. Kintamieji *X1…Xk* populiacijose turi būti pasiskirstę pagal normalųjį dėsnį. Tačiau, jeigu imtys yra pakankamai didelės arba jų didumai mažai skiriasi, nedideli skirstinių nuokrypiai nuo normaliojo nėra kritiški.
- 2. Kintamieji *X1…Xk* turi būti nepriklausomi.
- 3. Faktorinis (nepriklausomas) kintamasis turi būti sveikas skaičius, o priklausomas kintamasis - intervalinis.
- 4. Kintamųjų *X1…Xk* dispersijos turi buti lygios turi būti tenkinama dispersijų homogeniškumo sąlyga. Kuo mažiau skiriasi imčių didumas, tuo mažiau ANOVA jautri populiacijų dispersijų skirtumams. Paprastai didžiausioji iš imčių dispersijų neturi būti didesnė už mažiausiąją daugiau kaip tris kartus.

ANOVA atsako į klausimą, ar yra statistiškai reikšmingai besiskiriančių imčių vidurkių, bet nenurodo, kurių būtent imčių vidurkiai statistiškai reikšmingai skiriasi. Kriterijai, leidžiantys nustatyti, kurių imčių vidurkiai statistiškai reikšmingai skiriasi, yra vadinami daugkartinių lyginimų kriterijais. Šie kriterijai yra skirstomi į planuotus iš anksto (apriorinius) kriterijus ir *Post Hoc* (aposteriorinius) kriterijus. Jeigu sprendžiame prieš vieno faktoriaus analizę, turime apriorinius, iš anksto planuotus lyginimus, jeigu paskui, kai jau žinomi analizės rezultatai, turime aposteriorinius (*Post Hoc*) lyginimus. Tie patys kriterijai, tik su skirtingais reikšmingumo lygmenimis, gali būti taikomi ir kaip aprioriniai, ir kaip *Post Hoc* lyginimai.

MATLAB programos pagalba surandame, naudojant ANOVA testą, kiekvieno testo žvilgsnio, žymeklio ir laiko verčių, su kiekvienu iš tiriamų redaktorių, reikšmingumus. ANOVA testo rezultatai pateikti 23 lentelėje, kur F apskaičiuotoji Fišerio kriterijaus reikšmė, F<sub>crit</sub> jo F kritinė reikšmė ir P-reikšmė patikimumo reikšmė.

<span id="page-52-0"></span>

| Testai         | Akių žvilgsnio nueitas kelias |           |                   | Žymeklio nueitas kelias |           |                   | Užduočių atlikimo laikas |               |                   |
|----------------|-------------------------------|-----------|-------------------|-------------------------|-----------|-------------------|--------------------------|---------------|-------------------|
|                | F                             | P-reikšmė | $F_{\text{crit}}$ | F                       | P-reikšmė | $F_{\text{crit}}$ | F                        | Р-<br>reikšmė | $F_{\text{crit}}$ |
| U1             | 9.43                          | 0.00009   | 3.0116            | 12.40                   | 0.000005  | 3.0121            | 2.8937                   | 0.0562        | 3.0116            |
| U2             | 3.74                          | 0.02443   | 3.0132            | 1.63                    | 0.197647  | 3.0131            | 0.96                     | 0.3834        | 3.0132            |
| U <sub>3</sub> | 3.14                          | 0.0444    | 3.0155            | 4.18                    | 0.0159    | 3.0155            | 6.18                     | 0.0022        | 3.0155            |
| <b>Bendras</b> | 3.07                          | 0.0469    | 3.0015            | 0.48                    | 0.6162    | 3.0015            | 1.45                     | 0.2357        | 3.0015            |

**Lentelė 19. ANOVA testo rezultatai**

#### **3.2 Tyrimo rezultatų aptarimas**

<span id="page-53-0"></span>Aptariant tyrimo rezultatus reikia nusistatyti pagrindinius kriterijus, pagal kuriuos bus lyginamas tiriamų redaktorių vartotojo sąsajų funkcionalumas. Pagal pasirinktus tyrimo metodus efektyvumui vertinti pasirinkti šie kriterijai:

- Užduočių įvykdymo laikas;
- Nueitas žvilgsnio ir žymeklio kelias;
- Pasiektas žvilgsnio ir žymeklio greitis.

Šie kriterijai pasirinkti dėl to, kad vartotojui yra aktualiausia, kad su naudojame programa, reikiamos funkcijos būtų atliekamos kuo greičiau su kuo minimalesniu veiksmų kiekiu. Taigi iš to seka, kad kuo mažiau laiko užtruks ir atliks mažiau veiksmų tiriamieji atlikdami užduotis, tuo efektyvumas bus geresnis. Tai pat kai per trumpesnį laiko tarpą bus nueita didesnis žymeklio ir pelės kelias, bus didesnis greitis, kuris taip pat nurodys sąsajos efektyvumą.

Pagal trečioje lentelėje pateiktus bendrus matavimų duomenis matome, kad užduočių atlikimo laikai, žvilgsnio ir žymeklio nueiti keliai žymiai skiriasi. Tiriamiesiems su kiekvienu redaktorium atlikus po 620 užduočių, bendrai užduotims sugaištas laikas mažiausias buvo su Microsoft Office 2007 (toliau MO7), po to sekė Microsoft Office 2003 (toliau MO3) ir ilgiausiai užduotys atliktos su Open Office 3.3 (toliau OO3) redaktorium. Žvilgsnio nueitas kelias didžiausias buvo su MO3 redaktoriumi, su MO7 vidutinis ir su OO3 mažiausias. Žymeklio nueitas kelias didžiausias buvo su MO7 mažiausias su OO3.

Iš šių rezultatų galima teigti, kad užduotims atlikti laiko atžvilgiu MO7 redaktorius buvo efektyvesnis už kitus. Su OO3 redaktoriumi atlikti užduotis užtruko daugiausiai laiko, bet žvilgsnio ir žymeklio nueiti keliai buvo mažiausi. Tai galima paaiškinti tuo, kad vartotojų įgūdžiai su šiuo redaktoriumi buvo patys prasčiausi. Nors MO3 ir OO3 vartotojų sąsajos turi daug panašumų, bet tiriamiesiems užduotis atlikti su MO3 sekėsi greičiau.

Kadangi testai ir užduotys buvo skirtingos, jų sudėtingumo lygis buvo nevienodas. Dėl to buvo paskaičiuoti bendri rezultatai kiekvienam testui atskirai (žr. 4, 5 ir 6 lenteles).

Pirmasis testas atliekamas su teksto redaktoriais, testo užduočių sudėtingumo lygis buvo mažiausias, nes užduotims atlikti reikėjo pelės žymekliu parodyti vieną ar kitą funkciją vartotojo sąsajoje. Tai matosi iš pateiktų skaičiavimo rezultatų ketvirtoje lentelėje. Pirmajam testui atlikti tiriamieji sugaišo mažiausiai laiko, tai pat ir nueitas žvilgsnio ir žymeklio kelias buvo trumpiausias. Paskaičiavus pirmojo testo bendrus rezultatus kiekvienam redaktoriui atskirai, matome, kad tiek laiko, tiek nueitų kelių atžvilgiu OO3 redaktoriaus efektyvumas buvo didesnis nei kitų dviejų. Tai galima paaiškinti, kad tiriamieji dažniausiai užduotis su OO3 atlikdavo paskiausiai ir kartodavo

veiksmus, ką buvo darę su MO3 redaktoriumi. MO3 skaičiavimo metu gauti rezultatai vidutiniai, o MO7 rezultatai prasčiausi.

Antrasis testas tai pat buvo atliekamas su teksto redaktoriais, bet jo lygis buvo sunkiausias, nes atliekant užduotis reikėjo atlikti daugiau veiksmų nei pirmajame teste. Darydami šį testą tiriamieji turėjo atlikti įvairiausias teksto, objektų redagavimo ir redaktoriaus nustatymų keitimo užduotis. Iš atliktų skaičiavimų, palyginus nueitą žvilgsnio ir žymeklio kelią bei laiką, galime daryti išvadas, kad atliekant sudėtingesnes užduotis su MO7 efektyvumas buvo didžiausias, nes tiriamieji,, atlikdami užduotis užtruko mažiausiai laiko ir jų žvilgsniai su žymekliu nuėjo mažiausiai kelio. OO3 rezultatai buvo vidutiniai ir MO3 prasčiausi.

Trečiasis testas buvo atliekamas su pateikčių rengimo redaktoriais. Užduotys buvo vidutinio sunkumo, kurių pusę sudarė įvairių komandų suradimas vartotojo sąsajoje. Kita pusė buvo sudėtingesnė, kurioje reikėjo atlikti teksto, objektų redagavimo ir redaktoriaus nustatymų keitimo užduotis. Pagal šeštoje lentelėje apskaičiuotus rezultatus matome, kad tiriamieji užtruko mažiausiai laiko ir jų žvilgsniai bei žymeklis nuėjo mažiausiai kelio atliekant užduotis su MO7 redaktoriumi. Taigi vėl MO7 efektyvumas buvo geriausias nei kitų dviejų redaktorių. MO3 rezultatai vidutiniai, OO3 prasčiausi.

Apibendrinant visų trijų testų rezultatus, matome, kad redaktorių sąsajose, ieškant reikiamų komandų ar funkcionalumo nustatymų, geriausias efektyvumas pasiektas su OO3 teksto redaktoriumi. Su MO7 sekėsi prasčiausiai. Kaip jau minėjau, tai galėjo įtakoti tai, kad MO3 ir OO3 redaktorių sąsajos turi daug panašumų ir užduotys su OO3 dažniausiai buvo atliekamos paskutinės, dėl to vartotojai, atlikę užduotis su MO3, žinojo kur šis funkcionalumas randasi OO3 vartotojo sąsajoje. Atliekant sudėtingesnes užduotis, kurioms atlikti tiriamieji turėjo įvykdyti kelis ar keletą veiksmų, efektyviausi buvo MO7 tiek teksto tiek pateikčių rengimo redaktoriai.

Atliekant gilesnę testų analizę buvo apskaičiuotos kiekvienos užduoties laiko ir nueito kelio vertės, kurios yra pateiktos 7, 8 ir 9 lentelėse. Analizuojant pirmojo testo užduočių rezultatus pateiktus septintoje lentelėje ir grafiškai atvaizduotus 3.4, 3.5 ir 3.6 paveiksluose. Paveiksluose aiškiai matosi, kad MO7 rezultatams daug įtakos turėjo pirmos trys užduotys. Tai galima būtų paaiškinti, kad vartotojai pradžioje buvo pasimetę ir sunkiausiai gaudėsi MO7 vartotojo sąsajoje. Taip atsitiko dėl to, kad atsitiktine tvarka pirmasis testas buvo atliekamas su MO7 redaktoriumi tų vartotojų kurių įgūdžiai buvo patys silpniausi. Beveik visose užduotyse OO3 sąsajos rezultatai yra geriausi, galime išskirti nebent dešimtą ir šeštą. Kad šie rezultatai blogiausi, įtakojo tai, kad funkcionalumas, kuri reikėjo surasti 6 ir 9 užduotyse, skyrėsi nuo MO3 vartotojo sąsajos. Jeigu daugeliu iš atvejų pirmasis testas butų atliekamas pirmiau su OO3 ir tik po to su MO3 tuomet MO3 rezultatai būtų buvę kur kas geresni.

Analizuojant antro testo užduočių rezultatus (žr. 3.7, 3.8 ir 3.9 pav.) matome, kad beveik visų užduočių rezultatai yra geriausi MO7 redaktoriaus. Su šiuo redaktorium blogiausi rezultatai gauti atliekant tik 6 ir 8 užduotis. Tai įvyko dėl to, kad skirtingai nei dviejų kitų redaktorių, MO7 šioms užduotims atlikti reikalingas funkcionalumas buvo patalpintas visai kitose komandų grupėse. Dėl to šias užduotis atlikti užtruko daugiausiai laiko, o ir vykdant komandos paiešką nueita daugiausiai kelio. Tai pat dideli rezultatų skirtumai pastebimi ir su 2, 4 ir 10 užduotims atliktoms OO3 redaktoriumi. Čia taip pat įtakos turėjo tai, kad reikalingas funkcionalumas neatitiko tos pačios komandų grupės kaip ir MO3.

Iš paveikslų 3.10, 3.11 ir 3.12, kuriuose yra atvaizduoti devintoje lentelėje apskaičiuoti trečiojo testo rezultatai, pastebima tendencija, kad pirmųjų lengvesnių užduočių rezultatai žymei mažesni už sudėtingesnių. Paveiksluose matosi, kad OO3 rezultatai prasčiausi beveik visose užduotyse. Tai yra dėl to, kad OO3 ir MO3 pateikčių redaktorių sąsajos turėjo mažiau panašumų nei teksto redaktorių, dėl to tiriamieji su OO3 redaktoriumi užtruko daugiausiai laiko ir nueitas kelias buvo ilgiausias. Šiame teste MO7 rezultatai geriausi ir dėl to efektyvumas pasiektas geriausias.

Norint išsiaiškinti, kaip tiriamųjų gauti rezultatai pasiskirstė apie vidurkius, buvo paskaičiuoti standartiniai nuokrypiai (žr. 10, 11 ir 12 lenteles). Šias reikšmes sulyginus su vidurkiais ir apskaičiavus skirtumą ir gautos reikšmės procentai skyrėsi vidurkių reikšmės nuo standartinių nuokrypių (žr. 3.13 pav.). Iš šių reikšmių galime nusakyti apskaičiuotų duomenų tikslumą. Pagal pateiktą grafiką matome kad, mažiausias nuokrypis nuo vidurkio, nueito kelio atžvilgiu, buvo MO7 redaktorių. Laiko atžvilgiu tiksliausi duomenys buvo OO3.

Palyginimas pagal bendrą žvilgsnio ir žymeklio greitį parodo, kaip tiriamasis susigaudo vartotojo sąsajoje ir kaip greitai vykdo užduotims atlikti būtinus veiksmus. Taigi kuo bendras greitis didesnis tuo ir efektyvumas pasiektas didesnis. Tuo atveju kai tiriamasis tik ieškos informacijos jo žvilgsnio bendras greitis bus mažesnis atitinkamai sumažės ir bendras greitis. Taip pat ir žymeklio greitis atliekant veiksmus yra daug didesnis negu vartotojui ieškant kokios nors komandos ar funkcionalumo, kadangi pagrindinė vartotojo sąsajos zona yra siauram ruože.

Lyginant redaktorių efektyvumą pagal vidutinį žvilgsnio ir pelės bendrą greitį matome, kad pirmame teste MO3 ir MO7 greičiai vienodi, bet antrame ir trečiame su MO7 greitis buvo didžiausias. OO3 visuose trijuose testuose greitis buvo mažiausias. Tai įrodo, kad prieš atlikti skaičiavimai teisingi ir patvirtina, kad su MO7 efektyvumas pasiektas didžiausias. Pastebėta dar viena tendencija, kad MO7 greičiai tiek su lengvomis, tiek su sudėtingomis užduotimis, visa laika išliko mažiausiai pakitęs. Tai parodo, kad atliekant, bet kokius veiksmus šioje vartotojo sąsajoje žvilgsnis ir žymeklis judės beveiks pastoviais greičiais. MO3 ir OO3 redaktorių sąsajos tuo nepasižymėjo, sunkėjant užduotims kritų ir greičiai. Galime teigti, kad kuo užduočiai atlikti reikėjo padaryti daugiau veiksmų, tuo greitis buvo lėtesnis.

Siekiant išsiaiškinti kaip skirsis rezultatai tarp gerus įgūdžius turinčių tiriamųjų ir tiriamųjų su vidutiniais arba silpnais įgūdžiais. Tam buvo atlikti skaičiavimai, kurie pateikti šešioliktoje lentelėje. Iš gautų rezultatų matome, kad tiriamųjų, kurie savo įgūdžius įvertino prasčiau, rezultatai visais aspektais buvo prastesni už tų kurie įgūdžius įvertino gerai. Palyginę duomenis tarp silpnųjų ir stipriųjų grupių galime daryti išvadas, kad tiek silpnus ir vidutinius tiek gerus įgūdžius turintys tiriamieji su MO7 pasiekė geresnių rezultatų negu su MO3. Tai tik dar kartą patvirtina išvadą, kad su MO7 efektyvumas buvo pasiektas geresnis tiek tarp silpnus tiek tarp gerus įgūdžius turinčių tiriamųjų.

Sekančiu tyrimo etapu ištirta, kaip rezultatus įtakos tai, kad tiriamasis užduotį atliks kelis kartus iš eilės. Tam buvo atrinkti du, silpniausius ir geriausius įgūdžius turintys tiriamieji. Sekančia dieną kelis kartus pakartojus tyrimus ir sulyginus pirmųjų ir paskutiniųjų tyrimų rezultatus (žr. 3.15 pav.), matome abiejų tiriamųjų prieš ir po rezultatai buvo geriausi su MO7 redaktoriais. Ir pokyčiai MO7 buvo mažiausi. Išvada yra tokia, kad tiriamieji atlikdami pirmą kartą tiek trečią kartą tas pačias užduotis, geriausius rezultatus pasiekė su MO7 redaktoriais. Mažiausias pokytis parodo, kad MO7 efektyvumą sekėsi geriau išnaudoti tiek pirma kartą tiek pakartojus užduotis. Didžiausias pokytis yra OO3, tai paaiškina, kad pirmą kartą atlikdami užduotis tiriamieji prasčiausiai gaudėsi OO3 vartotojo sąsajoje.

Iš ANOVA tyrimo rezultatų matome, kad pirmajame teste, suskirsčius gautus duomenis pagal redaktorius, didžiausią reikšmę turėjo žvilgsnio ir žymeklio nueitas kelias. Antrajame teste didžiausią reikšmę turėjo pagal žvilgsnio nueitą kelią ir trečiajame pagal visus tris kriterijus. Paskaičiavus bendrai viso tyrimo matavimams didžiausią reikšmę turėjo žvilgsnio nueitas kelias.

<span id="page-56-0"></span>

| Efektyvumo įvertinimas<br>Efektyvumas                | Gerai           | Vidutiniškai | Silpnai |
|------------------------------------------------------|-----------------|--------------|---------|
| Bendras užduočių atlikimo laikas                     | MO 7            | MO3          | OO 3    |
| Paprastų užduočių atlikimo laikas                    | OO 3            | MO3          | MO 7    |
| Sudėtingų užduočių atlikimo laikas                   | MO 7            | OO 3         | MO3     |
| Bendras užduotims atlikti nueitas kelias             | OO 3            | MO 7         | MO3     |
| Bendras žvilgsnio ir žymeklio greitis                | MO 7            | MO3          | OO 3    |
| Silpnus įgūdžius turintys tiriamieji                 | MO 7            | MO3          |         |
| Gerus įgūdžius turintys tiriamieji                   | MO <sub>7</sub> | MO3          |         |
| Pakartojus testus kelis kartus ir rezultatų pokyčius | MO 7            | MO3          | OO 3    |

**Lentelė 20. Bendras efektyvumų įvertinimas**

Trumpai apžvelgiant tyrimo rezultatus (žr 20 lentelę), galime daryti išvadas, kad pasirinktais metodais nustatyta daugeliu aspektų ir pasirinktų kriterijų atžvilgiu geriausias efektyvumas buvo pasiektas su Microsoft Office 2007 redaktoriais.

### **IŠVADOS**

- <span id="page-57-0"></span>1. Teorinėje dalyje apžvelgtos vartotojų sąsajos ir jų charakteristikos, aprašyti įvairūs grafinių vartotojų sąsajų tyrimo metodai. Taip pat apžvelgta akių žvilgsnio ir žymeklio judesio matavimo metodika.
- 2. Iš teorinėje dalyje apžvelgtų metodų pasirinkti užsibrėžtus darbo tikslus labiausiai atitinkantys tyrimo metodai, sukurta atitinkama programinė įranga.
- 3. Tyrimo metodinėje dalyje detaliai aprašyta visa tyrimo eiga ir tyrimo metu naudota įranga.
- 4. Atlikti tyrimai, kurių metu su teksto redaktoriais iš viso atlikta 1860 užduočių su 17 tyrime dalyvavusių asmenų. Pagal pasirinktą tyrimo metodiką ir atliktus tyrimus, gauta apie 7 val. 20 min. trukmės, tyrimams skirtos medžiagos su tiriamųjų užfiksuotomis akių ir rankos judesių koordinatėmis. Visa tyrimų metu gauta medžiaga susisteminta ir pagal atliktus skaičiavimus išanalizuota lyginant vartotojų sąsajų pasiektus efektyvumus.
- 5. Eksperimentinio tyrimo metu pavyko nustatyti skirtingus grafinių vartotojų sąsajų efektyvumo lygius. Ištirta, kad užduotims atlikti MO7 sąsajos efektyvumas buvo 5,3% geresnis nei MO3 sąsajos ir 12,4% nei OO3. Pagal žvilgsnio ir žymeklio nueitą kelią, efektyviausia buvo OO3 sąsaja, nuo jos tik 0,5% skyrėsi MO7 ir 7,3% MO7 sąsaja. Pagal bendrą žvilgsnio ir žymeklio judėjimo greitį efektyviausia buvo MO7 sąsają, efektyvumas MO3 sąsajoje buvo 9,9% ir OO3 10,9% mažesni. Nustatyta, kad tiek silpnus tiek gerus įgūdţius turinčių tiriamųjų bendras efektyvumas buvo didesnis MO7 sąsajoje negu MO3 ar OO3. Palyginus visus tyrimo metu nustatytus sąsajų efektyvumus galime daryti išvadas, kad MO7 vartotojo sąsajos efektyvumas didžiausias.

### **LITERATŪROS SĄRAŠAS**

- <span id="page-58-0"></span>1. Kristina Moroz-Lapin, Žmogaus ir kompiuterio sąveika. TEV, Vilnius 2008;
- 2. Dix A. J., Finlay J. E., Abowd G.D., Beale R. Human Computer Interaction. 2nd edition. Prentice Hall, 1998;
- 3. Shneiderman B., Designing the User Interface: Strategies for Effective Human Computer Interaction. 3rd edition. Addison - Wesley, 1997;
- 4. Wilbert O. Galitz, The essential guide to user interface design: an introduction to GUI design principles and techniques. 3rd ed. Indianapolis (Ind.) : Wiley, 2007;
- 5. Berber, S. Automated Testing for Embedded Devices [Interaktyvus]. [ţiūrėta 2011-05-15]. Prieiga per internetą: [http://www.perftestplus.com](http://www.perftestplus.com/)
- 6. Dustin, E. Lessons in Test Automation: A Manager's Guide to Avoiding Pitfalls When Automating Testing [Interaktyvus]. [žiūrėta 2011-05-14]. Prieiga per internetą: <http://www.informit.com/articles/article.asp?p=21467&rl=1>
- 7. Herbert, M. The practical organization of automated software testing [Interaktyvus]. [ţiūrėta 2011-05-01]. Prieiga per internetą:<http://www.automated-testing.com/PATfinal.htm>
- 8. Linz, T., Daidl, M. How to automate testing of graphical user interfaces [Interaktyvus]. [žiūrėta] 2011-05-19]. Prieiga per internetą:<http://www.imbus.de/startseite/>
- 9. Zambelich, K. Totally data-driven automated testing [Interaktyvus]. [žiūrėta 2011-05-18]. Prieiga per internetą:<http://www.sqa-test.com/articles.html>
- 10. Shehady RK, Siewiorek DP. A method to automate user interface testing using variable finite state machines. Proceedings of the 27th Annual International Symposium on Fault-Tolerant Computing (FTCS□97), June 1997. IEEE Computer Society Press: Piscataway, NJ, 1997; 80-88.
- 11. Fogel LJ, Owens AJ, Walsh MJ. Artificial intelligence through a simulation of evolution. Biophysics and Cybernetic Systems: Proceedings of the 2nd Cybernetic Sciences Symposium, Maxfield M, Callahan A, Fogel LJ (eds.). Spartan Books: Washington, DC, 1965; 131 $\square$ 155.
- 12. Fogel LJ, Owens AJ, Walsh MJ. Artificial Intelligence Through Simulated volution. Wiley: New York, 1966.
- 13. Birutė Leonavičienė, Microsoft Office 2003. Kaunas: Smaltijos leidykla, 2005.
- 14. Birutė Leonavičienė, Microsoft Office 2007. Kaunas: Smaltijos leidykla, 2007.
- 15. Microsoft Office 2007 [interaktyvus] Office 2007 support [ţiūrėta 2011-04-15]. Prieiga per internetą:<http://office.microsoft.com/lt-lt/support/FX010105508.aspx?redir=0>
- 16. B. Starkus, A. Pasmokytė. Open Office 1.0. Kaunas, "Smaltijos" leidykla, 2003.
- 17. OpenOffice.org [interaktyvus] User Interface Element [ţiūrėta 2011-03-21]. Prieiga per internetą:<http://plan-b-for-openoffice.org/glossary/term/user-interface-element>
- 18. LC Technologies, Inc. Section 2: User's manual. The eyegaze development system for windows NT/2000. 2003. Fairfax, Virginia 22031-4713 U.S.A
- 19. LC Technologies Development System Users Manual [Interaktyvus]. [žiūrėta 2011-05-11] <http://www.eyegaze.com/>
- 20. Laurutis V. Bekontakčiai akių judesių registravimo metodai // Elektronika ir elektrotechnika. ISSN 1392-1215. 1996, nr 6, p. 42-45.
- 21. Ramanauskas N. Point of gaze error investigation in video based eye tracking systems. Summary of Doctoral Dissertation. Kaunas, 2007. UDK 621.38:61 (043).
- 22. Bieg H-J. Eye and Pointer Coordination in Search and Selection Tasks / H-J. Bieg, H. Reiterer, H. H. Bulthoff // Eye Tracking Research & Application: Proceedings of the 2010 Symposium on Eye-Tracking Research & Applications. ISBN:978-1-60558-994-7. 2010, p. 89-92.
- 23. Daman D. Cursor Control Device Human Factors and Technology Considerations for Flightdeck Application. 2009.
- 24. Kumar M. EyePoint: Practical Pointing and Selection Using Gaze and Keyboard / M. Kumar, A. Paepcke, T. Winograd // Conference on Human Factors in Computing Systems: Proceedings of the SIGCHI conference on Human factors in computing systems. ISBN:978-1-59593-593-9. 2007, p. 421-430.
- 25. Cournia N. Gaze- vs. hand-based pointing in virtual environments / N. Cournia, J. D. Smith, A. T. Ducowski // Conference on Human Factors in Computing Systems: CHI '03 extended abstracts on Human factors in computing systems. ISBN:1-58113-637-4. 2003, p. 772-773.
- 26. Ramanauskas N. Calibration of Video-oculographical Eye-tracking System // Electronics and Electrical Engineering. 2006, nr. 8(72), p. 65-68.
- 27. Zhang X. Improving Eye Cursor's Stability for Eye Pointing Tasks / X. Zhang, X. Ren, H. Zha // CHI 2008 Proceedings: Physiological Sensing for Input. ISBN:978-1-60558-011-1. 2008, p. 525-534.
- 28. Tien G. Improving Hands-free Menu Selection Using Eyegaze Glances and Fixations / G. Tien, M. S. Atkins // Eye Tracking Research & Application: Proceedings of the 2008 symposium on Eye tracking research & applications. ISBN:978-1-59593-982-1. 2008, p. 47-50.
- 29. Kumar M. Gaze-enhanced scrolling techniques / M. Kumar, T. Winograd // Symposium on User Interface Software and Technology: Proceedings of the 20th annual ACM symposium on User interface software and technology. ISBN:978-1-59593-679-2. 2007, p. 213-216.

# **PRIEDŲ SĄRAŠAS**

<span id="page-60-0"></span>Priedai kartu su darbo aprašu pridėti kompaktiniame diske. Priedų sąrašas:

- 1. Priedas1 tyrimams naudoti testai ir užduočių šablonai;
- 2. Priedas2 MATLAB tyrimams sukurtų programų kodai;
- 3. Priedas3 duomenų masyvas su matavimų duomenimis;
- 4. Priedas4 Eyegaze System registruotų matavimų duomenys.